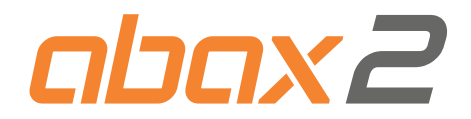

# ABAX 2 Funkbasismodul **ACU-220** Firmwareversion 6.06 **DE**

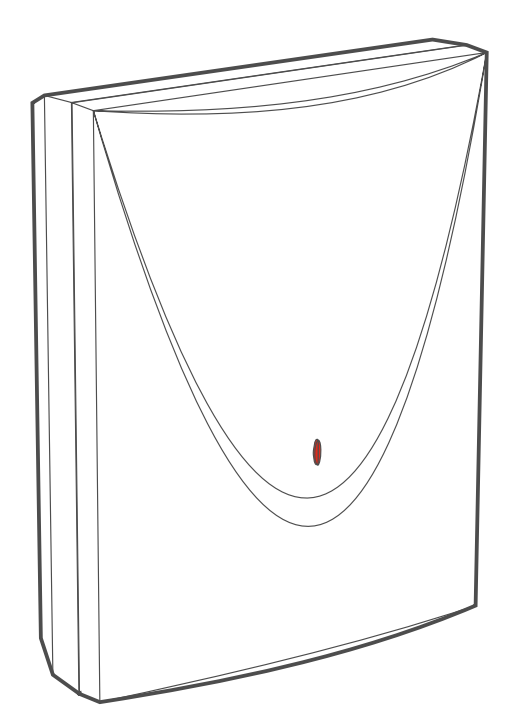

 $C \in$ 

acu-220\_de 12/22

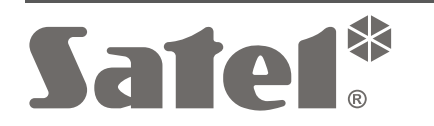

SATEL sp. z o.o. • ul. Budowlanych 66 • 80-298 Gdańsk • POLEN Tel. +48 58 320 94 00 **www.satel.pl**

# **WICHTIG**

Das Gerät soll durch qualifiziertes Fachpersonal montiert werden.

Bevor Sie zur Installation übergehen, lesen Sie bitte sorgfältig die Anleitung, um eventuelle Fehler und dadurch eine fehlerhafte Funktion oder Beschädigungen an der Anlage zu vermeiden.

Alle elektrischen Anschlüsse sind bei abgeschalteter Stromversorgung auszuführen.

Eingriffe in die Konstruktion, eigenmächtige Reparaturen oder Änderungen, die vom Hersteller nicht erlaubt sind, lassen die Garantie entfallen.

Das Typenschild des Gerätes befindet sich auf dem Gehäuseunterteil.

Das Gerät erfüllt die Anforderungen der geltenden EU-Richtlinien.

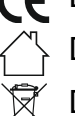

- Das Gerät ist für die Montage in Innenräumen bestimmt.
- Das Gerät darf nicht im Haushaltsmüll entsorgt werden. Es ist gemäß den geltenden Umweltschutzvorschriften zu entsorgen (das Gerät wurde nach dem 13. August 2005 auf den Markt gebracht).
- Das Gerät erfüllt die Anforderungen der technischen Regelwerke der Eurasischen Zollunion.

Das Ziel der Firma SATEL ist ständig die höchste Qualität der Produkte zu gewährleisten, was zu Veränderungen in der technischen Spezifikation und der Software führt. Aktuelle Informationen über die eingeführten Änderungen sind auf unserer Website https://support.satel.pl zu finden.

**Hiermit erklärt SATEL sp. z o.o., dass der Funkanlagentyp ACU-220 der Richtlinie 2014/53/EU entspricht. Der vollständige Text der EU-Konformitätserklärung ist unter der folgenden Internetadresse verfügbar: www.satel.pl/ce**

In der Anleitung finden Sie folgende Symbole:

Hinweis:

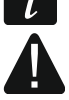

Warnung.

# **Änderungen in der Firmwareversion 6.05**

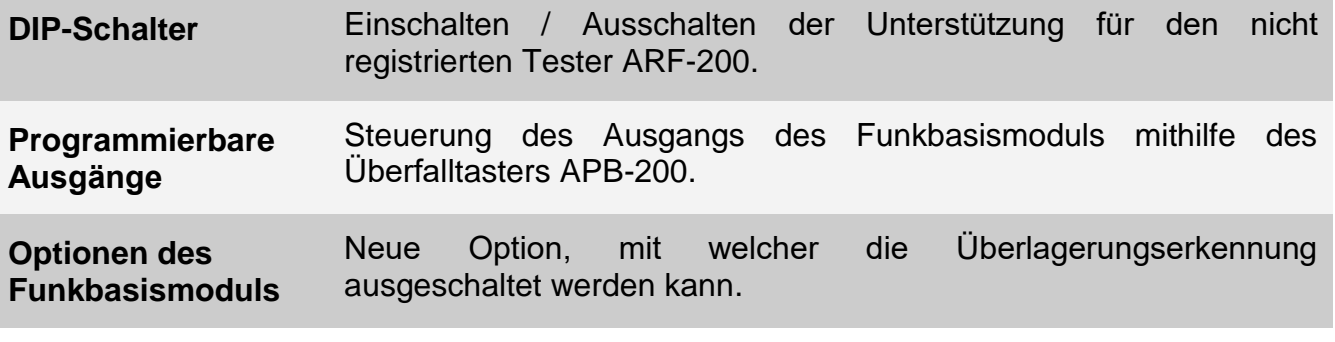

# **Änderungen in der Firmwareversion 6.06**

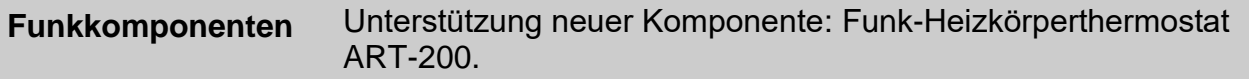

#### **INHALTSVERZEICHNIS**

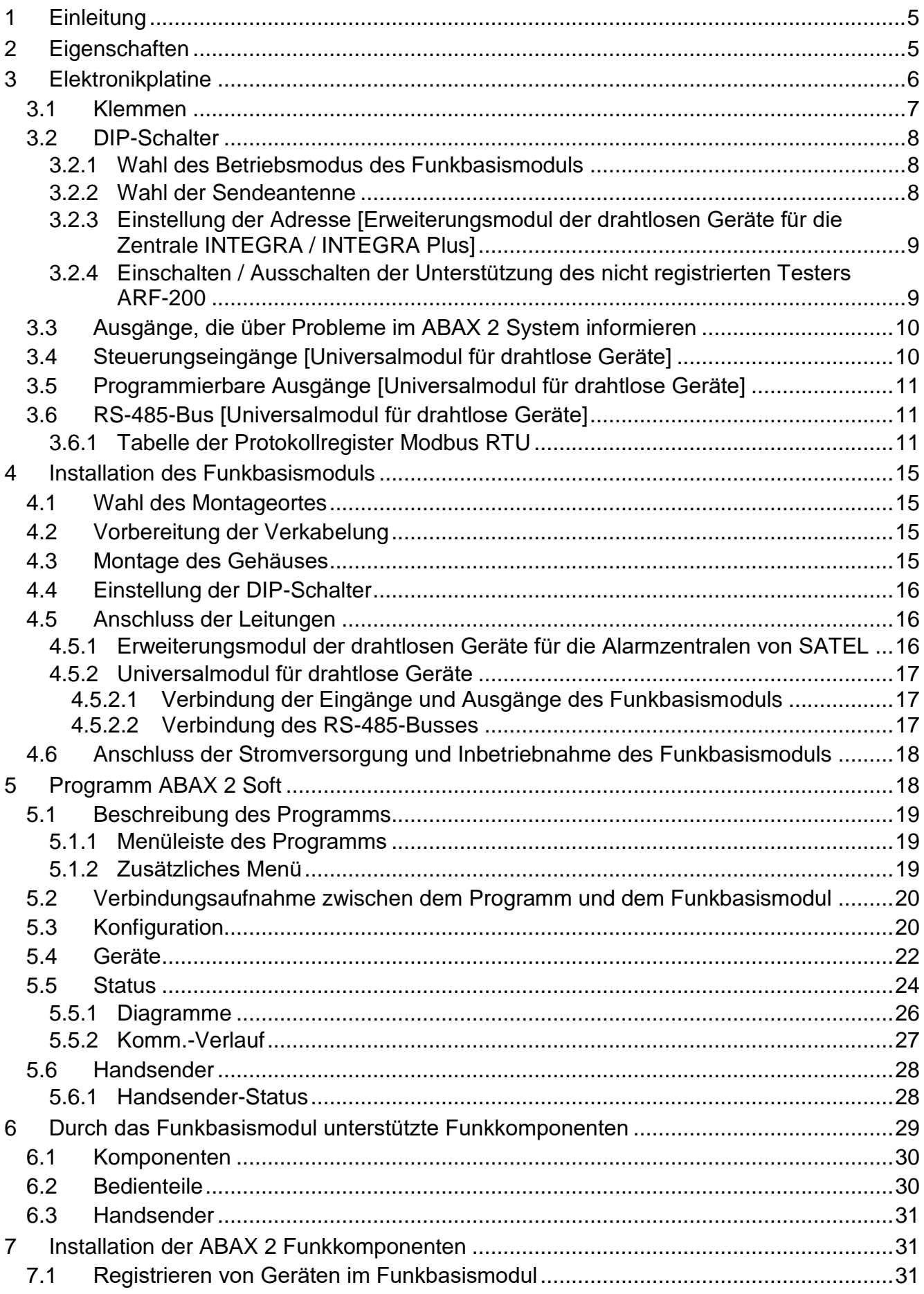

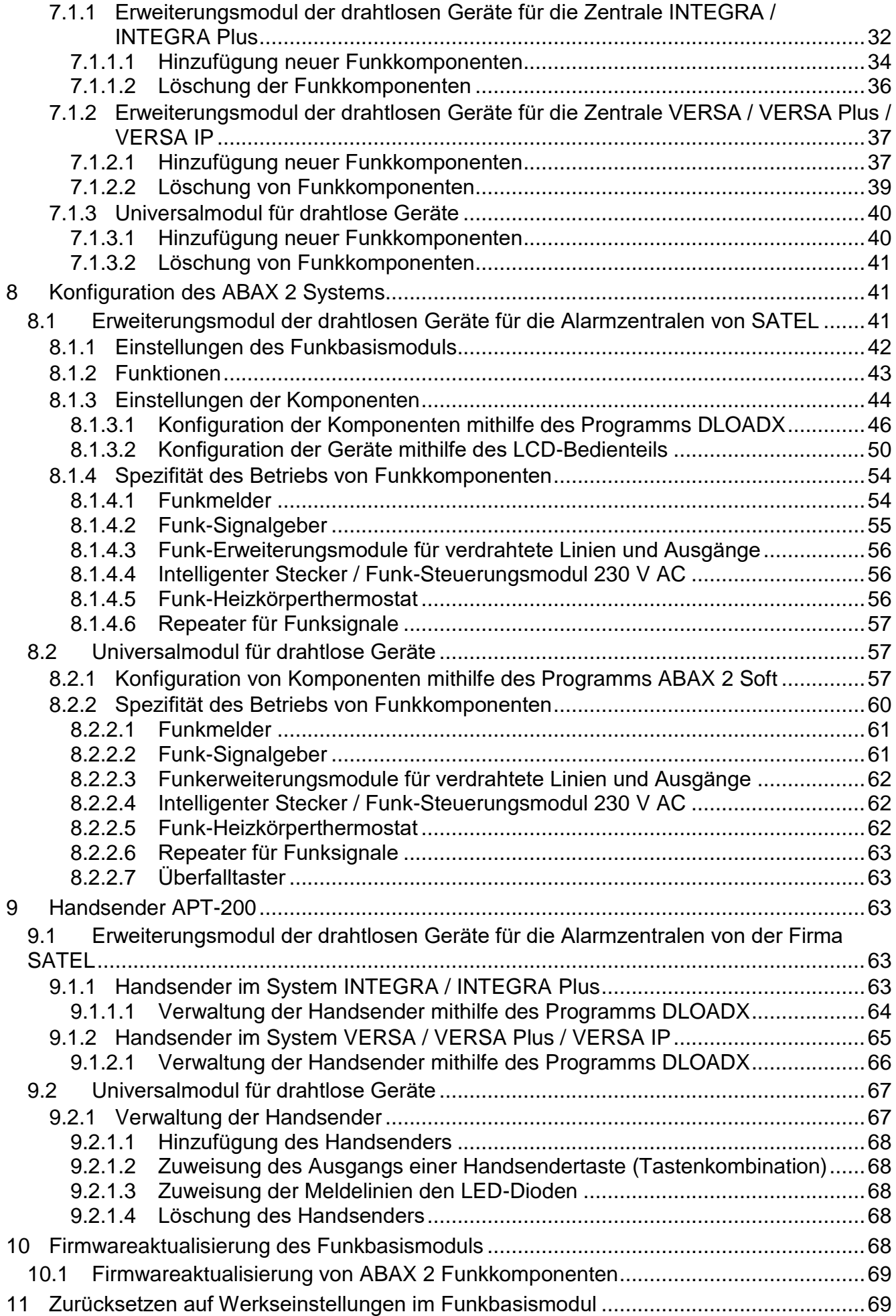

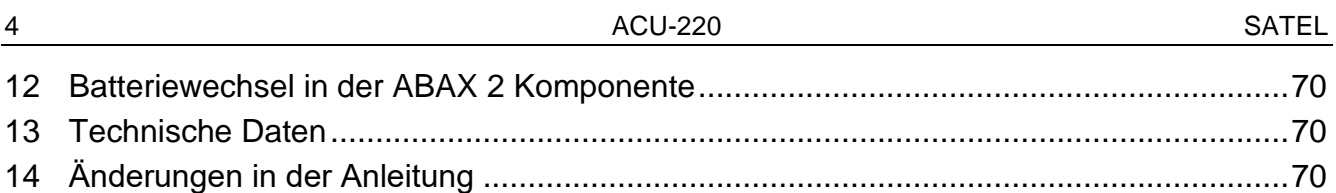

# <span id="page-6-0"></span>**1 Einleitung**

Das Funkbasismodul ACU-220 ermöglicht die Erweiterung des Alarm- oder Automationssystems um die ABAX 2 Funkkomponenten. Es kann betrieben werden als:

- Erweiterungsmodul der drahtlosen Geräte für die Alarmzentralen von SATEL:
	- INTEGRA und INTEGRA Plus (Firmwareversion 1.21 oder höher),
	- VERSA, VERSA Plus und VERSA IP (Firmwareversion 1.09 oder höher).
- Universalmodul für drahtlose Geräte.

*Das Funkbasismodul unterstützt die ABAX Funkkomponenten nicht.*

Die Kommunikation im ABAX 2 System erfolgt bidirektional. Alle Übertragungen werden bestätigt. Dies garantiert, dass die Informationen empfangen wurden und erlaubt, das Ansprechen der Komponenten im System laufend zu prüfen. Die Parametrierung, das Testen und die Aktualisierung der Funkkomponenten erfolgt per Funk, so dass eine Demontage deren Gehäuses nicht erforderlich ist.

# <span id="page-6-1"></span>**2 Eigenschaften**

- Unterstützung bis zu 48 Funkkomponenten des ABAX 2 Systems (die Anzahl unterstützter Komponenten hängt von der Konfiguration ab).
- Unterstützung der ABAX 2 Funk-Bedienteile: [Erweiterungsmodul der drahtlosen Geräte für die Alarmzentralen von SATEL]
	- bis zu 4 Bedienteile INT-KWRL2,
	- bis zu 6 Bedienteile VERSA-KWRL2.
- Unterstützung der Handsender APT-200:
	- Erweiterungsmodul der drahtlosen Geräte für die Alarmzentralen von SATEL die Anzahl der unterstützten Handsender hängt von der maximalen Anzahl der Benutzer der Zentrale ab,
	- Universalmodul für drahtlose Geräte bis zu 256 Handsender.
- Im AES-Standard verschlüsselte bidirektionale Funkkommunikation im 868 MHz Frequenzband.
- Diversifizierung der Übertragungskanäle 4 Kanäle, die automatische Auswahl eines Kanals ermöglichen, der die Übertragung ohne Interferenz mit anderen Signalen im 868 MHz Frequenzband erlaubt.
- Antennendiversifikation automatische Auswahl der Antenne, die zum Empfang der Übertragungen benutzt wird, je nach dem Pegel des empfangenen Funksignals.
- 4 Ausgänge vom Typ OC, die über Probleme im ABAX 2 System informieren:
	- Gerätesabotage,
	- keine Kommunikation mit der Funkkomponente,
	- Überlagerung der Funkkommunikation,
	- Stromversorgungsstörung der Funkkomponente.
- 4 Eingänge zur Steuerung des Betriebs von Funkkomponenten. [Universalmodul für drahtlose Geräte]
- 8 Ausgänge vom Typ OC: [Universalmodul für drahtlose Geräte]
	- Information über den Zustand der Funkkomponenten (z.B. über Alarm aus dem Melder, über Aktivierung der Signalisierung im Signalgeber usw.),
	- mögliche Steuerung mithilfe der Handsender und Überfalltaster.
- Möglicher Betrieb mit beliebigem Alarm- oder Automationssystem dank Ein- und Ausgängen. [Universalmodul für drahtlose Geräte]

 $\boldsymbol{i}$ 

- Kommunikationsbus zum Anschluss des Funkbasismoduls an die Alarmzentrale von SATEL. [Erweiterungsmodul der drahtlosen Geräte für die Alarmzentralen von der Firma SATEL]
- Kommunikationsbus RS-485 zur Integration des Funkbasismoduls z.B. mit Automationsund Messdatenerfassungssystemen. [Universalmodul für drahtlose Geräte]
- Mögliche Aktualisierung der Firmware des Funkbasismoduls.
- Mögliche Fernaktualisierung der Firmware der Funkkomponenten (außer Funk-Rauchmelder ASD-250).
- Sabotagekontakt gegen Öffnen des Gehäuses.
- Sabotageeingang.

# <span id="page-7-0"></span>**3 Elektronikplatine**

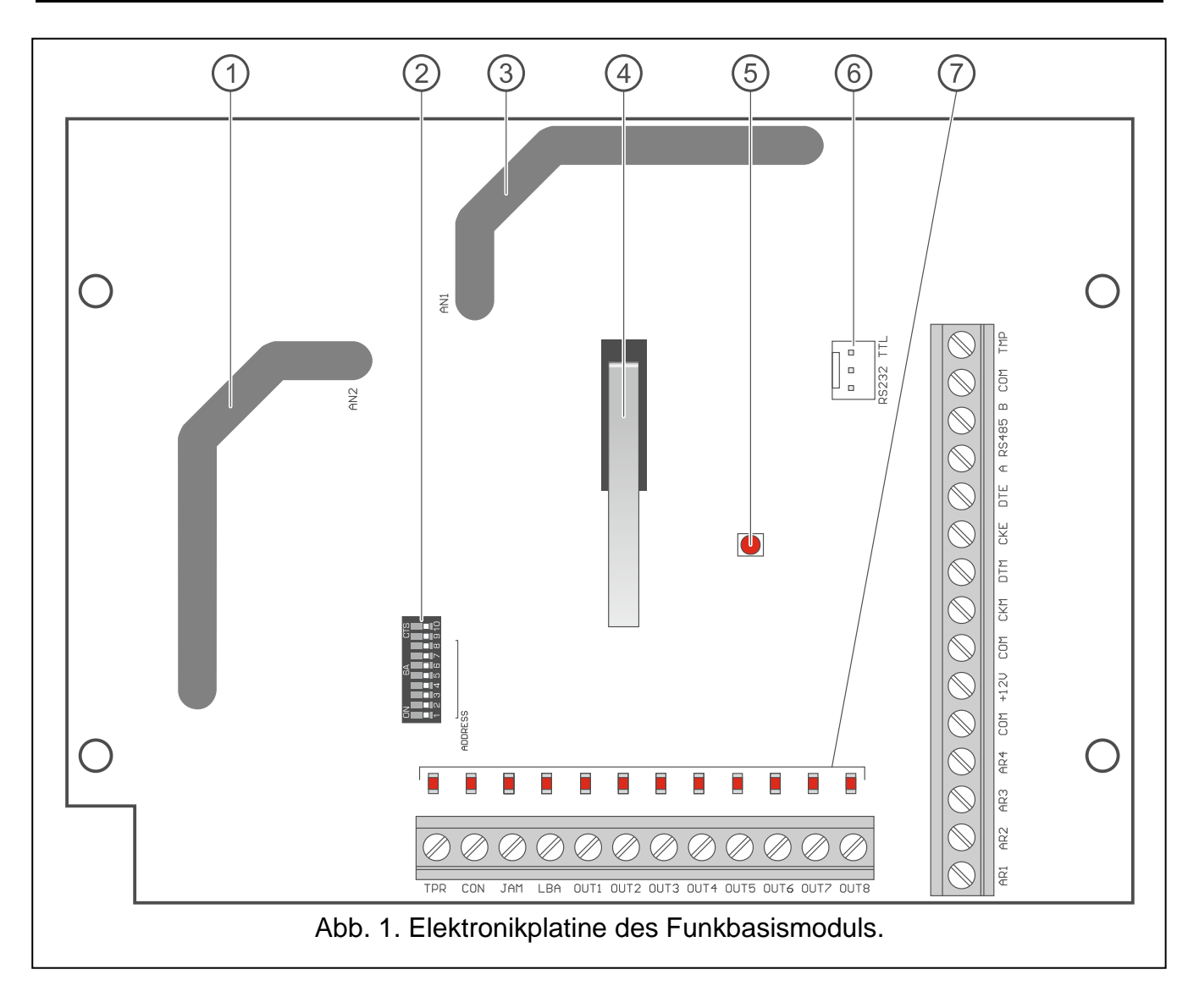

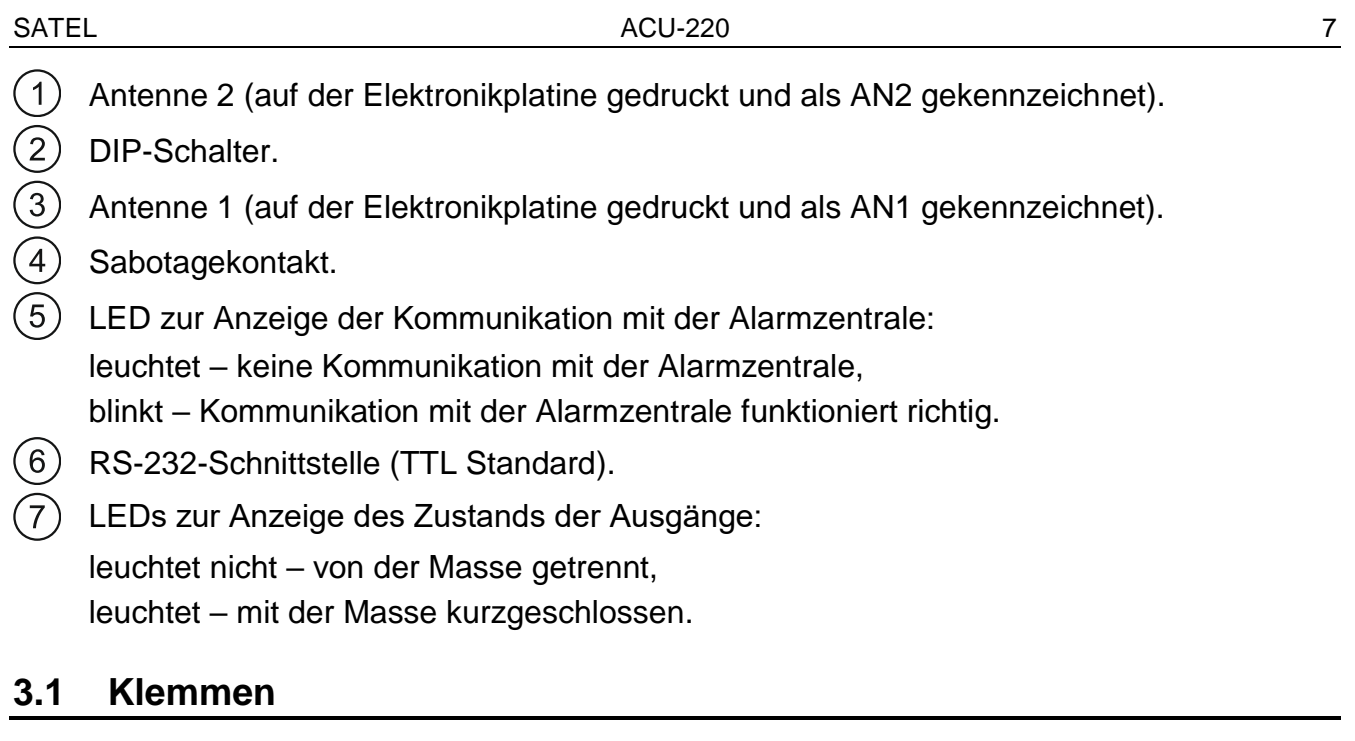

<span id="page-8-0"></span>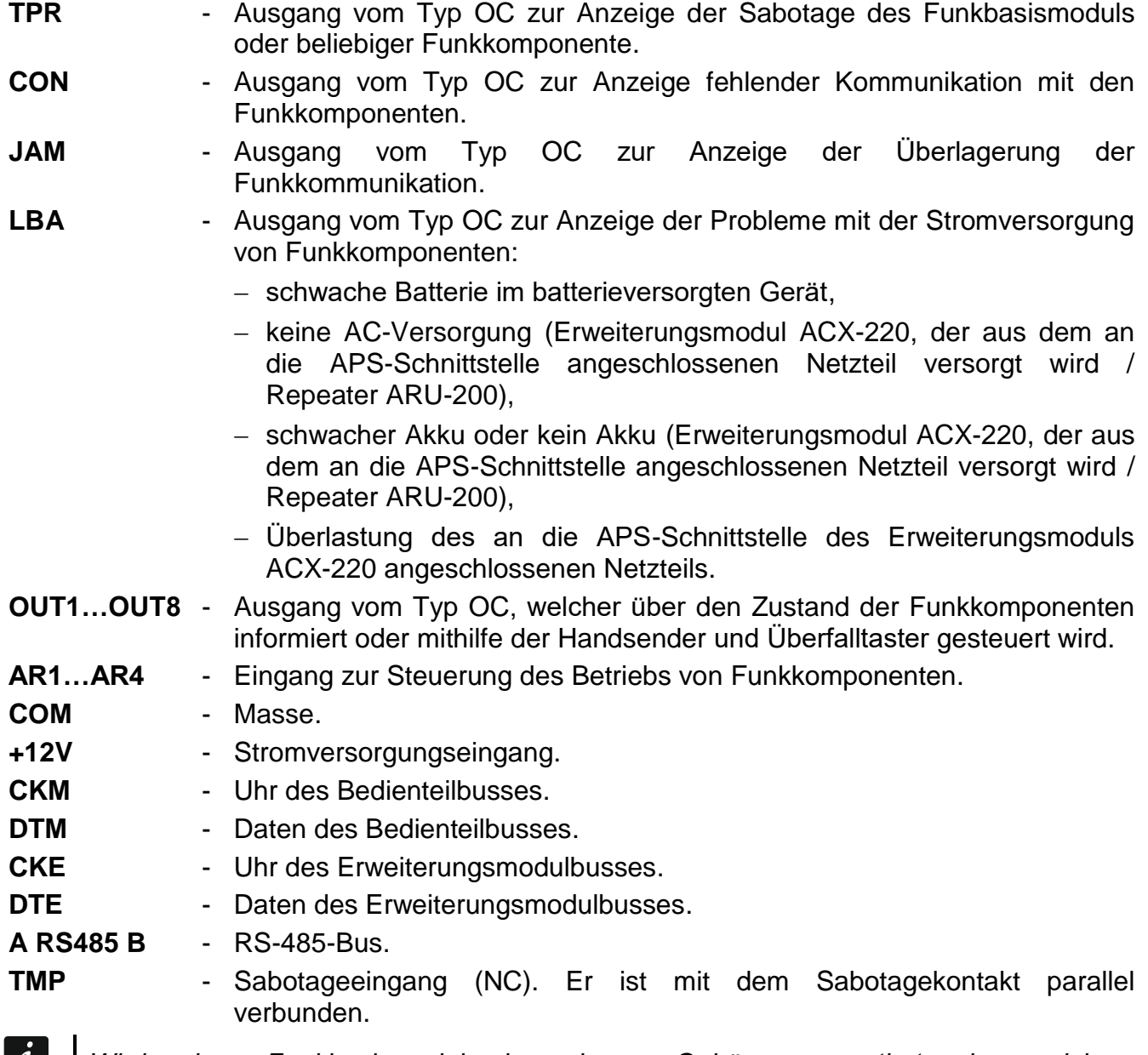

*Wird das Funkbasismodul in einem Gehäuse montiert, in welchem der Sabotagekontakt geöffnet ist, und an den Sabotageeingang kein Sabotagekontakt*  *des Gehäuses angeschlossen werden soll, dann verbinden Sie die Klemme TMP mit der Klemme COM des Funkbasismoduls.*

## <span id="page-9-0"></span>**3.2 DIP-Schalter**

Mithilfe der DIP-Schalter können Sie:

- den Betriebsmodus des Funkbasismoduls bestimmen,
- die Sendeantenne auswählen,
- die Adresse des Funkbasismoduls einstellen (Betriebsmodus: Erweiterungsmodul der drahtlosen Geräte für die Zentrale INTEGRA / INTEGRA Plus),
- die Unterstützung des Funksignaltesters ARF-200, welcher im Funkbasismodul nicht registriert ist, einschalten / ausschalten.

## <span id="page-9-1"></span>**3.2.1 Wahl des Betriebsmodus des Funkbasismoduls**

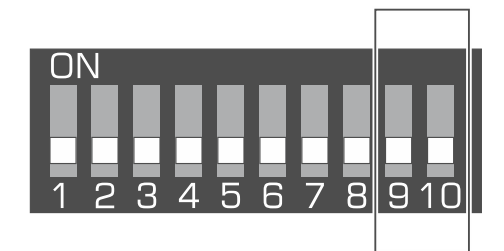

<span id="page-9-3"></span>Abb. 2. Schalter zur Bestimmung des Betriebsmodus des Funkbasismoduls.

**Schalter 9 und 10** (Abb. [2\)](#page-9-3) dienen zur Bestimmung des Betriebsmodus des Funkbasismoduls – siehe Tabelle [1.](#page-9-4)

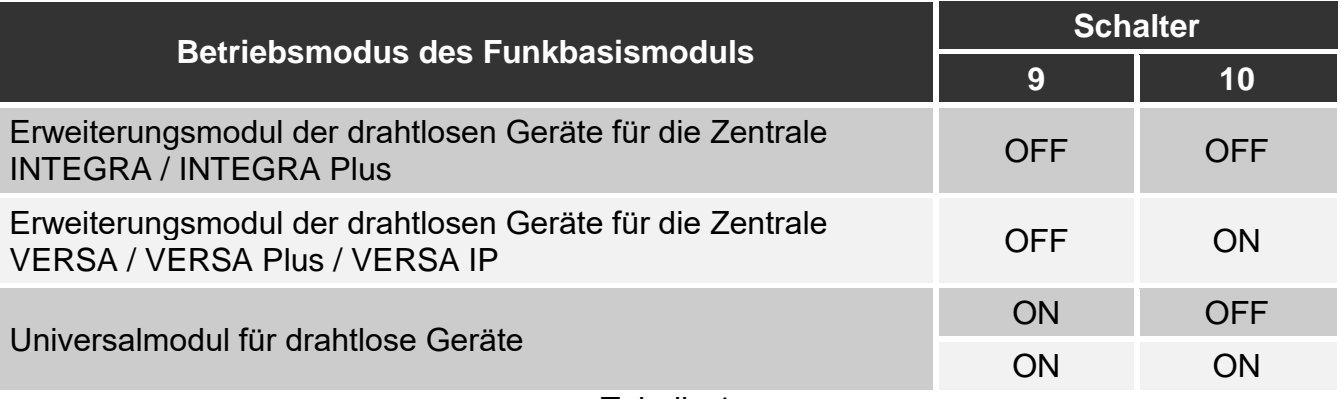

<span id="page-9-4"></span>Tabelle 1.

## <span id="page-9-2"></span>**3.2.2 Wahl der Sendeantenne**

<span id="page-9-5"></span>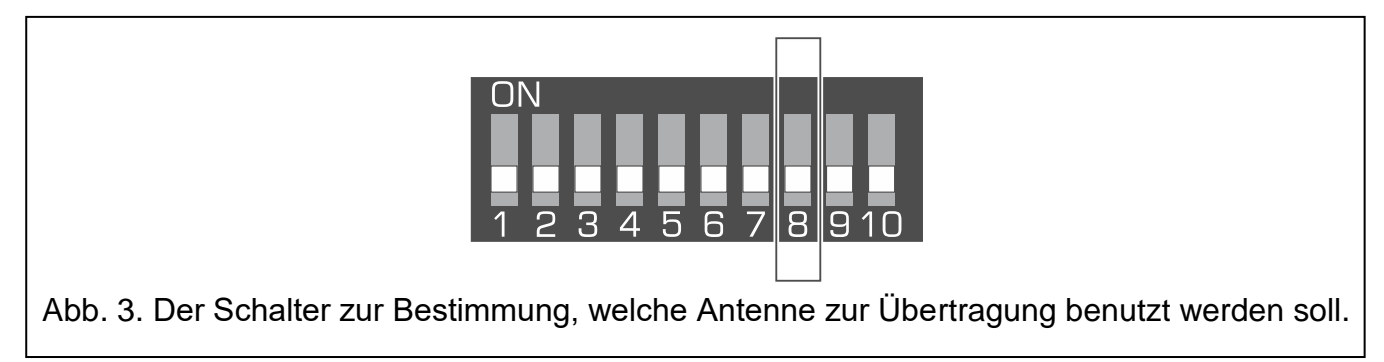

Der **Schalter 8** (Abb. [3\)](#page-9-5) bestimmt, welche Antenne zur Übertragung benutzt werden soll:

Position OFF – Antenne 1 (AN1),

Position ON – Antenne 2 (AN2).

Dies ermöglicht, die Antenne auszuwählen, welche die gleiche Polarität mit den Antennen aus den im System installierten Funkkomponenten hat. Es hat Einfluss auf die Qualität des Funksignals.

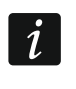

*Testen Sie, welche Antenne eine bessere Kommunikation mit den im Funkbasismodul registrierten drahtlosen Geräten gewährleistet.*

#### <span id="page-10-0"></span>**3.2.3 Einstellung der Adresse [Erweiterungsmodul der drahtlosen Geräte für die Zentrale INTEGRA / INTEGRA Plus]**

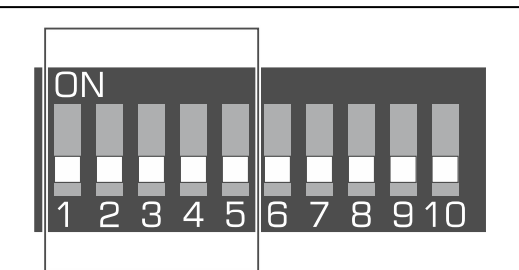

<span id="page-10-2"></span>Abb. 4. Schalter zur Einstellung der Adresse, wenn das Funkbasismodul an die Zentrale INTEGRA / INTEGRA Plus angeschlossen ist.

Die **Schalter 1-5** (Abb. [4\)](#page-10-2) dienen zur Einstellung der Adresse, wenn das Funkbasismodul an die Zentrale INTEGRA / INTEGRA Plus angeschlossen ist (in anderen Betriebsmodi hat die Position der Schalter 1-5 keine Bedeutung). Jedem Schalter ist ein Zahlenwert zugewiesen. In der Position OFF beträgt der Wert 0. Die Tabelle [2](#page-10-3) zeigt die Zahlenwerte. welche den einzelnen Schaltern in der Position ON zugewiesen sind. Die Summe der Zahlenwerte, die den Schaltern 1-5 zugewiesen sind, ist mit der im Gerät eingestellten Adresse gleich. Die Adresse muss anders sein, als die in sonstigen an den Erweiterungsmodulbus der Alarmzentrale angeschlossenen Geräten.

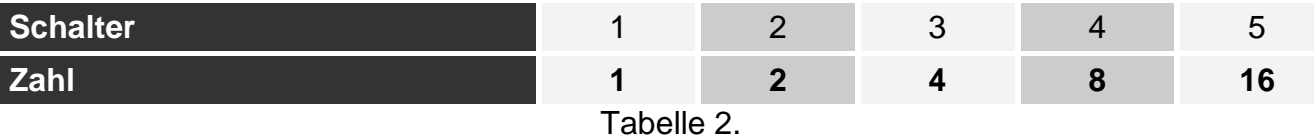

<span id="page-10-3"></span> $\tilde{I}$ *Beim Anschluss des Funkbasismoduls an die Zentrale, an die ein ABAX 2 / ABAX Funkbasismodul schon angeschlossen ist, wird empfohlen, im neuen Funkbasismodul eine höhere Adresse als in dem schon an die Zentrale angeschlossenen Funkbasismodul einzustellen.*

#### <span id="page-10-1"></span>**3.2.4 Einschalten / Ausschalten der Unterstützung des nicht registrierten Testers ARF-200**

**Schalter 7** (Abb. [5\)](#page-11-2) dient zur Einschaltung / Ausschaltung der Unterstützung des Testers ARF-200, der im Funkbasismodul nicht registriert ist:

Position OFF – Unterstützung ausgeschaltet (das Funkbasismodul unterstützt den Tester ARF-200 nur nachdem er im System registriert worden ist),

Position ON – Unterstützung eingeschaltet.

*Die Unterstützung des nicht registrierten Testers ARF-200 sollte nur für die Dauer der Tests eingeschaltet werden.*

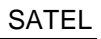

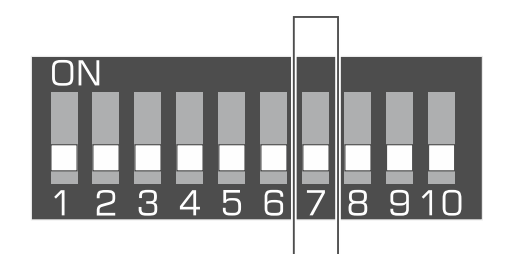

<span id="page-11-2"></span>Abb. 5. Schalter zur Einschaltung / Ausschaltung der Unterstützung des nicht registrierten Testers ARF-200.

## <span id="page-11-0"></span>**3.3 Ausgänge, die über Probleme im ABAX 2 System informieren**

 $\boldsymbol{i}$ *Wenn das Funkbasismodul als Erweiterungsmodul der drahtlosen Geräte für die Alarmzentralen von SATEL eingesetzt wird, werden Informationen über Probleme an die Alarmzentrale über den Kommunikationsbus gesendet. Die Ausgänge dienen nur zu Hilfszwecken.*

4 Ausgänge vom Typ OC informieren über Probleme im ABAX 2 System: TPR, CON, JAM und LBA. Die Ausgänge können Sie als NO (im Normalzustand getrennt) oder NC (im Normalzustand mit der Masse kurzgeschlossen) programmieren.

Die Ausgänge können Sie z.B. an die Meldelinien der Alarmzentrale anschließen oder sie können den Betrieb von Signalisierungsgeräten steuern.

#### <span id="page-11-1"></span>**3.4 Steuerungseingänge [Universalmodul für drahtlose Geräte]**

4 Eingänge (AR1...AR4) ermöglichen, den Betrieb der Funkkomponenten zu steuern. Der Eingang, je nach Gerätetyp:

- Funk-Melder steuert den Betriebsmodus:
	- aktivierter Eingang aktiver Modus,
	- Eingang im Normalzustand passiver Modus.
- Funk-Signalgeber steuert die Signalisierung:
	- aktivierter Eingang Signalisierung eingeschaltet,
	- Eingang im Normalzustand Signalisierung ausgeschaltet.
- Erweiterungsmodule für verdrahtete Linien und Ausgänge steuert die Ausgänge des Erweiterungsmoduls:
	- aktivierter Eingang Ausgang eingeschaltet,
	- Eingang im Normalzustand Ausgang ausgeschaltet.
- Funk-Steuerungsmodule 230 V AC steuert das Relais (230 V AC Stromversorgung):
	- aktivierter Eingang Relais eingeschaltet (Stromversorgung eingeschaltet),
	- Eingang im Normalzustand Relais ausgeschaltet (Stromversorgung ausgeschaltet).
- Funk-Heizkörperthermostate steuert den Betriebsmodus:
	- aktiver Eingang Modus "Komfort-Temperatur",
	- Eingang im Normalzustand Modus "Spar-Temperatur".

Für jede in dem Funkbasismodul registrierte Funkkomponente ist der Steuerungseingang anzuzeigen. Bei manchen Komponenten (Signalgeber ASP-200 und ASP-215, Erweiterungsmodule ACX-210 und ACX-220, Steuerungsmodul ASW-210), die mehrere Positionen auf der Liste der Geräte belegen, ist der Steuerungseingang für jede Position anzuzeigen. Ein einzelner Eingang kann eine beliebige Anzahl von Geräten steuern.

Den Steuerungseingang können Sie als NO (im Normalzustand getrennt) oder NC (im Normalzustand mit der Masse kurzgeschlossen) programmieren.

An die Steuerungseingänge können Sie z.B. die Ausgänge der Alarmzentrale oder eines anderen Gerätes anschließen.

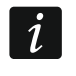

*Falls das Funkbasismodul mit einem anderen System mithilfe des RS-485-Busses integriert ist (siehe ["RS-485-Bus"](#page-12-1) S. [11.](#page-12-1)), werden die Steuerungseingänge nicht unterstützt.*

## <span id="page-12-0"></span>**3.5 Programmierbare Ausgänge [Universalmodul für drahtlose Geräte]**

8 Ausgänge vom Typ OC (OUT1…OUT8) können über den Zustand der Funkkomponenten informieren oder können mithilfe der Handsender und Überfalltaster gesteuert werden. Abhängig vom Typ der Funkkomponente wird der Ausgang in folgenden Fällen eingeschaltet - bei:

- Alarm (Funkmelder),
- Aktivierung der Signalisierung (Funk-Signalgeber),
- Stromversorgungsstörung 230 V AC (Repeater ARU-200),
- Akku-Störung (Repeater ARU-200),
- Aktivierung des Erweiterungsmoduleingangs (Erweiterungsmodul für verdrahtete Linien und Ausgänge),
- Einschaltung des Relais / Aktivierung des Eingangs des Steuerungsmoduls ASW-210.
- Einschaltung des Relais / Drücken der Taste des intelligenten Steckers ASW-200.

Jede Funkkomponente muss einem Ausgang zugewiesen werden. Wenn die Komponente mehrere Positionen auf der Liste der Geräte belegt, muss jede Position einem Ausgang zugewiesen werden. Einem einzelnen Ausgang kann eine beliebige Anzahl von Komponenten zugewiesen werden.

Jede Handsendertaste und jeder Überfalltaster kann einen Ausgang steuern.

Die Ausgänge können Sie als NO (im Normalzustand getrennt) oder NC (im Normalzustand mit der Masse kurzgeschlossen) programmieren.

Die Ausgänge können z.B. an die Meldelinien der Alarmzentrale angeschlossen werden oder können den Betrieb von Automationsgeräten steuern.

## <span id="page-12-1"></span>**3.6 RS-485-Bus [Universalmodul für drahtlose Geräte]**

Der RS-485-Bus ermöglicht die Integration des Funkbasismoduls mit anderen Systemen (z.B. Automation oder Messdatenerfassung), um die Systeme über den Zustand der Funkkomponenten zu informieren und von ihnen die Steuerungsbefehle für das Funkbasismodul zu empfangen. Zur Datenübertragung wird das Kommunikationsprotokoll Modbus RTU verwendet. Das Funkbasismodul ist ein Gerät vom Typ "Slave", welches zwei Funktionen des Protokolls unterstützt:

**Read Holding Registers (Code: 0x03 [hex], 03 [dec])** – Auslesen der Werte aus einem oder mehreren Registern.

**Write Multiple registers (Code: 0x10 [hex], 16 [dec])** – Änderung der Werte in einem oder mehreren Registern.

#### <span id="page-12-2"></span>**3.6.1 Tabelle der Protokollregister Modbus RTU**

Die Tabelle 3 stellt die Liste von 2-Byte-Speicherregistern des Funkbasismoduls dar, die zur Kommunikation unter Verwendung des Modbus RTU Protokolls verwendet werden. Den Wert aller in der Tabelle aufgeführten Register können Sie mithilfe der Funktion "Read Holding

Registers" (Symbol "R") auslesen. Die Register, deren Wert mithilfe der Funktion "Write Multiple Registers" geändert werden kann, sind mit dem Symbol "W" gekennzeichnet. Eine Registergruppe besteht meistens aus 48 Registern, was der maximalen Anzahl von Geräten, die das Funkbasismodul unterstützen kann, entspricht. Wenn die Gruppe aus 48 Registern besteht (z.B. 0x0000 – 0x002F), dann ist das erste Register in dieser Gruppe dem ersten Gerät in der Liste der durch das Funkbasismodul unterstützten Geräte zugewiesen. Die nächsten Register werden entsprechend den anderen Geräten auf der Liste zugewiesen. Die Ausnahme ist die letzte Gruppe, die aus 4 Registern besteht, aus denen Informationen zu den durch das Funkbasismodul unterstützten Handsendern ausgelesen werden können. Es gibt auch zwei Gruppen, die aus 4 Registern bestehen, und eine Gruppe, die aus 8 Registern besteht.

In der Spalte "Wert" werden die Werte angezeigt, die von den Registern in jeder Gruppe angenommen werden können. In den eckigen Klammern sind die Namen der Spalten angegeben, in denen diese Werte im Programm ABAX 2 Soft präsentiert werden (siehe "Status [der Geräte"](#page-26-0)).

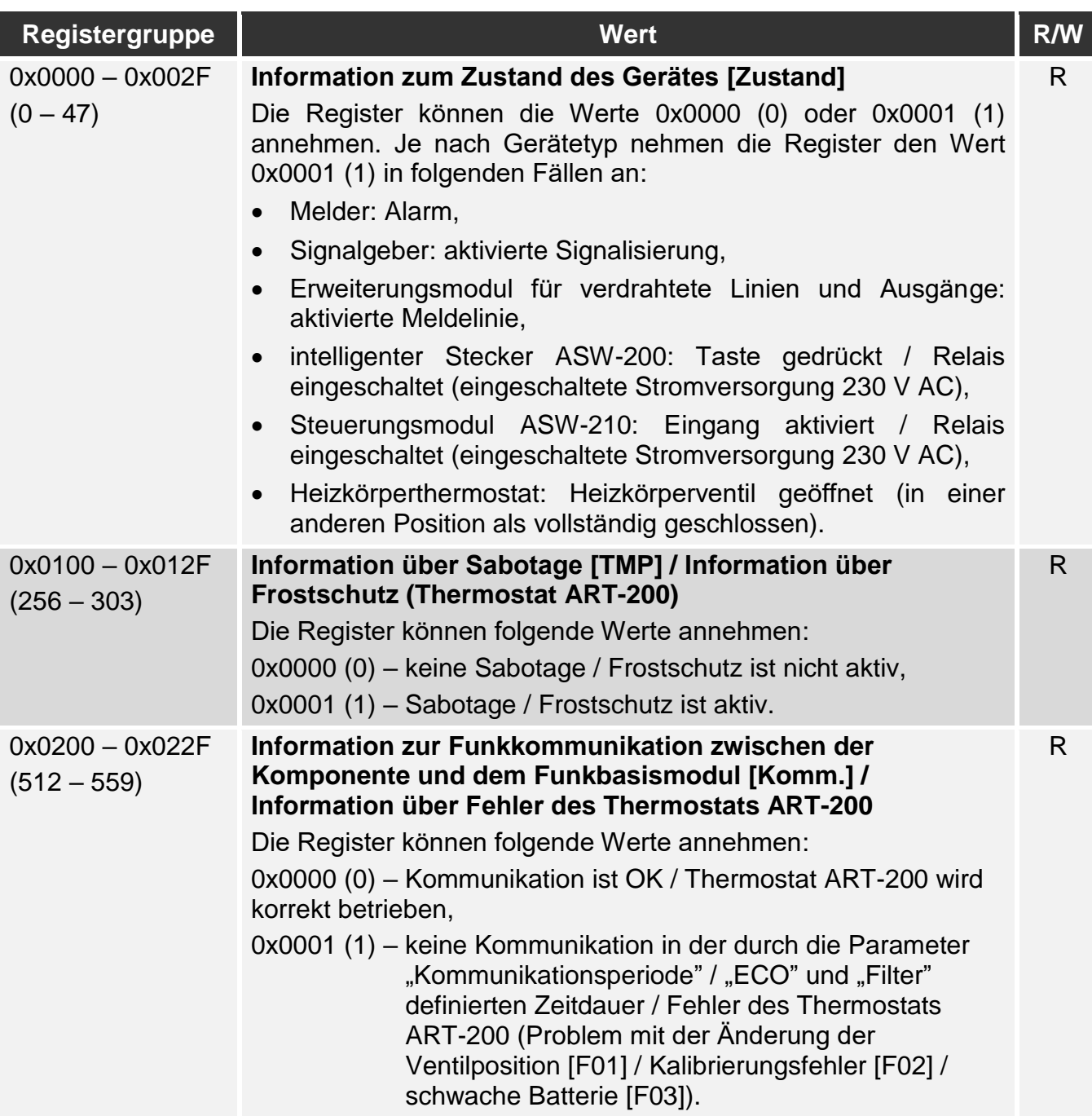

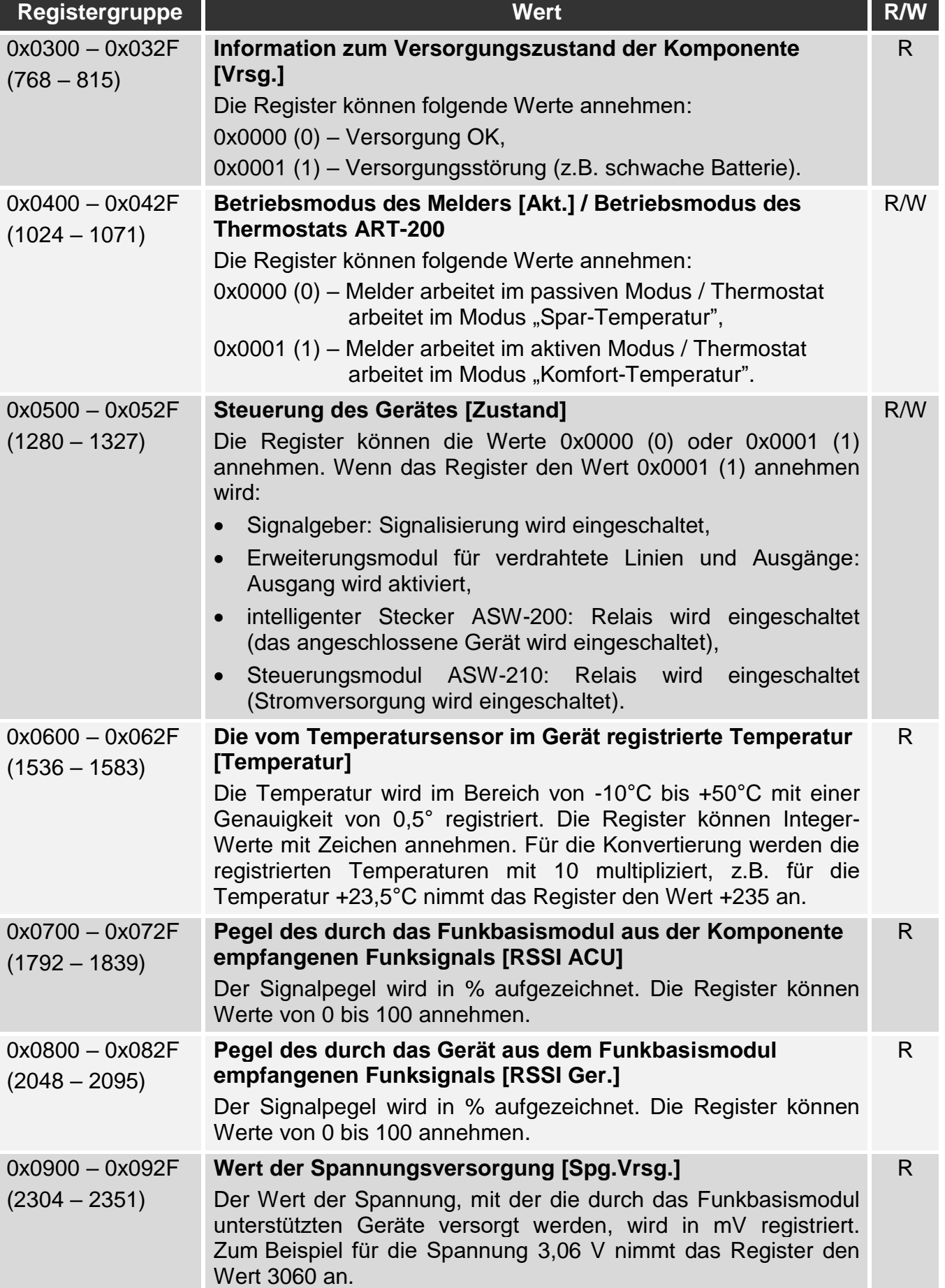

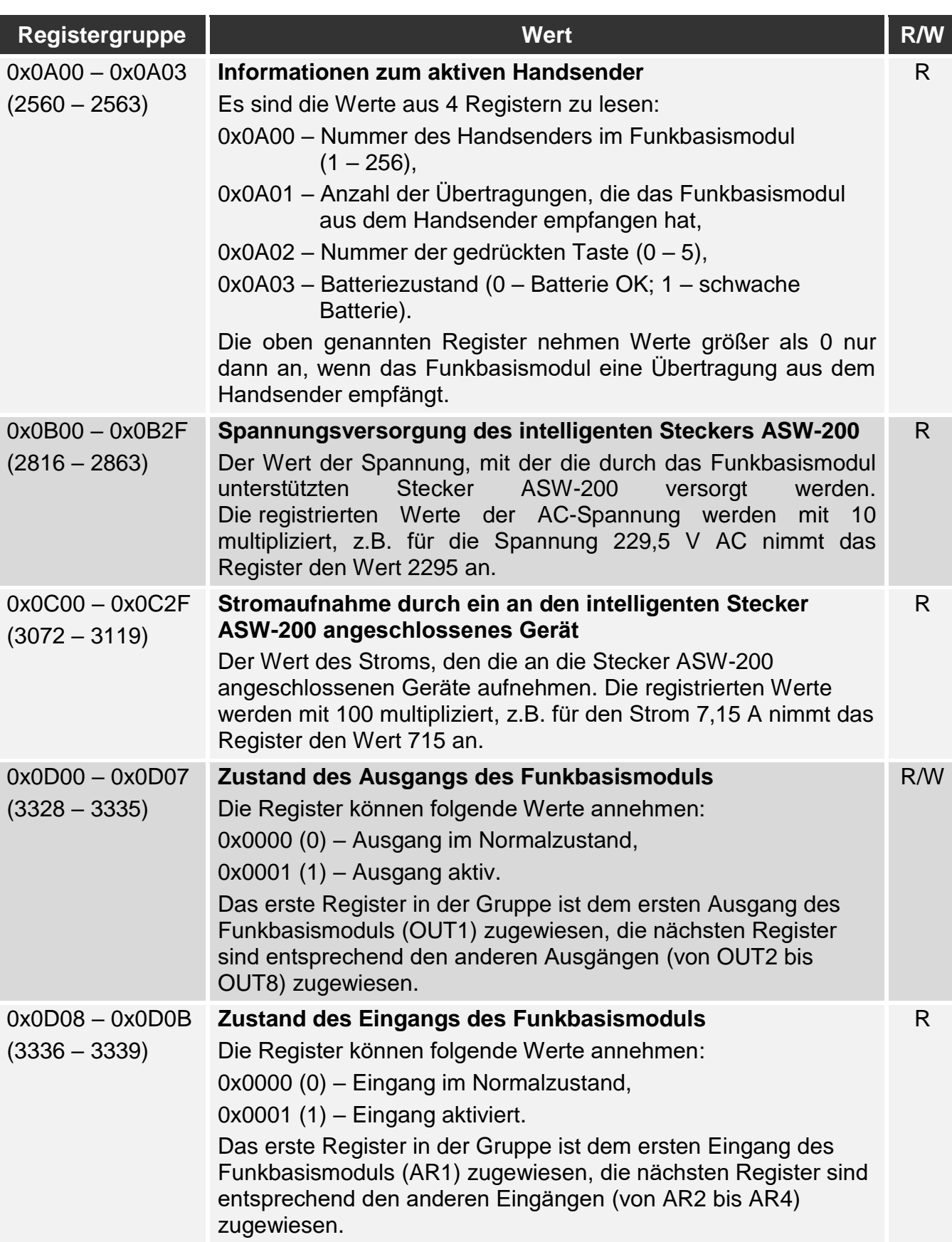

# <span id="page-16-0"></span>**4 Installation des Funkbasismoduls**

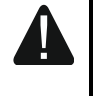

**Alle elektrischen Anschlüsse sind bei abgeschalteter Stromversorgung auszuführen.**

**Gehen Sie vorsichtig vor, um bei der Montage die Komponenten auf der Elektronikplatine des Funkbasismoduls nicht zu beschädigen.**

## <span id="page-16-1"></span>**4.1 Wahl des Montageortes**

Das Modul soll in geschlossenen Räumen mit normaler Luftfeuchtigkeit installiert werden. Planen Sie vor der Montage des drahtlosen Systems die Anordnung aller Funkkomponenten des ABAX 2 Systems, die durch das Funkbasismodul unterstützt werden sollen. Der Montageort des Funkbasismoduls sollten Sie so wählen, dass die Komponenten in seinem Erfassungsbereich liegen. Beachten Sie, dass dicke Mauern, Metallwände usw. die Reichweite des Funksignals verringern. Es wird empfohlen, das Modul hoch zu montieren. Dies gewährt bessere Reichweite des Funksignals und mindert die Gefahr einer zufälligen Abdeckung des Funkbasismoduls durch die sich im Objekt bewegenden Personen. Es wird nicht empfohlen, das Modul in der Nähe elektrischer Installationen zu montieren, weil dies die Reichweite des Funksignals beeinträchtigen kann.

Mehrere ABAX 2 / ABAX Funkbasismodule können innerhalb der gegenseitigen Reichweite betrieben werden. Die Anzahl der Funkkomponenten, die innerhalb der gegenseitigen Reichweite funktionieren, hängt von der Frequenz der periodischen Kommunikation ab. Je größer die Kommunikationsfrequenz ist, desto weniger Komponenten können innerhalb der gegenseitigen Reichweite arbeiten.

## <span id="page-16-2"></span>**4.2 Vorbereitung der Verkabelung**

An den Montageort des Funkbasismoduls führen Sie Kabel, mit welchen das Modul mit der Alarmzentrale oder anderen Geräten verbunden wird. Im Falle der Stromversorgungsleitungen verwenden Sie flexible Kabel mit dem Querschnitt 0,5-0,75 mm<sup>2</sup>. Zum Anschluss des Funkbasismoduls an den Kommunikationsbus RS-485 verwenden Sie ein verdrilltes Kabel (z.B. UTP – ungeschirmtes verdrilltes Kabel). Die Verkabelung soll nicht in direkter Nähe von Niederspannungsleitungen geführt werden, besonders nicht in der Nähe von Leitungen, welche zur Versorgung der Geräte von einer hohen Leistung dienen (z.B. Elektromotoren).

#### <span id="page-16-3"></span>**4.3 Montage des Gehäuses**

Das Funkbasismodul ACU-220 wird im Gehäuse OPU-1A verkauft.

- 1. Lösen Sie die Schrauben zur Sperrung des Deckels und nehmen Sie den Deckel ab (Abb. [6\)](#page-17-3).
- 2. Drehen Sie die Schrauben zur Befestigung der Elektronikplatine heraus und nehmen sie die Elektronikplatine heraus.
- 3. Halten Sie das Gehäuseunterteil an die Wand und markieren Sie die Position der Montagelöcher. Richten Sie das Gehäuse so aus, dass sich die Kabelöffnung auf der Unterseite oder Rückseite des Gehäuses befindet.
- 4. Bohren Sie in der Wand Löcher für Montagedübel.
- 5. Machen Sie im Gehäuseunterteil ein Loch für Kabel. Der Lochdurchmesser sollte größer als 10 mm sein. Das Loch darf keine scharfen Kanten haben.

6. Führen Sie die Leitungen durch die vorbereitete Öffnung (Stromversorgungsleitungen, Leitungen zur Verbindung des Funkbasismoduls mit der Alarmzentrale oder anderen Komponenten).

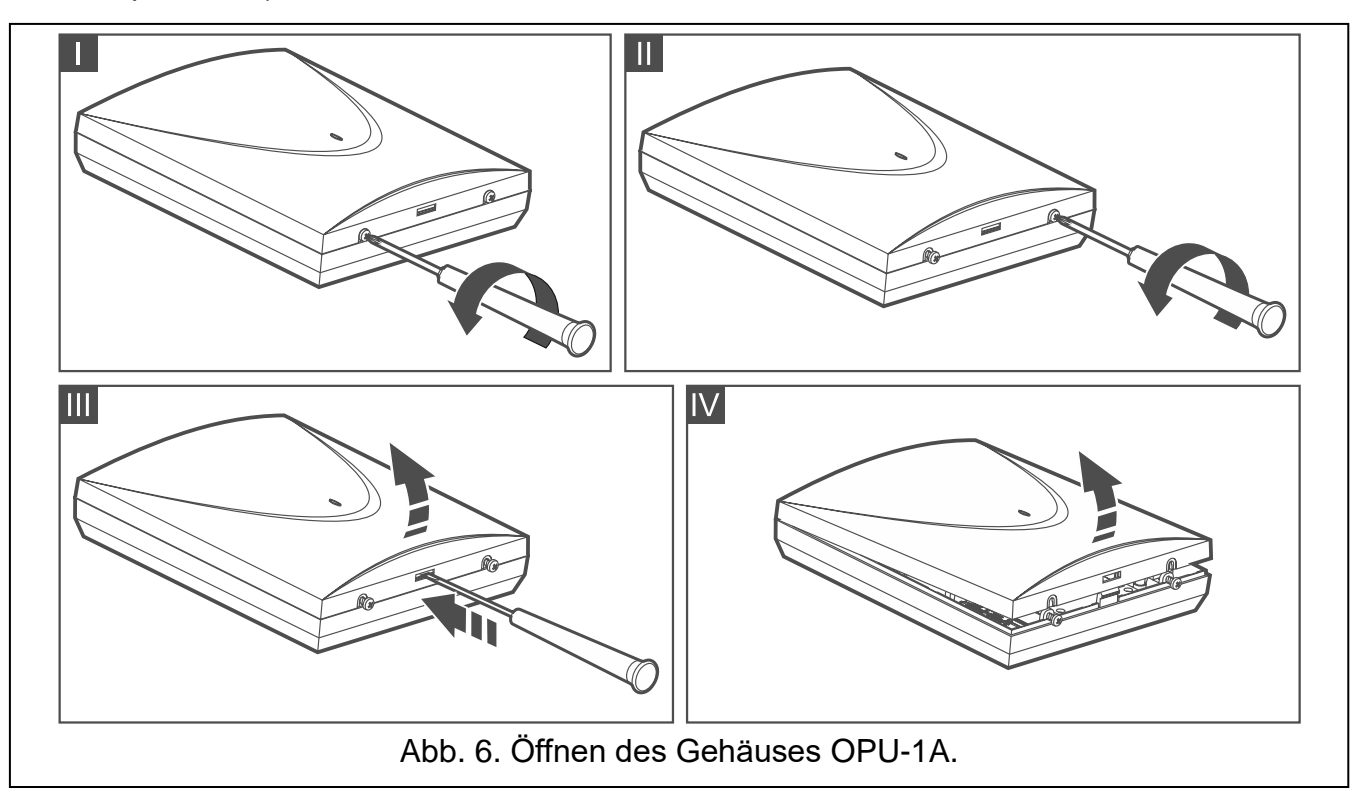

- <span id="page-17-3"></span>7. Mit Dübeln und Schrauben befestigen Sie das Gehäuseunterteil an der Wand. Die Dübel sollen an die Montagefläche entsprechend angepasst werden (andere beim Beton oder Ziegel, andere bei Gips usw.). Das montierte Gerät muss eine Abrisskraft von mindestens 50 N aushalten.
- 8. Befestigen Sie die Elektronikplatine mit Schrauben im Gehäuse.

## <span id="page-17-0"></span>**4.4 Einstellung der DIP-Schalter**

Mithilfe der DIP-Schalter (siehe: ["DIP-Schalter"](#page-9-0) S. [8\)](#page-9-0):

- 1. Bestimmen Sie den Betriebsmodus des Funkbasismoduls (Schalter 9 und 10).
- 2. Wählen Sie die Sendeantenne aus (Schalter 8).
- 3. Stellen Sie die Adresse des Funkbasismoduls ein, wenn das Funkbasismodul an die Zentrale INTEGRA / INTEGRA Plus angeschlossen werden soll (Schalter 1-5).

# <span id="page-17-1"></span>**4.5 Anschluss der Leitungen**

 $\boldsymbol{i}$ 

*Schützen Sie die Verkabelung vor dem Kontakt mit scharfen Kanten, da sie die Kabelisolierung beschädigen können.*

## <span id="page-17-2"></span>**4.5.1 Erweiterungsmodul der drahtlosen Geräte für die Alarmzentralen von SATEL**

Je nach Zentrale, an die das Funkbasismodul angeschlossen werden soll:

**INTEGRA / INTEGRA Plus**: verbinden Sie die Klemmen CKM, DTM, CKE, DTE und COM mit entsprechenden Klemmen der Kommunikationsbusse der Alarmzentrale (Abb. [7\)](#page-18-3).

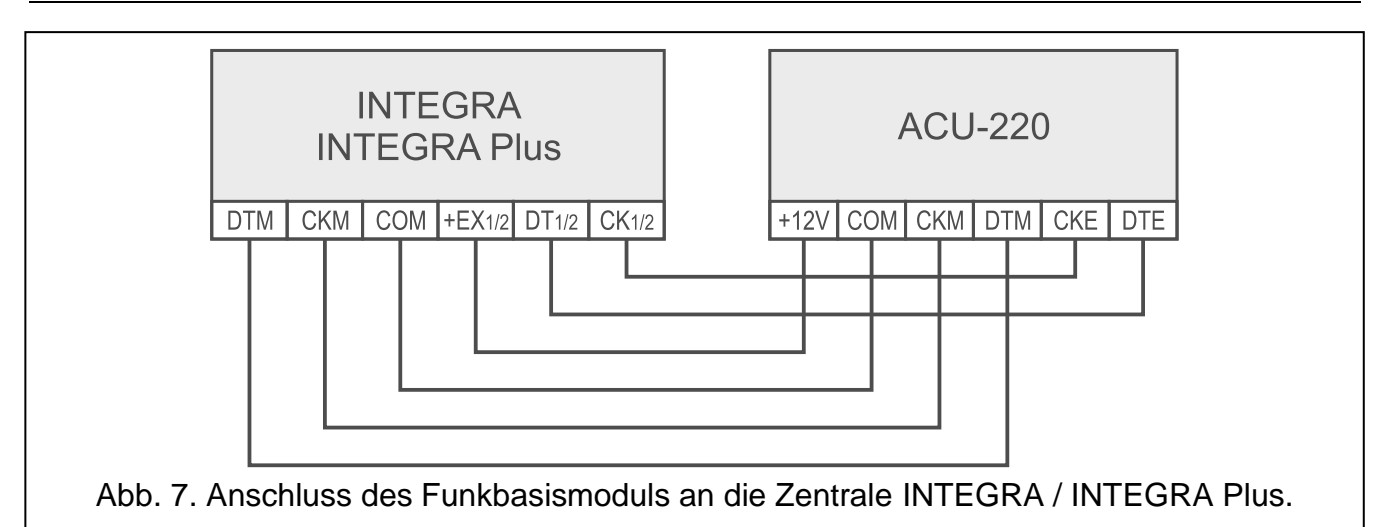

<span id="page-18-3"></span>**VERSA / VERSA Plus / VERSA IP**: verbinden Sie die Klemmen CKE, DTE und COM mit entsprechenden Klemmen des Kommunikationsbusses der Alarmzentrale (Abb. [8\)](#page-18-4).

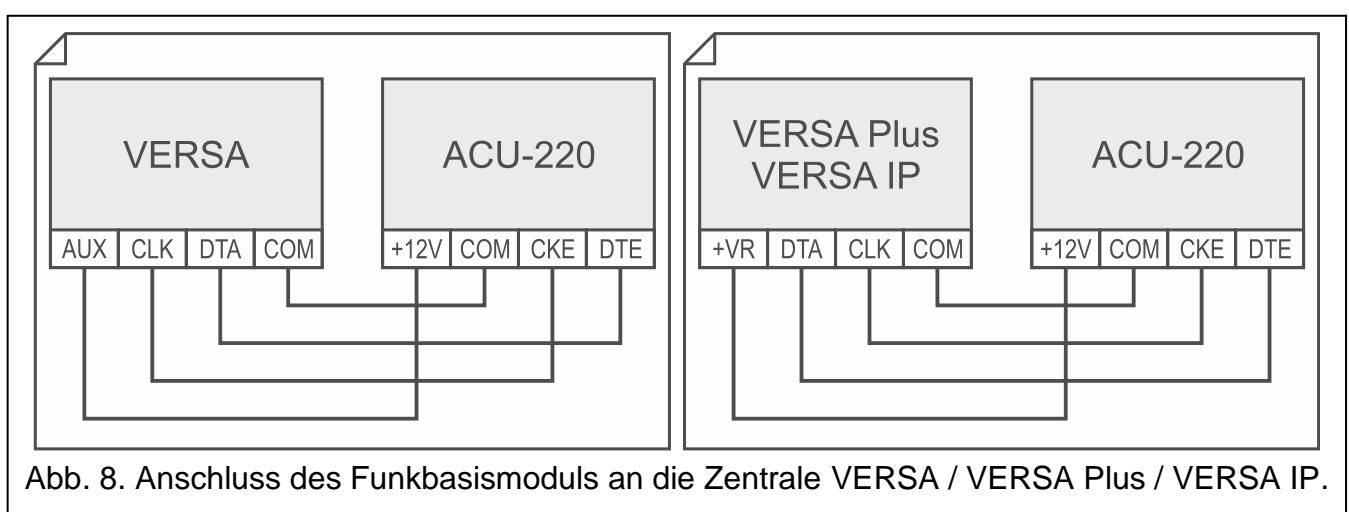

<span id="page-18-4"></span>Wenn Sie zur Ausführung der Verkabelung ein verdrilltes Kabel verwenden, beachten Sie, dass mit einem verdrillten Adernpaar nicht die Signale CKM und DTM / CKE und DTE (Uhr und Daten) gesendet werden dürfen. Die Leitungen müssen in einem Kabel geführt werden.

Optional können sie die Signalisierungsgeräte an Ausgänge anschließen, die über Probleme im ABAX 2 System informieren.

#### <span id="page-18-0"></span>**4.5.2 Universalmodul für drahtlose Geräte**

#### <span id="page-18-1"></span>*4.5.2.1 Verbindung der Eingänge und Ausgänge des Funkbasismoduls*

- 1. Verbinden Sie die Klemmen der Steuerungseingänge mit den Ausgängen der Alarmzentrale oder mit anderem Gerät / anderen Geräten, die den Betrieb von drahtlosen Geräten steuern sollen.
- 2. Verbinden Sie die Klemmen der programmierbaren Ausgänge mit den Meldelinien der Alarmzentrale oder mit anderem Gerät / anderen Geräten, die das Modul steuern soll.
- 3. Verbinden Sie die Klemmen der Ausgänge, die über Probleme im ABAX 2 informieren, mit den Meldelinien der Alarmzentrale oder mit anderem Gerät / anderen Geräten, an welches Informationen über Probleme übersendet werden sollen.

#### <span id="page-18-2"></span>*4.5.2.2 Verbindung des RS-485-Busses*

Verbinden Sie die Klemmen A und B zum Anschluss des RS-485-Busses mit den entsprechenden Buslinien. Die Anschlüsse sind in Abbildung [9](#page-19-2) dargestellt. Am Anfang und am Ende des Busses sind 100 Ω (± 10%) Widerstände zu installieren. Die Klemmen COM von allen an den Bus angeschlossenen Geräten sind mit einer zusätzlichen Leitung zu verbinden. Die maximale Anzahl von Geräten vom Typ "Slave" (z.B. ACU-220), die an den Bus angeschlossen werden können, beträgt n = 247.

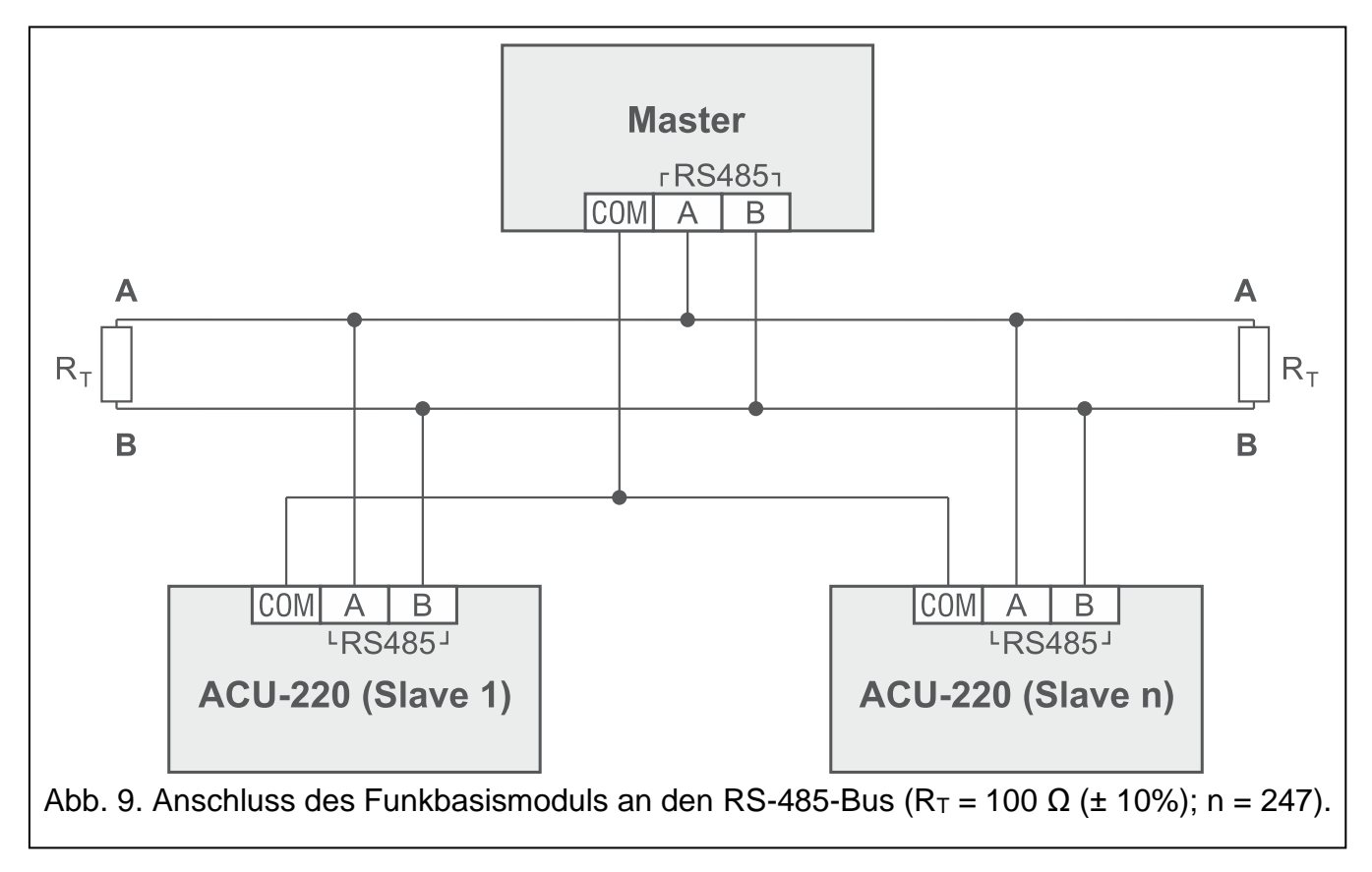

## <span id="page-19-2"></span><span id="page-19-0"></span>**4.6 Anschluss der Stromversorgung und Inbetriebnahme des Funkbasismoduls**

- 1. Schließen Sie an die Klemmen +12V und COM die Stromversorgungsleitungen an. Das Funkbasismodul kann direkt von der Alarmzentrale oder von einem Netzteil mit der Strombegrenzung (bis max. 3 A) gespeist werden.
- 2. Setzen Sie den Deckel auf und sperren Sie ihn mit den Schrauben.
- 3. Schalten Sie die Stromversorgung ein. Die LED-Anzeige sollte leuchten.
- $\mid i \mid$ *Wenn das Funkbasismodul als Erweiterungsmodul der drahtlosen Geräte für die Alarmzentralen von SATEL betrieben wird, aktivieren Sie in der Zentrale die Funktion der Identifizierung (siehe: Errichteranleitung zur Alarmzentrale). Das Funkbasismodul wird als ACU-100 identifiziert.*

# <span id="page-19-1"></span>**5 Programm ABAX 2 Soft**

Das Programm ABAX 2 Soft ermöglicht die Konfiguration und Diagnose des Funksystems, wenn das Funkbasismodul als Universalmodul für drahtlose Geräte eingesetzt wird. Das Programm kann auch zur Systemdiagnose verwendet werden, wenn das Funkbasismodul als Erweiterungsmodul für die Alarmzentrale von SATEL eingesetzt wird. Das Programm ABAX 2 Soft können Sie von der Seite www.satel.eu herunterladen. Erforderliche Programmversion: 1.03.006 (oder höher).

## <span id="page-20-0"></span>**5.1 Beschreibung des Programms**

## <span id="page-20-1"></span>**5.1.1 Menüleiste des Programms**

Die Menüleiste wird oben im Fenster des Programms angezeigt.

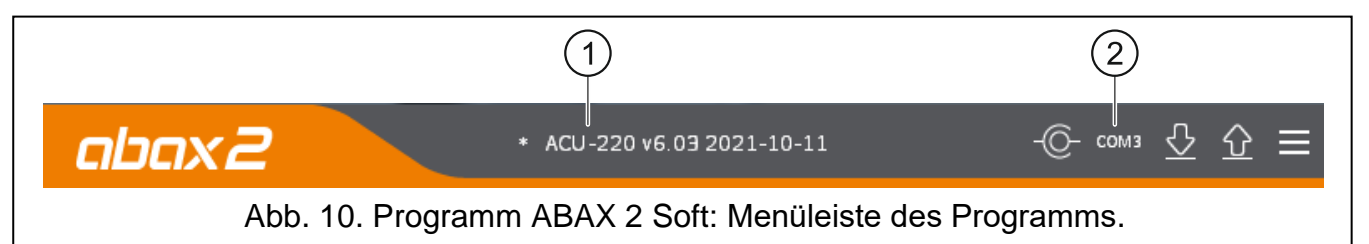

 $(1)$  Typ des Funkbasismoduls und die Firmwareversion.

Nummer des COM-Ports, über welchen die Kommunikation mit dem Port RS-232 (TTL) des Funkbasismoduls erfolgt.

Wenn im ABAX 2 System der Testmodus eingeschaltet ist, wird in der Menüleiste (nach der Firmwareversion) die Information "TESTMODUS" angezeigt.

#### **Tasten**

-COklicken Sie, um die Verbindung mit dem Funkbasismodul aufzunehmen. Die Taste wird angezeigt, wenn das Programm mit dem Funkbasismodul nicht verbunden ist.

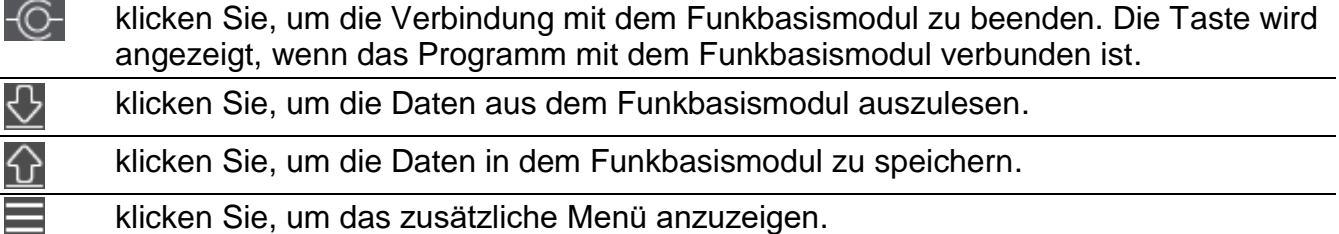

#### <span id="page-20-2"></span>**5.1.2 Zusätzliches Menü**

Das zusätzliche Menü wird angezeigt, wenn Sie anklicken.

**Öffnen** – klicken Sie, um die Datei mit den Daten des Funkbasismoduls zu öffnen.

**Speichern** – klicken Sie, um die die Daten des Funkbasismoduls in eine Datei zu speichern.

**Konfiguration** – klicken Sie, um das Fenster "Verbindung" zu öffnen.

**Sprache** – klicken Sie, um das Fenster "Softwaresprache" zu öffnen.

**Über Programm** – klicken Sie, um die Informationen zum Programm anzuzeigen.

#### <span id="page-20-3"></span>**Fenster "Verbindung"**

**RS-232 Port** – COM-Port des Computers, über den die Kommunikation mit dem RS-232 Port (TTL) des Funkbasismoduls erfolgen soll.

**OK** – klicken Sie, um die Änderungen zu bestätigen.

**Verzichten** – klicken Sie, um das Fenster zu schließen, ohne Änderungen zu speichern.

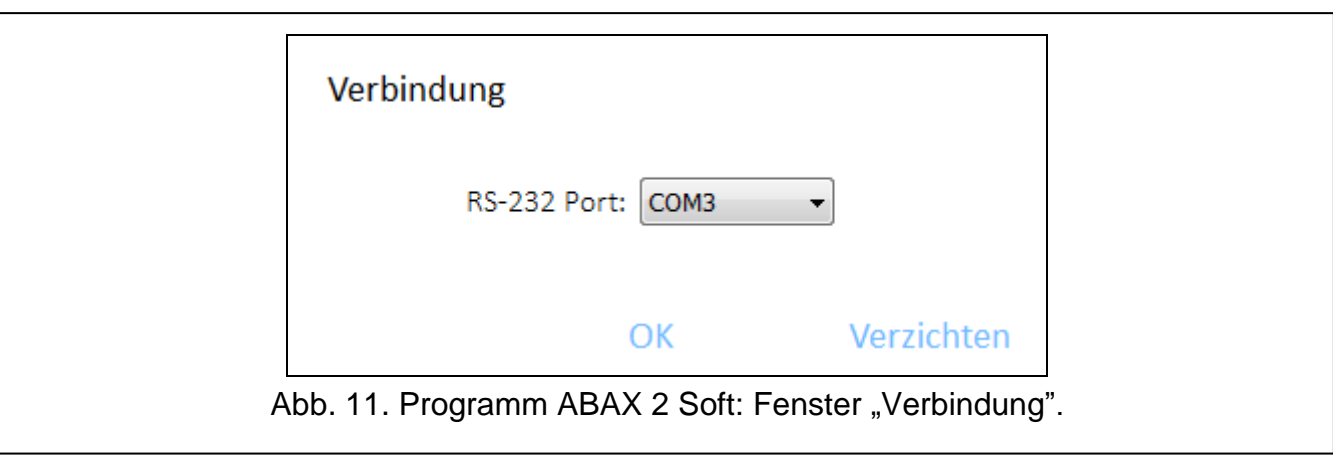

#### **Fenster "Softwaresprache"**

**Softwaresprache** – Sie können die Programmsprache auswählen.

**Speichern** – klicken Sie, um die Änderungen zu bestätigen.

**Verzichten** – klicken Sie, um das Fenster zu schließen, ohne Änderungen zu speichern.

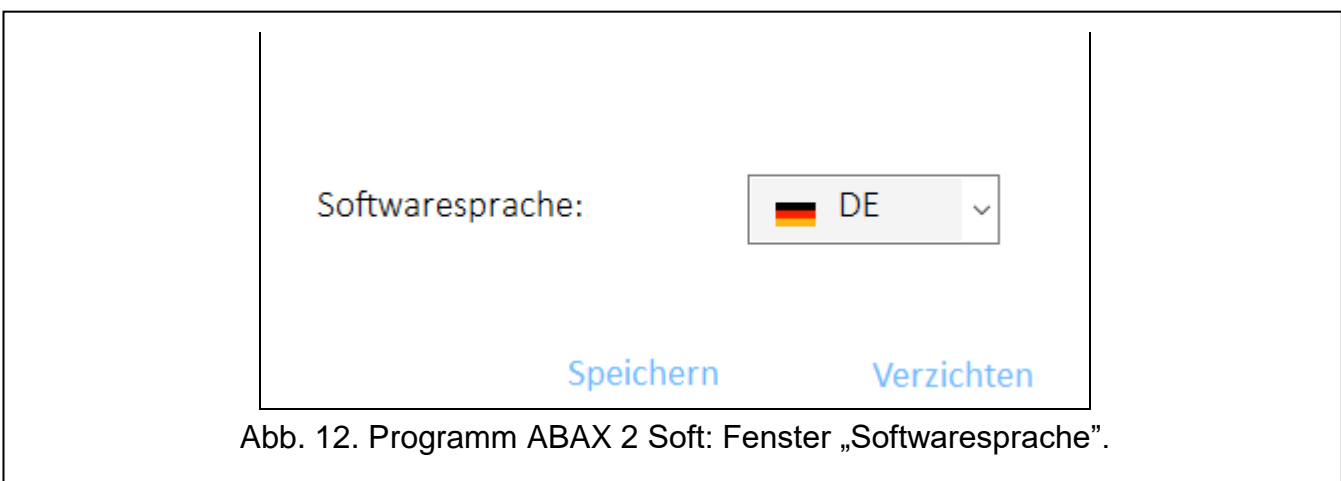

#### <span id="page-21-0"></span>**5.2 Verbindungsaufnahme zwischen dem Programm und dem Funkbasismodul**

- 1. Verbinden Sie den RS-232-Port (TTL) des Funkbasismoduls mit dem Port des Computers mithilfe des USB-RS Konverters von SATEL.
- 2. Wählen Sie den COM-Port des Computers, über welchen die Kommunikation mit dem Funkbasismodul erfolgen soll (siehe: ["Fenster "Verbindung"](#page-20-3) S. [19\)](#page-20-3).
- 3. Klicken Sie auf  $\bigcirc$  in der Menüleiste.
- 4. Nach der Verbindungsaufnahme werden in der Menüleiste die Information zum Typ des Funkbasismoduls und zur Firmwareversion sowie die Taste - C angezeigt.

## <span id="page-21-1"></span>**5.3 Konfiguration**

#### **Informationen zum Funkbasismodul**

**Modultyp** – Typ des Funkbasismoduls.

**Version** – Firmwareversion des Funkbasismoduls.

**Seriennummer** – Seriennummer des Funkbasismoduls.

<span id="page-22-0"></span>**Kommunikationsperiode** – bestimmen Sie, in welchen Zeitabständen die Funkkomponenten mit dem Funkbasismodul kommunizieren sollen. Die periodische Kommunikation kann alle 12, 24 oder 36 Sekunden erfolgen. Während der periodischen Kommunikation informieren die Komponenten das Funkbasismodul über ihren Zustand, und das Funkbasismodul sendet Befehle an die Komponenten (schaltet die Melder in den aktiven/passiven Zustand um, schaltet den Testmodus ein/aus, ändert die Konfiguration der Komponenten usw.). Die Kommunikationsperiode hat Einfluss auf den Energieverbrauch durch die Funkkomponenten. Je seltener die Kommunikation erfolgt, desto kleiner ist der Energieverbrauch. Bei batteriebetriebenen Komponenten bedeutet es eine längere Batterielebensdauer. Darüber hinaus, je seltener die Kommunikation erfolgt, desto mehr Funkkomponenten können in gegenseitiger Reichweite betrieben werden.

 $\vert i \vert$ 

*Wenn Sie für die Funkkomponente die "ECO"-Option einschalten, wird die periodische Kommunikation dieser Komponente mit dem Funkbasismodul alle 3 Minuten erfolgen (der Parameter "Kommunikationsperiode" wird keinen Einfluss auf den Betrieb des Geräts haben).*

*Einige Informationen und Befehle müssen sofort gesendet werden. Daher findet eine zusätzliche Kommunikation statt, wenn das Gerät Sabotage meldet, wenn der Melder einen Alarm meldet usw.* 

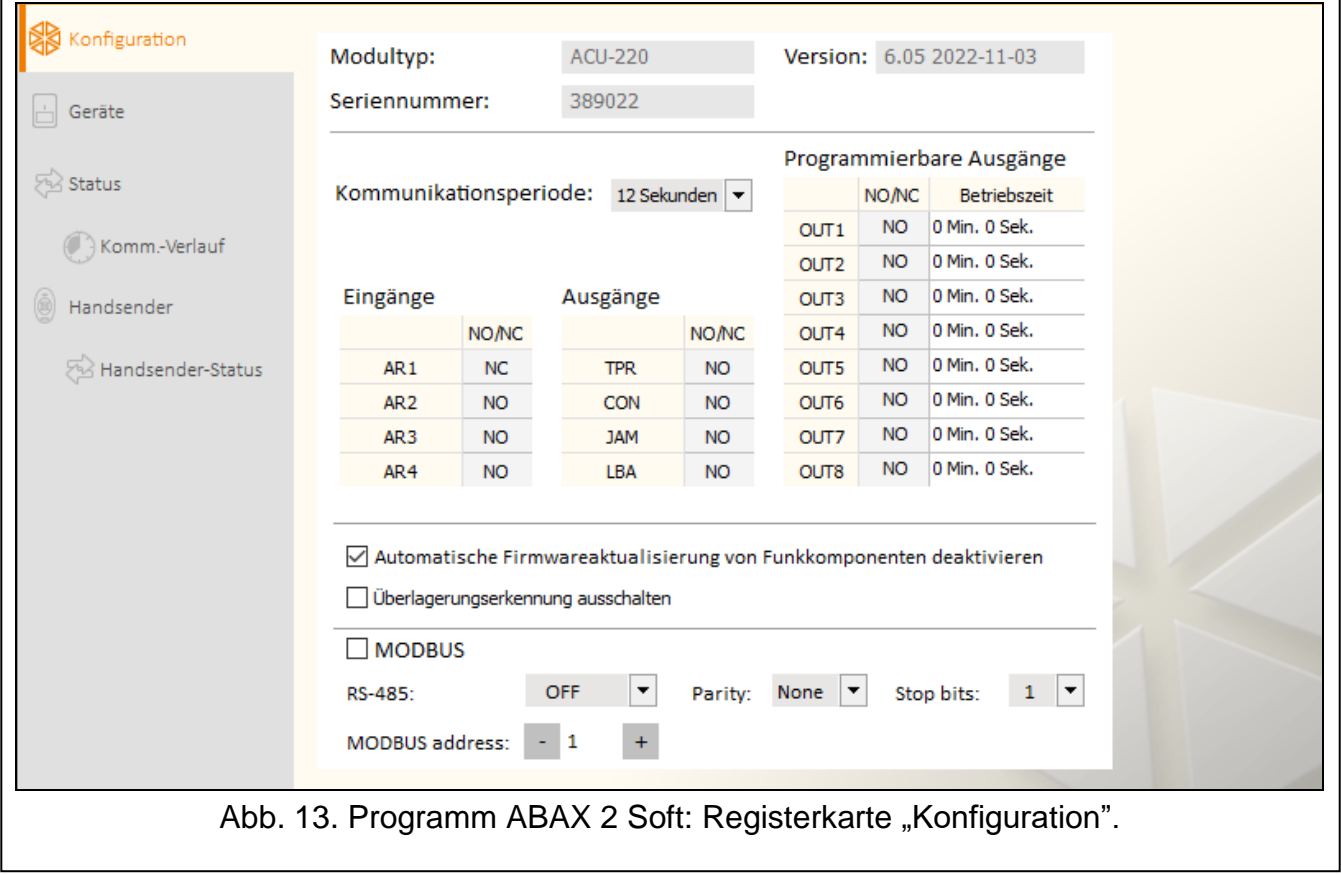

#### **Eingänge**

Siehe ["Steuerungseingänge"](#page-11-1) S. [10.](#page-11-1)

**NO/NC** – Eingangstyp. Sie können NO (nach dem Kurzschluss mit der Masse aktiviert) oder NC (nach der Trennung aktiviert) auswählen. Klicken Sie doppelt auf das Feld, um den Typ zu ändern.

## **Ausgänge**

Siehe ["Ausgänge, die über Probleme im](#page-11-0) ABAX 2 System informieren" S. [10.](#page-11-0)

**NO/NC** – Ausgangstyp. Sie können NO (im Normalzustand getrennt) oder NC (im Normalzustand mit der Masse kurzgeschlossen) auswählen. Klicken Sie doppelt auf das Feld, um den Typ zu ändern.

#### **Programmierbare Ausgänge**

Siehe ["Programmierbare Ausgänge"](#page-12-0) S. [11.](#page-12-0)

- **NO/NC** Ausgangstyp. Sie können NO (im Normalzustand getrennt) oder NC (im Normalzustand mit der Masse kurzgeschlossen) auswählen. Klicken Sie doppelt auf das Feld, um den Typ zu ändern.
- **Betriebszeit** Zeit, in welcher der Ausgang aktiv ist. Die Betriebszeit des Ausgangs, die kürzer als 2 Minuten ist, können Sie mit einer Genauigkeit von 1 Sekunde einstellen. Eine längere Betriebszeit wird auf volle Minuten gerundet. Wenn Sie 0 programmieren, bleibt der Ausgang solange eingeschaltet, bis er ausgeschaltet wird.
- **Automatische Firmwareaktualisierung von Funkkomponenten deaktivieren** bei eingeschalteter Option wird die Firmware der im Funkbasismodul registrierten Funkkomponenten nicht automatisch aktualisiert (siehe ["Firmwareaktualisierung von](#page-70-0)  ABAX [2 Funkkomponenten"](#page-70-0) S. [69\)](#page-70-0).
- **Überlagerungserkennung ausschalten** bei eingeschalteter Option erkennt das Funkbasismodul keine Überlagerung der Funkkommunikation.
- **MODBUS** bei eingeschalteter Option kann das Funkbasismodul mit anderen Systemen unter Verwendung des Modbus RTU Protokolls kommunizieren (Port RS-485 ist eingeschaltet).
- **RS-485** Betriebsparameter des RS-485-Ports. Wenn Sie OFF (Standardeinstellung) auswählen, wird der Port ausgeschaltet. Wenn Sie beliebige Datenübertragungsrate auswählen, wird der Port eingeschaltet.

*Wenn der Port eingeschaltet ist:*

- *ist es möglich, das Funkbasismodul mit anderen Systemen zu integrieren (siehe ["RS-485-Bus"](#page-12-1) S. [11\)](#page-12-1). Zur Kommunikation wird das Modbus RTU Protokoll verwendet.*
- *werden die Steuerungseingänge nicht unterstützt.*

Parity - Art der Datenübertragungskontrolle. Werkseitig: "None".

**Stop bits** – Länge des Stoppbits: 1, 1,5 oder 2. Werkseitig: 1.

**MODBUS address** – individuelle Adresse des Funkbasismoduls auf dem RS-485-Bus. Sie können die Werte von 1 bis 247 eingeben.

#### <span id="page-23-0"></span>**5.4 Geräte**

 $\boldsymbol{i}$ 

**Name** – individueller Name des Gerätes (bis zu 16 Zeichen). Sie können einen Namen eingeben, der die Lokalisierung oder den Verwendungszweck des Gerätes erleichtert.

**S/N** – Seriennummer des Gerätes.

- **Typ** Typ der Funkkomponente. Wenn die Komponente mehr als 1 Position auf der Liste belegt, wird in den nächsten Positionen das Zeichen "^" angezeigt.
- **Ausgang** Ausgang des Funkbasismoduls zur Anzeige des Zustands der Komponente (siehe ["Programmierbare Ausgänge"](#page-12-0) S. [11\)](#page-12-0). In der Spalte können Sie die Nummer des Ausgangs von 1 bis 8 eingeben.
- **Eingang** Eingang des Funkbasismoduls zur Steuerung der Funkkomponente (siehe ["Steuerungseingänge"](#page-11-1) S. [10\)](#page-11-1). In der Spalte können Sie die Nummer des Eingangs (von 1 bis 4) oder den Buchstaben "z" (Melder immer aktiv) eingeben. Die Option "Immer aktiv" ist

für die meisten Funk-Melder verfügbar. Sie ermöglicht die Umschaltung des Melders permanent in aktiven Zustand (siehe ["Funkmelder"](#page-62-0) S. [61\)](#page-62-0).

- **ARU** der Parameter ist für die Funkkomponente verfügbar, wenn im Funkbasismodul der Repeater ARU-200 registriert ist. Er ermöglicht die Bestimmung, ob das Gerät mit dem Funkbasismodul direkt oder über den gewählten Repeater ARU-200 kommunizieren soll (im Funkbasismodul dürfen mehrere Repeater ARU-200 registriert werden). Lassen Sie das Eingabefeld leer, wenn das Gerät direkt mit dem Funkbasismodul kommunizieren soll. Wenn das Gerät mit dem Funkbasismodul über den Repeater kommunizieren soll, geben Sie die Nummer der durch den Repeater auf der Liste der Funkkomponenten belegten Position ein (der Repeater belegt zwei Positionen auf der Liste der Geräte – geben Sie die Nummer der ersten Position ein).
- <span id="page-24-1"></span>**Filter** – Anzahl der aufeinanderfolgenden Kommunikationsperioden ohne Verbindung zwischen dem Gerät und dem Funkbasismodul, nach denen fehlende Kommunikation mit dem Gerät gemeldet wird. Sie können einen Wert von 0 bis 255 eintragen. Die Eingabe der Ziffer 0 schaltet die Anwesenheitskontrolle des Gerätes im System aus.
- $\boldsymbol{i}$

 $\vert i \vert$ 

*Wenn das System die Anforderungen der Norm EN 50131 für Grade 2 erfüllen soll, sollte fehlende Kommunikation mit dem Gerät spätestens nach 20 Minuten gemeldet werden. Daher müssen Sie bei der Eingabe der Zahl die Frequenz der periodischen Kommunikation berücksichtigen (Parameter "Kommunikationsperiode" oder Option "ECO").*

- **Konfiguration** bei manchen Komponenten können Sie zusätzliche Parameter und Optionen konfigurieren (siehe "Konfiguration von Komponenten mithilfe des Programms ABAX [2 Soft"](#page-58-2) S. [57\)](#page-58-2).
- **Temp.Korr.** die durch das Gerät gesendeten Temperaturinformationen können Sie um maximal ±3,5°C korrigieren.
- <span id="page-24-0"></span>**ECO** – bei aktivierter Option erfolgt die periodische Kommunikation alle 3 Minuten. Dadurch kann die Batterielebensdauer sogar um das Vierfache verlängert werden.

*Beachten Sie, dass wenn Sie die "ECO"-Option für folgende Komponenten aktivieren:*

*Melder – kann die Verzögerung zwischen der Änderung des Zustands vom Steuerungseingang und der Umschaltung des Betriebsmodus des Melders (aktiv / passiv) bis zu drei Minuten betragen,*

*Signalgeber ASP-215 – kann die Verzögerung beim Start / Ende der Signalisierung bis zu drei Minuten betragen.*

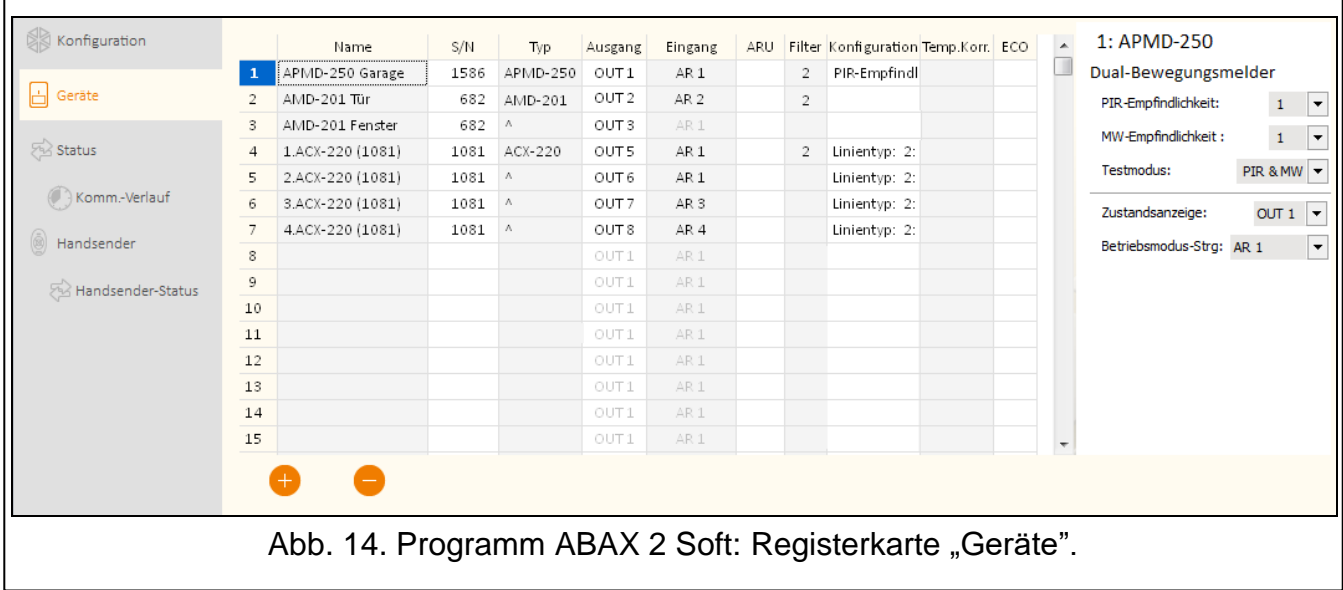

[Funkkomponenten"](#page-41-1) S. [40\)](#page-41-1). klicken Sie, um gewählte Komponente zu löschen (siehe "Löschung von

[Funkkomponenten"](#page-42-0) S. [41\)](#page-42-0).

# <span id="page-25-0"></span>**5.5 Status**

## **Status des Funkbasismoduls**

## *Eingänge*

Information über den Zustand von Eingängen des Funkbasismoduls:

- [grün] Eingang im Normalzustand.
- $[rot]$  Eingang aktiviert.

## *Überlagerung*

Information zur Überlagerung der Funkkommunikation:

- $\triangle$  [gelb] die Kommunikation ist überlagert,
- $[qrau]$  die Kommunikation war überlagert.

**Pegel** – Pegel des die Funkkommunikation überlagernden Signals.

**Anzahl** – Anzahl der Fälle von Überlagerung der Funkkommunikation.

## *Spannungsversorgung*

Information zur aktuellen Spannungsversorgung des Funkbasismoduls.

## *DIP-Schalter*

Grafische Information zur Einstellung der DIP-Schalter.

## *Ausgänge*

Information zum Zustand der Ausgänge des Funkbasismoduls:

[leeres Feld] – Ausgang im Normalzustand.

 $\blacksquare$  [rot] – Ausgang aktiv.

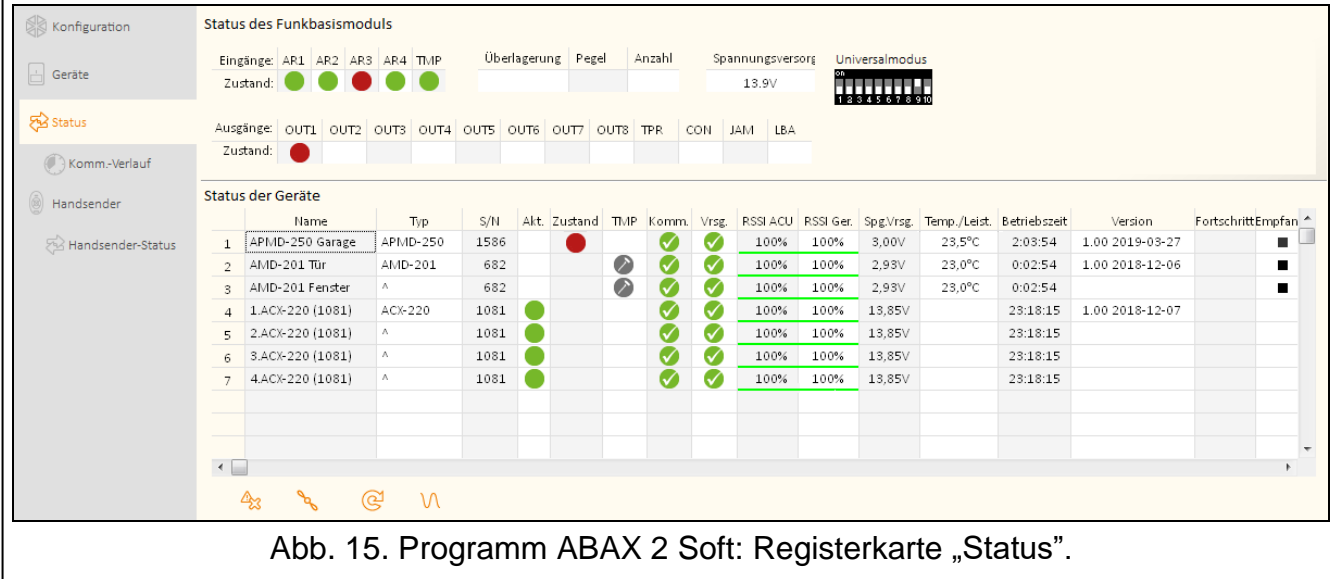

#### <span id="page-26-0"></span>**Status der Geräte**

**Name** – individueller Name der Komponente.

- **Typ** Typ der Komponente. Wenn die Komponente mehr als 1 Position auf der Liste belegt, wird in den nächsten Positionen das Zeichen "^" angezeigt.
- **S/N** Seriennummer der Komponente.
- **Akt.** das Icon [grün] informiert:

Melder: wird im aktiven Modus betrieben,

andere Komponente: in Betrieb (gilt nicht für den Thermostat ART-200).

**Zustand** – das Icon  $\Box$  [rot] informiert:

Melder: Alarm,

Funk-Signalgeber: aktivierte Signalisierung,

- Erweiterungsmodul für verdrahtete Linien und Ausgänge: aktivierter Eingang,
- intelligenter Stecker ASW-200: Taste gedrückt / Relais eingeschaltet (eingeschaltete Stromversorgung 230 V AC),
- Steuerungsmodul ASW-210: Eingang aktiviert / Relais eingeschaltet (eingeschaltete Stromversorgung 230 V AC).
- Heizkörperthermostat ART-200: Heizkörperventil geöffnet (in einer anderen Position als vollständig geschlossen).
- **TMP** Information über Sabotage / Frostschutz (Thermostat ART-200):

 $\bullet$  [rot] – Sabotage / Frostschutz ist aktiv,

- [grau] Sabotagespeicher / Frostschutzaktivierungsspeicher.
- **KOM** Information zur Funkkommunikation zwischen der Komponente und dem Funkbasismodul:
	- $[$ grün] Kommunikation ist OK,
	- $\triangle$  [gelb] keine Kommunikation in der durch die Parameter ["Kommunikationsperiode"](#page-22-0) / ["ECO"](#page-24-0) und ["Filter"](#page-24-1) definierten Zeitdauer,
	- $[q_1, q_2]$  [grau] Störungsspeicher.
- **Vrsg.** Information zum Versorgungszustand der Komponente:
	- $[$ grün] Versorgung OK,
	- $\triangle$  [gelb] Versorgungsstörung (z.B. schwache Batterie),
	- **4 [grau] Versorgungsstörungs-Speicher.**
- **RSSI ACU** Pegel des durch das Funkbasismodul aus der Komponente empfangenen Funksignals. Er wird prozentual oder in Leistungseinheiten (dBm) dargestellt. Klicken Sie doppelt auf die Spalte, um die Darstellungsweise zu ändern.
- **RSSI Ger.** Pegel des durch das Gerät aus dem Funkbasismodul empfangenen Funksignals. Er wird prozentual oder in Leistungseinheiten (dBm) dargestellt. Klicken Sie doppelt auf die Spalte, um die Darstellungsweise zu ändern.
- **Spg.Vrsg.** Wert der Spannungsversorgung.
- **Temp./Leist.** Temperatur, die vom Temperatursensor im Gerät registriert wurde / Leistungsaufnahme des an den intelligenten Stecker ASW-200 angeschlossenen Gerätes.
- **Betriebszeit** Betriebszeit des Gerätes. Sie wird ab der Registrierung im Funkbasismodul oder Neustart des Geräts gezählt.
- **Version** Firmwareversion des Gerätes und Erstellungsdatum. Die orange Schriftfarbe informiert, dass neue Firmwareversion verfügbar ist (siehe "Firmwareaktualisierung von

ABAX [2 Funkkomponenten"](#page-70-0) S. [69\)](#page-70-0). Falls in dem Eingabefeld das Icon **A** [gelb] angezeigt wird, bedeutet es, dass Versuche, die Firmware zu aktualisieren, fehlgeschlagen sind.

**Fortschritt** – Prozentwert, der den Fortschritt der Firmwareaktualisierung des Gerätes anzeigt.

**Empfang** – das Icon **e** [schwarz] informiert, dass das Funkbasismodul gerade eine Übertragung aus der Komponente empfangen hat.

#### **Tasten**

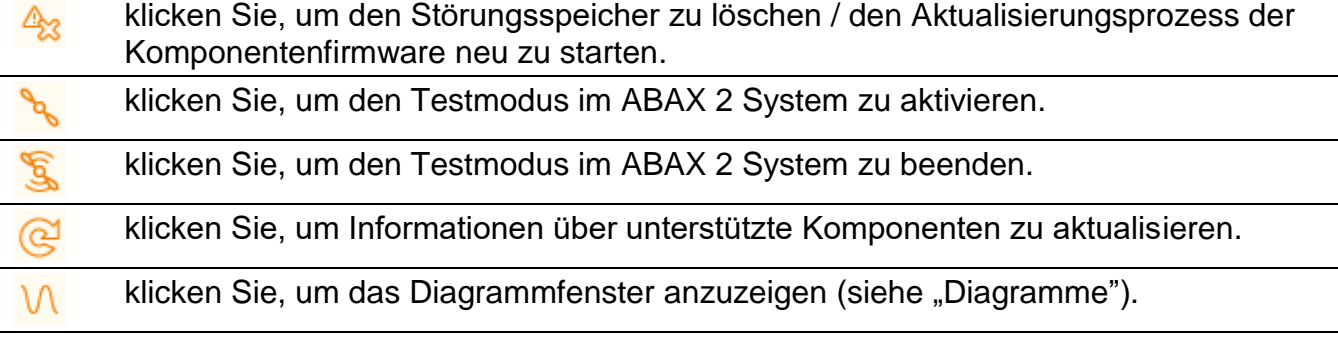

#### <span id="page-27-0"></span>**5.5.1 Diagramme**

In Form von Diagrammen werden die Funksignalpegel der vier vom ABAX 2 System verwendeten Kanäle dargestellt. Hier können Sie prüfen, ob andere Funkgeräte auf diesem Kanal arbeiten, die die Kommunikation stören könnten, und wie hoch der Pegel des Funkrauschens ist. Wenn unerwünschte Funksignale auftreten, die mit den Signalen von ABAX 2 Komponenten vergleichbar oder stärker als diese sind, werden sie den Betrieb des Systems beeinträchtigen. Dies kann zu einem periodischen Verlust der Konnektivität und einem erhöhten Batterieverbrauch der Funkkomponenten führen.

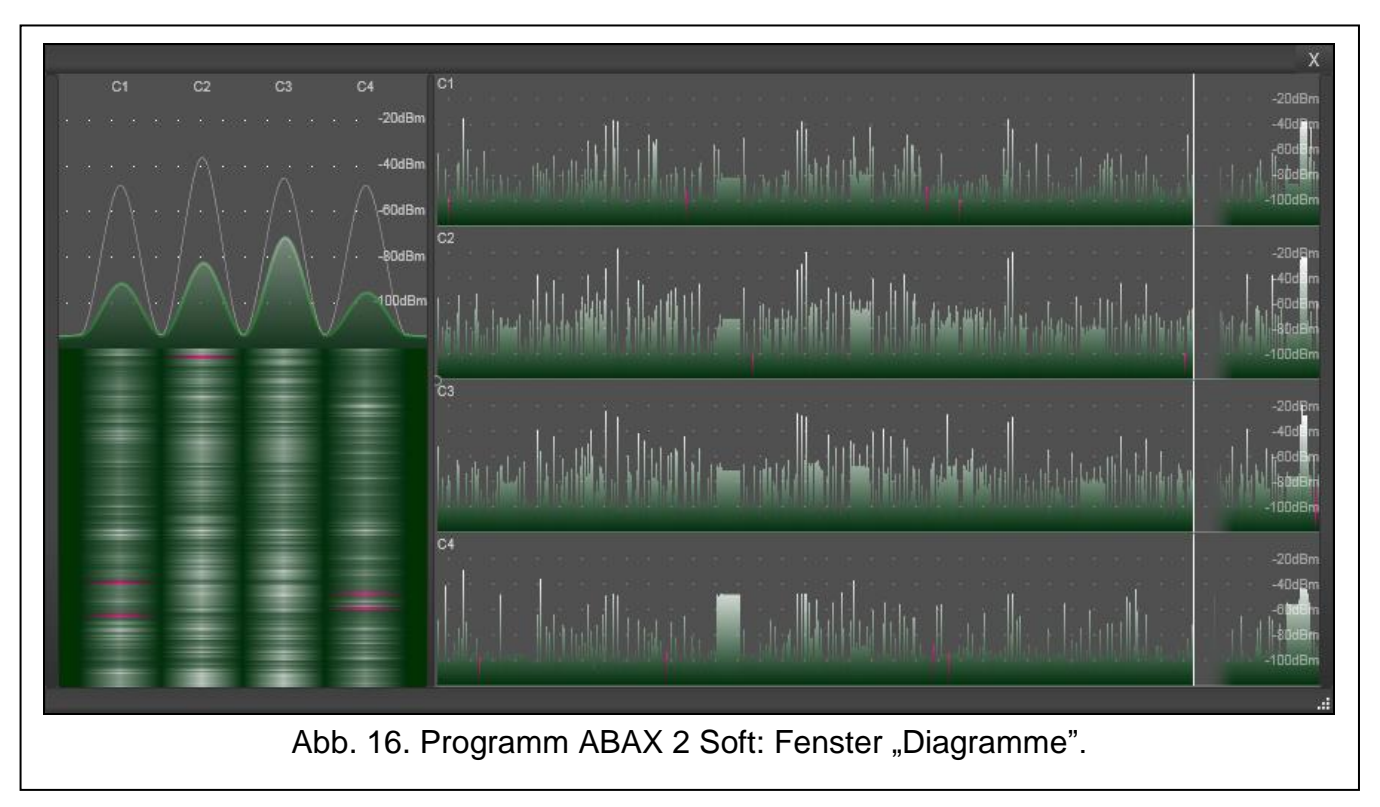

## <span id="page-28-0"></span>**5.5.2 Komm.-Verlauf**

**Funkkomponente** – wählen Sie aus der Liste eine Komponente aus, um ein Diagramm mit dem Verlauf der Kommunikation dieser Komponente mit dem Funkbasismodul anzuzeigen.

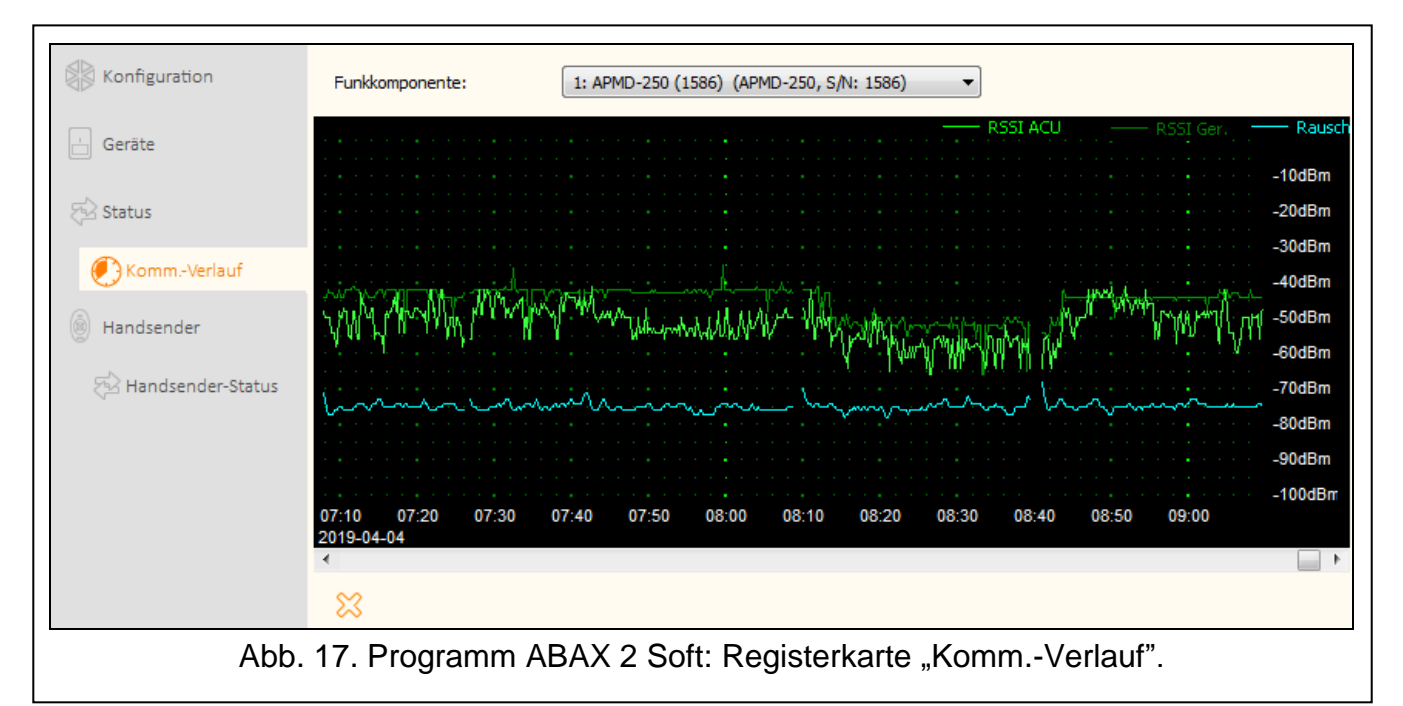

*Das Programm sammelt Daten zum Kommunikationsverlauf nur dann, wenn es eingeschaltet ist.*

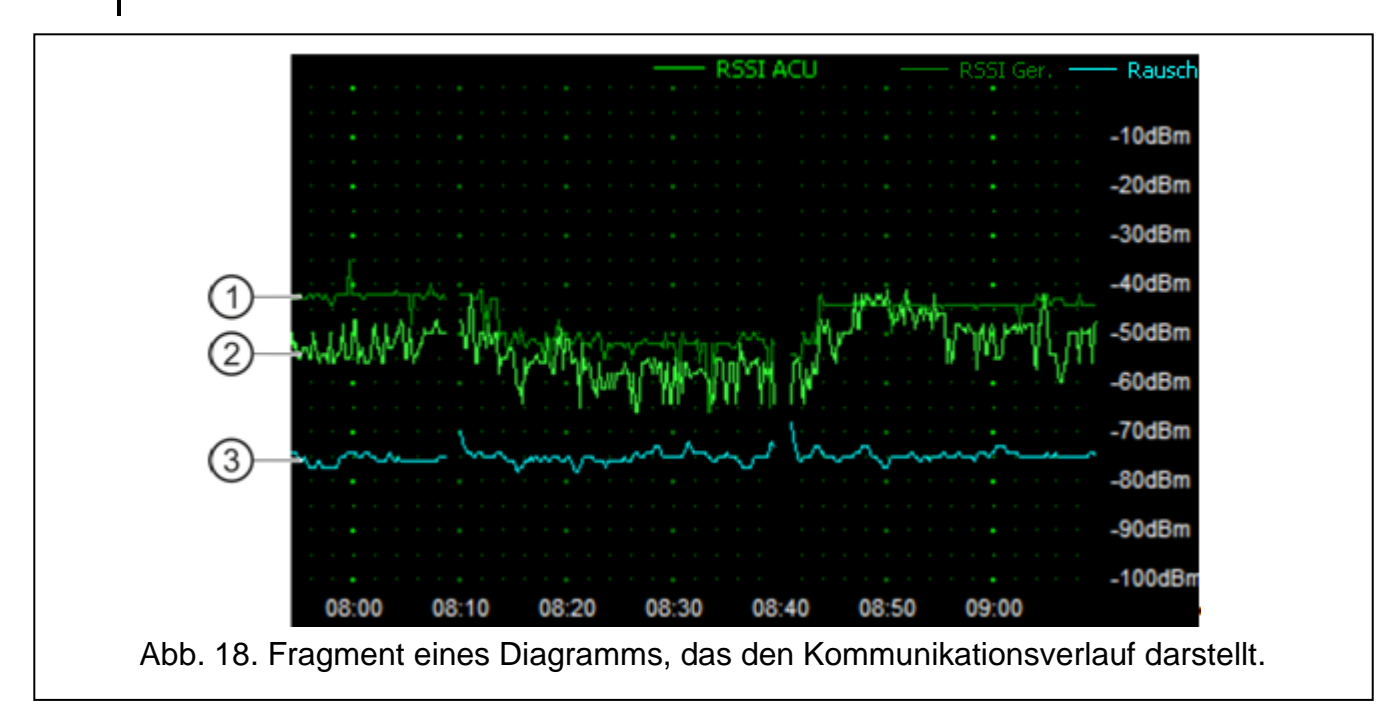

<span id="page-28-1"></span>Erläuterungen zur Abb. [18:](#page-28-1)

- $(1)$ dunkelgrüne Farbe – Pegel des durch das Gerät aus dem Funkbasismodul empfangenen Funksignals.
- $(2)$ hellgrüne Farbe – Pegel des durch das Funkbasismodul aus dem Gerät empfangenen Funksignals.
- 3 blaue Farbe – Pegel des Störsignals.

 $\boldsymbol{i}$ 

#### **Tasten**

klicken Sie, um den Kommunikationsverlauf eines gewählten Geräts mit dem ஜ Funkbasismodul zu löschen. Es wird ein Fenster angezeigt, in dem Sie bestimmen können, aus welchem Zeitraum die Daten gelöscht werden sollen.

## <span id="page-29-0"></span>**5.6 Handsender**

- **Nr.** Nummer des Handsenders auf der Liste.
- **Name** individueller Name des Handsenders (bis zu 16 Zeichen). Sie können einen Namen eingeben, mit dem Sie den Benutzer des Handsenders identifizieren können.
- **S/N** Seriennummer des Handsenders.
- **Handsendertasten** für jede Taste (Tastenkombination) können Sie die Nummer des Ausgangs eingeben, den die Taste (Tastenkombination) steuern soll.
- **LED** Sie können 3 Ziffern eingeben, die den Nummern der Eingänge entsprechen (aus dem Bereich von 1 bis 4). Der Zustand dieser Eingänge wird ein paar Sekunden mittels LEDs des Handsenders nach dem Drücken einer beliebigen Taste präsentiert. Auf diese Weise erhalten Sie die Information zum Systemzustand.
- **Muster** bei eingeschalteter Option werden die Einstellungen des Handsenders für jeden neuen, im Funkbasismodul zu registrierenden Handsender kopiert. Dies erlaubt, die Zeit für die Konfiguration neuer Handsender zu verkürzen.

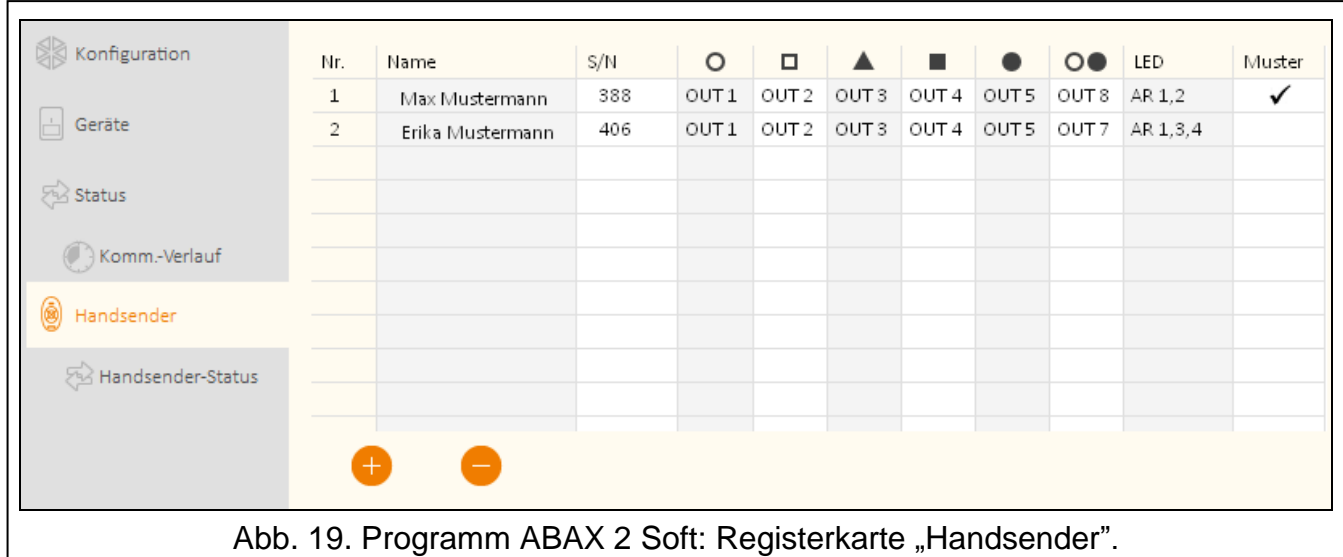

#### **Tasten**

- klicken Sie, um einen neuen Handsender hinzuzufügen (siehe "Hinzufügung des [Handsenders"](#page-69-0) S. [68\)](#page-69-0).
	- klicken Sie, um den gewählten Handsender zu löschen (siehe "Löschung des [Handsenders"](#page-69-3) S. [68\)](#page-69-3).

## <span id="page-29-1"></span>**5.6.1 Handsender-Status**

- **Name** individueller Name des Handsenders.
- **S/N** Seriennummer des Handsenders.
- **Batt.** Information über Batteriezustand:
	- $[$ grün] Batterie OK,

 $\triangle$  [gelb] – schwache Batterie,

 $[grav]$  – Speicher schwacher Batterie.

**RSSI** – der Pegel des durch das Funkbasismodul aus dem Handsender empfangenen Funksignals.

**Batt.-Spg.** – Batteriespannungswert.

- **Version** Firmwareversion des Handsenders und Erstellungsdatum. Die orange Schriftfarbe informiert, dass neue Firmwareversion verfügbar ist (siehe "Firmwareaktualisierung von ABAX [2 Funkkomponenten"](#page-70-0) S. [69\)](#page-70-0). Falls in dem Eingabefeld das Icon **A** [gelb] angezeigt wird, bedeutet es, dass Versuche, die Firmware zu aktualisieren, fehlgeschlagen sind.
- **Fortschritt** Prozentwert, der den Fortschritt der Handsender-Firmware-Aktualisierung anzeigt.
- **Empfang** das Icon **e** [schwarz] informiert, dass das Funkbasismodul gerade eine Übertragung aus der Komponente empfangen hat.

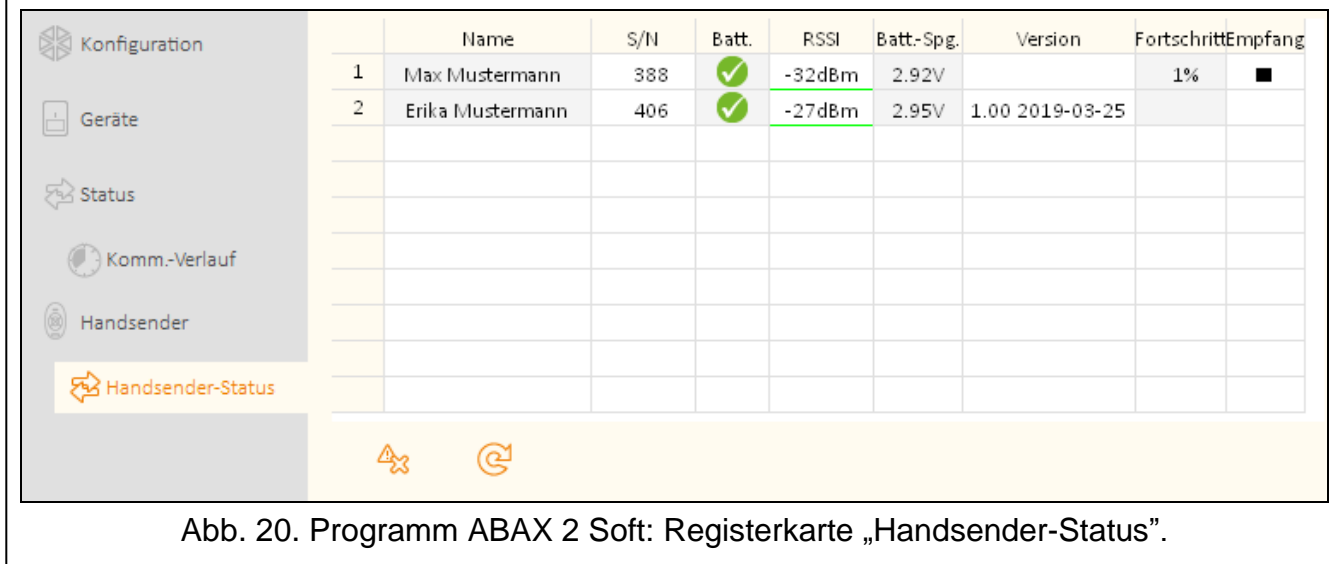

#### **Tasten**

్ట్య

ලූ

- klicken Sie, um den Störungsspeicher zu löschen / den Aktualisierungsprozess der Handsenderfirmware neu zu starten.
- klicken Sie, um Informationen über unterstützte Handsender zu aktualisieren.

# <span id="page-30-0"></span>**6 Durch das Funkbasismodul unterstützte Funkkomponenten**

Die ABAX 2 Funkkomponenten wurden in 3 Kategorien eingeteilt:

- Komponenten.
- Bedienteile [Erweiterungsmodul der drahtlosen Geräte für die Alarmzentralen von SATEL],
- Handsender.

Für jede dieser Kategorien ist in dem Funkbasismodul eine bestimmte Anzahl von Positionen vorgesehen.

# <span id="page-31-0"></span>**6.1 Komponenten**

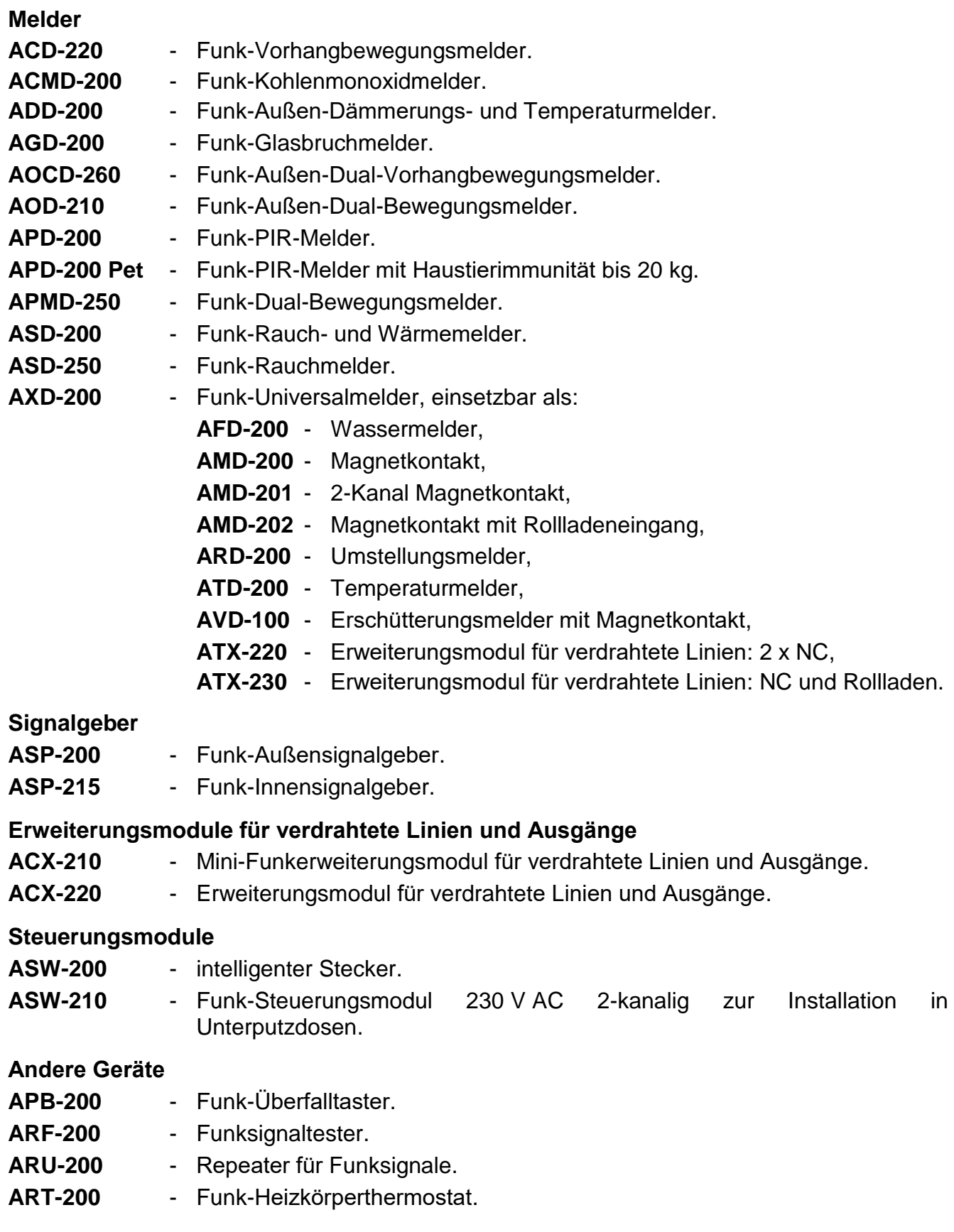

# <span id="page-31-1"></span>**6.2 Bedienteile**

**INT-KWRL2** – Funk-Bedienteil zur Bedienung der Zentrale INTEGRA / INTEGRA Plus.

**VERSA-KWRL2** – Funk-Bedienteil zur Bedienung der Zentrale VERSA / VERSA Plus / VERSA IP.

## <span id="page-32-0"></span>**6.3 Handsender**

**APT-200** – bidirektionaler Handsender.

*Den Handsendern wurde ein separates Kapitel gewidmet (S. [63\)](#page-64-2).*

## <span id="page-32-1"></span>**7 Installation der ABAX 2 Funkkomponenten**

Nach der Installation des Funkbasismoduls können Sie die ABAX 2 Funkkomponenten montieren. Bevor Sie die Funkkomponente montieren, prüfen Sie den Pegel des Funksignals, welches am geplanten Montageort aus dem Funkbasismodul zur Komponente und umgekehrt gelangt. Bei der Prüfung des Signalpegels kann der Tester ARF-200 nützlich sein. Er ermöglicht, den Funksignalpegel am zukünftigen Montageort zu überprüfen, ohne dass dort die Komponente platziert werden muss. Der Pegel des durch das Gerät/Funkbasismodul empfangenen Signals darf nicht niedriger als 40% sein. Erst nachdem Sie sich vergewissert haben, dass der Funksignalpegel am geplanten Montageort richtig ist, können Sie dort das Gerät montieren. Falls am geplanten Montageort der Funksignalpegel zu niedrig ist, wählen Sie einen anderen Montageort. Manchmal reicht es, das Gerät um ein paar Zentimeter zu verschieben, um eine deutlich bessere Signalqualität zu erreichen.

Detaillierte Informationen zur Installation einzelner Komponenten finden Sie in den Anleitungen zu diesen Komponenten.

## <span id="page-32-2"></span>**7.1 Registrieren von Geräten im Funkbasismodul**

Die ABAX 2 Funkkomponenten sind im Funkbasismodul zu registrieren (nur der Tester ARF-200 kann ohne Registrierung unterstützt werden – siehe "Einschalten / Ausschalten der [Unterstützung des nicht registrierten Testers](#page-10-1) ARF-200" S. [9\)](#page-10-1).

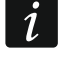

*Die Komponente, die zuvor im ABAX / ABAX 2 System registriert war, muss vor dem Hinzufügen neu gestartet werden (nehmen Sie die Batterie heraus / schalten Sie die Versorgung für 30 Sekunden aus).*

Bei der Registrierung der Komponente ist deren Seriennummer einzugeben. Der Aufkleber mit der Seriennummer befindet sich auf der Komponente (die Platzierung des Aufklebers ist in der Anleitung der Komponente angegeben). Jeder Tester ARF-200 hat die Seriennummer 0000500.

Manche Komponenten werden nach der Registrierung mehrere Positionen auf der Liste belegen. Daher hängt die tatsächliche Anzahl der Komponenten, die registriert werden können, davon ab, wie viele Positionen die einzelnen Komponenten belegen werden. Zum Beispiel kann das Erweiterungsmodul ACX-220 4 Positionen belegen. Nach dessen Registrierung im Funkbasismodul wird sich die Anzahl von Plätzen für nächste Komponenten um 4 verringern (z.B. wenn vor der Registrierung des Erweiterungsmoduls 48 Positionen verfügbar waren, sind nach der Registrierung des Erweiterungsmoduls 44 Positionen vorhanden, d.h. Sie werden noch maximal 44 Komponenten registrieren können).

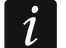

*Bei vielen Komponenten, die mehr als eine Position auf der Liste der Geräte belegen, können Sie bei deren Registrierung im Funkbasismodul auswählen, wie viele Positionen belegt werden sollen.*

## <span id="page-33-0"></span>**7.1.1 Erweiterungsmodul der drahtlosen Geräte für die Zentrale INTEGRA / INTEGRA Plus**

 $\boldsymbol{i}$ 

*Die Daten zu den Funkkomponenten werden im Funkbasismodul gespeichert. Wenn Sie an die Zentrale ein Funkbasismodul anschließen:*

- *mit registrierten Funkkomponenten – werden diese Komponenten während der Identifizierung automatisch den Linien / Ausgängen im System zugewiesen.*
- *mit registrierten Funk-Bedienteilen – werden die Bedienteile während der Identifizierung zum System hinzugefügt. Falls ihre Adressen mit den Adressen anderer Geräte, die im System bereits installiert sind, gleich sind, dann wird die Identifizierung fehlschlagen.*

*Die meisten ABAX 2 Funkkomponenten werden im Alarmsystem unter den aus dem ABAX System bekannten Namen identifiziert.*

*Informationen zur Registrierung des Bedienteils INT-KWRL2 finden Sie in der Anleitung zu diesem Bedienteil.*

Die Komponenten können Sie mithilfe des Programms DLOADX (erforderliche Version: 1.21.000 oder höher) oder Bedienteils hinzufügen oder löschen. Mehr Informationen über das Programm DLOADX und die Bedienteile finden Sie in den Anleitungen zu der Alarmzentrale.

Die Anzahl von Komponenten, die Sie im Funkbasismodul registrieren können, hängt von der Zentrale ab (INTEGRA 24 – bis zu 16; INTEGRA 32 – bis zu 24; andere Zentralen – bis zu 48). Jede Position auf der Liste der Geräte bedeutet eine drahtlose Linie oder eine drahtlose Linie und einen drahtlosen Ausgang.

Bei der Hinzufügung und Löschung der Funkkomponenten beachten Sie, dass die Funktion der Identifizierung die Linien und Ausgänge in Gruppen je 8 Meldelinien/Ausgänge registriert. Schon nach dem Hinzufügen der ersten Funkkomponente, die 1 Linie belegt, wird die Zentrale 8 Meldelinien im System für die Funkkomponenten reservieren. Das LCD-Bedienteil ermöglicht die Auswahl der Meldelinie, der das Gerät zugewiesen wird. Vermeiden Sie bitte Lücken in der Liste, die später die Anzahl zugänglicher Meldelinien im System verringern. Beachten Sie die Kontinuität auch bei der Löschung der Funkkomponenten. Zum Beispiel, wenn die im Funkbasismodul registrierten Komponenten 9 Positionen auf der Liste belegen, dann sind im System 16 Meldelinien (2x8) reserviert. Nach der Löschung eines Gerätes an der 7. Position werden im System noch immer 16 Meldelinien (2x8) für die Funkkomponenten reserviert, obwohl auf der Liste der Geräte 8 Plätze belegt sind (siehe: Tabelle [4\)](#page-34-0). In solch einem Fall wird empfohlen, die letzten Geräte aus der Liste zu löschen und sie wieder zum System hinzuzufügen. Auf diese Weise wird die Lücke eliminiert und die Anzahl der für die Funkkomponenten reservierten Meldelinien verringert.

Es wird empfohlen, zuerst die Geräte zum System hinzuzufügen, die außer Meldelinien auch Ausgänge belegen. Auf diese Weise kann die Kontinuität nicht nur der Meldelinien, sondern auch der Ausgänge behalten werden.

Manchmal sind die Lücken auf der Liste der Meldelinien/Ausgänge unvermeidlich. Dies bezieht sich auf die Situation, wenn die von den Geräten verwendete Anzahl der Meldelinien/Ausgänge nicht das Vielfache der Zahl 8 ist.

Für jede Gruppe von je 8 Meldelinien/Ausgängen ist 1 Adresse auf dem Erweiterungsmodulbus reserviert. Das Funkbasismodul kann von 1 bis 6 Adressen belegen. Beachten Sie das bei der Planung des Systems und lassen Sie für das Funkbasismodul entsprechende Anzahl freier Adressen. Wenn sich nach dem Hinzufügen neuer Funkkomponenten zum Funkbasismodul erweisen wird, dass die nächsten Adressen nötig sind, und sie werden durch andere Geräte belegt, dann wird die richtige Beendigung der Identifizierung von Erweiterungsmodulen nicht möglich sein. Die Adressen der an den Bus angeschlossenen Geräte müssen dann geändert werden.

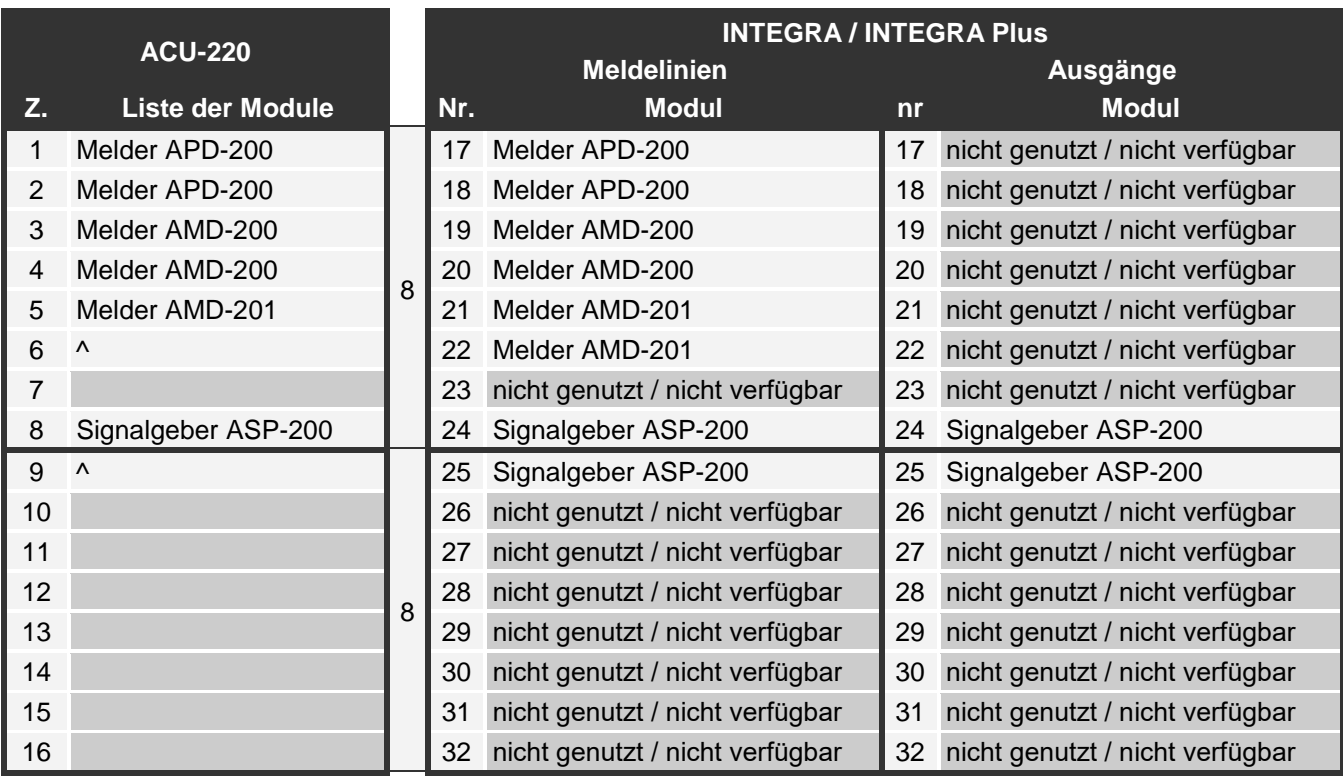

#### <span id="page-34-0"></span>Tabelle 4.

Die Tabelle [4](#page-34-0) präsentiert, wie die Funkkomponenten nicht registriert werden sollen. Der erste Ausgang des Signalgebers belegt die 8. Position und der zweite Ausgang die 9. Position. In Folge dessen wurden im System 16 Ausgänge für Funkkomponenten reserviert, obwohl in Wirklichkeit nur 2 davon verwendet werden (der letzte Ausgang in der ersten Gruppe von 8 Ausgängen und der erste Ausgang in der zweiten Gruppe von 8 Ausgängen). Für die Komponente, die 8 Positionen belegt, muss das System 16 Meldelinien, 16 Ausgänge und Adressen reservieren. Die Tabelle [5](#page-34-1) ist Beispiel einer richtigen Registrierung der gleichen Geräte (siehe auch Abb. [21\)](#page-35-1). Für 8 Komponenten wurden im System 8 Meldelinien, Ausgänge und 1 Adresse reserviert.

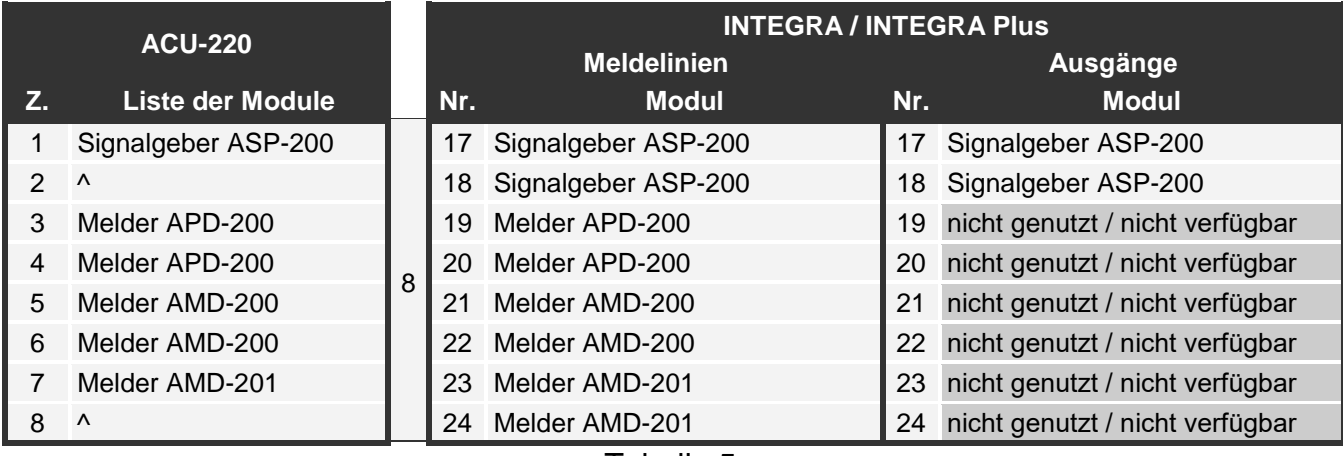

<span id="page-34-1"></span>Tabelle 5.

34 ACU-220 SATEL

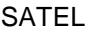

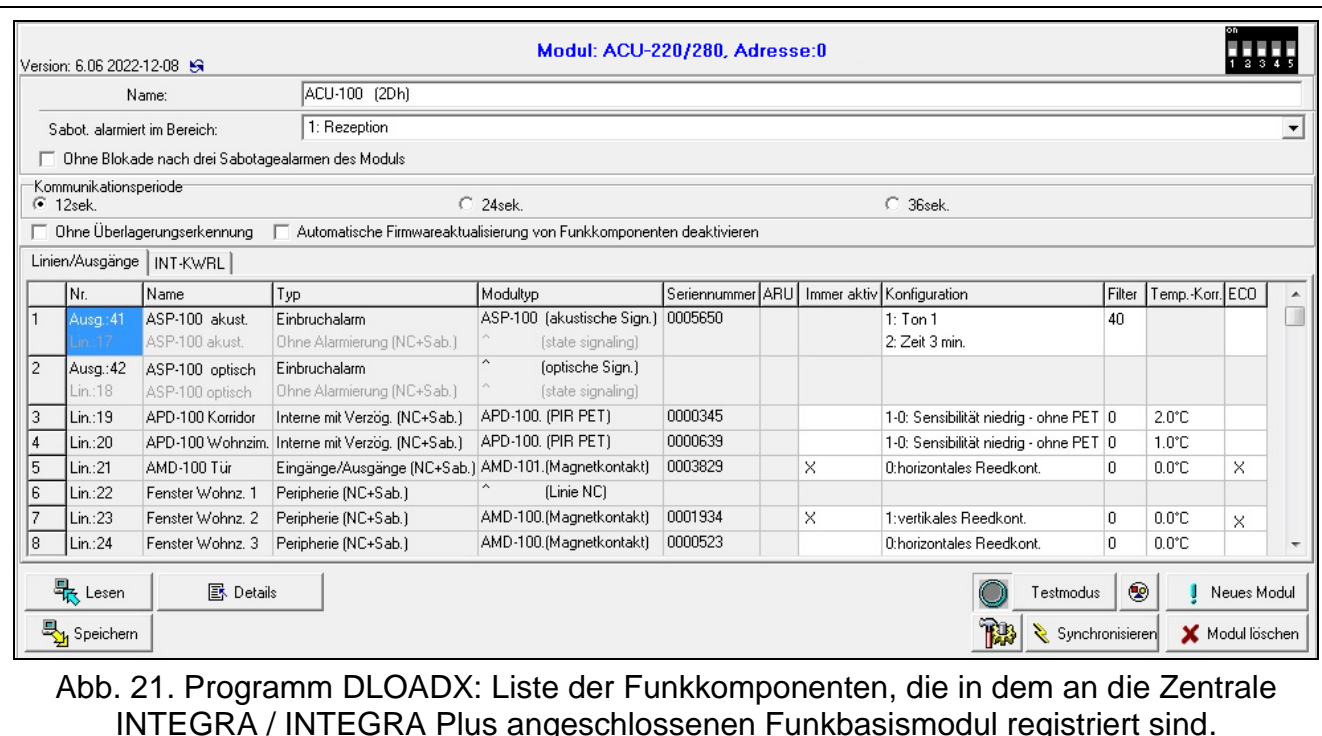

#### <span id="page-35-1"></span><span id="page-35-0"></span>*7.1.1.1 Hinzufügung neuer Funkkomponenten*

#### **Programm DLOADX**

 $\boldsymbol{i}$ 

Um die Funkkomponenten hinzuzufügen, öffnen Sie das Fenster "Struktur", die Registerkarte "Module" und klicken Sie auf der Liste der Geräte auf den Namen des Funkbasismoduls und danach auf die Registerkarte "Linien / Ausgänge".

Die hinzuzufügende Komponente wird den Linien und Ausgängen automatisch zugewiesen (den ersten freien Linien / Ausgängen von den für das Funkbasismodul reservierten).

1. Klicken Sie auf die Schaltfläche "Lesen". Aus dem Funkbasismodul werden Daten zu den

Funkkomponenten gelesen (diese Daten werden nach dem Klicken auf das Icon | | im Hauptmenü nicht gelesen).

- 2. Klicken Sie auf "Neues Modul".
- 3. Es wird das Fenster "Neue Funkkomponente" geöffnet.
- 4. In dem Eingabefeld "Seriennummer" geben Sie die Seriennummer der hinzuzufügenden Komponente ein.
- 5. Versorgen Sie das Gerät mit Spannung (legen Sie die Batterie ins Gerät ein, schalten Sie die Stromversorgung des Gerätes ein etc.).
- 6. Das Hinzufügen der neuen Komponente wird mit entsprechender Meldung bestätigt (es sei denn, Sie haben eine falsche Seriennummer eingegeben, worüber eine entsprechende Meldung informiert).
	- 6.1. Es wird der Gerätetyp angezeigt. Im Falle des Universalmelders AXD-200 können Sie den Gerätetyp wählen.
		- *Wenn Sie für den Melder AXD-200 einen anderen Gerätetyp als den vor dem Hinzufügen zum System eingestellten auswählen, wird dieser während der periodischen Kommunikation geändert. Dies führt zu einer Verzögerung, deren Größe von der Frequenz der periodischen Kommunikation abhängt (bei aktivierter Option "ECO" kann sie sogar 3 Minuten betragen).*
- 6.2. Es wird der neue Name der Linie angezeigt, der die Komponente zugewiesen wird. Sie können diesen Namen ändern. Wenn die Komponente mehrere Positionen auf der Liste der Geräte belegt, erhalten die anderen Linien den gleichen Namen. Wenn die Komponente den Ausgängen zugewiesen wird, erhalten die Ausgänge den gleichen Namen.
- 6.3. Im Falle einiger Geräte können Sie definieren, ob es eine oder zwei Positionen auf der Liste der Geräte belegen soll.
- 7. Klicken Sie auf "OK".
- 8. Das Fenster "Neue Funkkomponente" wird geschlossen.
- 9. Die neue Komponente wird auf der Liste der Geräte angezeigt.
- 10.Klicken Sie auf die Schaltfläche "Identifizierung" (siehe Abb. [22\)](#page-36-0). Erst wenn die Identifizierung der Erweiterungsmodule abgeschlossen ist, werden im Alarmsystem neue drahtlose Linien / Ausgänge verfügbar sein.

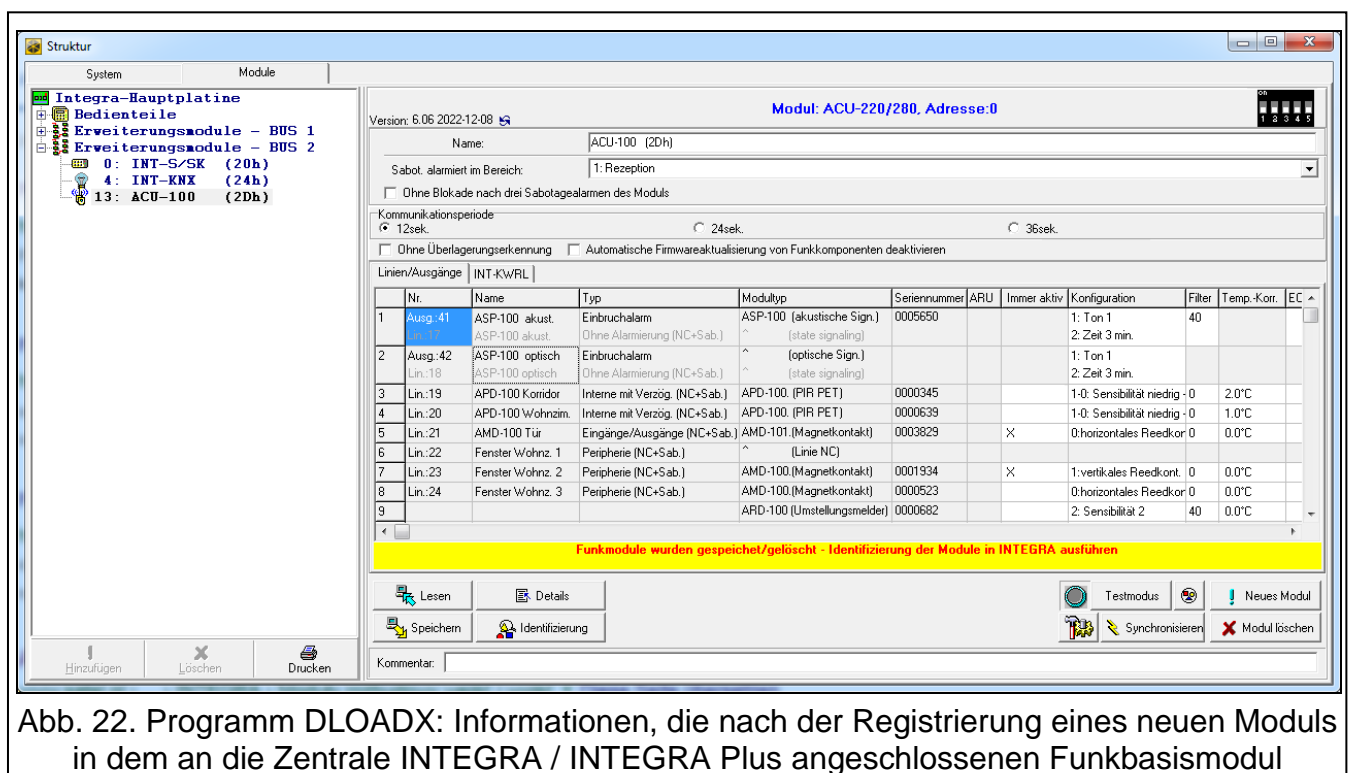

angezeigt werden.

### <span id="page-36-0"></span>**LCD-Bedienteil**

Im Servicemodus können Sie die Funkkomponente mithilfe der Funktion "Neues Funkmodul" hinzufügen (▶,Struktur" ▶,Module" ▶,Erweiterungsmodule" ▶,Einstellungen" ▶ [Name des *Funkbasismoduls]*  $\blacktriangleright$  "Neues Funkmodul").

Beim Hinzufügen der Komponente können Sie eine Meldelinie des Alarmsystems auswählen, der Sie die Komponente zuweisen möchten. Es kann eine von den freien, für das Funkbasismodul reservierten Linien sein. Falls die Komponente mehr als eine Position auf der Liste der Geräte belegt, werden die zusätzlichen Linien automatisch der Komponente zugewiesen (es werden die der ausgewählten Linie nachfolgenden Linien sein). Den Ausgängen wird die Komponente automatisch zugewiesen (den ersten freien Ausgängen, die für das Funkbasismodul reserviert sind).

- 1. Aktivieren Sie die Funktion "Neues Funkmodul".
- 2. Wenn die Meldung "Seriennummer Modul:" angezeigt wird, geben Sie die Seriennummer der hinzuzufügenden Komponente ein.
- 3. Drücken Sie  $\#$ .
- 4. Wenn der Befehl "Sabotagekontakt öffnen" angezeigt wird, versorgen Sie das Gerät mit Spannung (legen Sie Batterie in das Gerät ein, schalten Sie die Stromversorgung des Gerätes ein etc.).
- 5. Es werden der Typ und die Seriennummer des Gerätes angezeigt (wenn stattdessen eine Meldung angezeigt wird, dass Sie falsche Seriennummer eingegeben haben oder das Gerät bereits registriert ist, drücken Sie \*, um die Funktion zu verlassen).
- 6. Drücken Sie die Zifferntaste 1.
- 7. Wenn die Möglichkeit besteht, für das hinzuzufügende Gerät 1 oder 2 Plätze (Kanäle) auf der Liste der Geräte auszuwählen, dann wird darüber eine entsprechende Meldung informieren. Drücken Sie die Zifferntaste 1 (das Gerät wird 1 Position belegen) oder die Zifferntaste 2 (das Gerät wird 2 Positionen belegen).
- 8. Mithilfe der Tasten  $\nabla$  und  $\blacktriangle$  wählen Sie die Meldelinie aus, der Sie das Gerät zuweisen möchten.
- 9. Drücken Sie  $\#$ .
- 10.Die Meldung auf dem Display wird darüber informieren, dass das Verfahren der Identifizierung von Erweiterungsmodulen aktiviert wurde.
- 11.Wenn das Verfahren abgeschlossen ist, wird der neue Name der Linie / des Ausgangs, der/dem die Komponente zugewiesen ist, angezeigt. Sie können den Namen ändern.
- 12. Drücken Sie  $\#$ .
- 13.Wenn das Gerät mehrere Meldelinien / Ausgänge belegt, dann wird das Verfahren zu deren Benennung wiederholt.

### *7.1.1.2 Löschung der Funkkomponenten*

### **Programm DLOADX**

Um die Funkkomponente zu löschen, öffnen Sie das Fenster "Struktur", die Registerkarte "Module" und klicken Sie auf der Liste der Geräte auf den Namen des Funkbasismoduls und danach auf die Registerkarte "Linien / Ausgänge".

1. Klicken Sie auf die Schaltfläche "Lesen". Aus dem Funkbasismodul werden die Daten zu den Funkkomponenten gelesen (diese Daten werden nach dem Klicken auf das Icon

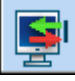

im Hauptmenü nicht gelesen).

- 2. Klicken Sie auf das zu löschende Gerät (wenn das Gerät mehrere Positionen auf der Liste belegt, klicken Sie auf eine der Positionen).
- 3. Klicken Sie auf die Schaltfläche "Modul löschen".
- 4. Es wird das Fenster "Akzeptieren" geöffnet.
- 5. Klicken Sie auf "Ja".
- 6. Das Fenster "Akzeptieren" wird geschlossen.
- 7. Klicken Sie auf die Schaltfläche "Identifizierung". Die drahtlosen Linien / Ausgänge werden aus dem Alarmsystem erst nach dem Abschluss der Identifizierung von Erweiterungsmodulen entfernt.

### **LCD-Bedienteil**

Im Servicemodus können Sie die Funkkomponente mithilfe der Funktion "Funkmodul lösch." löschen (→ "Struktur" → "Module" → "Erweiterungsmodule" → "Einstellungen" → [Name des *Funkbasismoduls]* .Funkmodul lösch.").

- 1. Aktivieren Sie die Funktion "Funkmodul lösch.".
- 2. Es wird die Liste mit drahtlosen Linien angezeigt.
- 3. Mit den Tasten ▼ und ▲ wählen Sie die Meldelinie aus, der das zu löschende Gerät zugewiesen ist.
- 4. Drücken Sie  $\#$ .
- 5. Es erscheint die Frage nach der Löschung des Gerätes (es werden der Typ und die Seriennummer des Gerätes angezeigt).
- 6. Drücken Sie die Zifferntaste 1.
- 7. Eine Meldung auf dem Display wird Sie informieren, dass die Funktion der Identifizierung der Erweiterungsmodule aktiviert wurde.
- 8. Nach Abschluss des Verfahrens wird die Liste der drahtlosen Linien erneut angezeigt.

### **7.1.2 Erweiterungsmodul der drahtlosen Geräte für die Zentrale VERSA / VERSA Plus / VERSA IP**

- $\boldsymbol{i}$ *Die Daten zu den Funkkomponenten werden im Funkbasismodul gespeichert. Wenn Sie an die Zentrale ein Funkbasismodul anschließen:*
	- *mit registrierten Funkkomponenten – werden diese Komponenten während der Identifizierung automatisch den Linien / Ausgängen im System zugewiesen.*
	- *mit registrierten Funk-Bedienteilen – werden die Bedienteile während der Identifizierung zum System hinzugefügt. Falls ihre Adressen mit den Adressen anderer Geräte, die im System bereits installiert sind, gleich sind, dann wird die Identifizierung fehlschlagen.*

*Die meisten ABAX 2 Funkkomponenten werden im Alarmsystem unter den aus dem ABAX System bekannten Namen identifiziert.*

*Informationen zur Registrierung des Bedienteils VERSA-KWRL2 finden Sie in der Anleitung zu diesem Bedienteil.*

Die Komponenten können Sie mithilfe des Programms DLOADX (erforderliche Version: 1.21.000 oder höher) oder Bedienteils hinzufügen oder löschen. Mehr Informationen über das Programm DLOADX und die Bedienteile finden Sie in den Anleitungen zu der Alarmzentrale.

Im Funkbasismodul können Sie bis zu 30 Komponenten registrieren. Jede Position auf der Liste der Geräte bedeutet eine drahtlose Linie oder eine drahtlose Linie und einen drahtlosen Ausgang.

### *7.1.2.1 Hinzufügung neuer Funkkomponenten*

Beim Hinzufügen der Komponente können Sie eine Meldelinie des Alarmsystems auswählen, der Sie die Komponente zuweisen möchten. Dies kann eine beliebige Linie sein, welcher noch keine Funkkomponente zugewiesen ist. Falls die Komponente mehr als eine Position auf der Liste der Geräte belegt, werden die zusätzlichen Linien automatisch der Komponente zugewiesen (es werden die der ausgewählten Linie nachfolgenden Linien sein).

Wenn die Komponente auch einem Ausgang zugewiesen wird, wird die Ausgangsnummer der ausgewählten Liniennummer entsprechen.

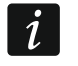

*Die Zentrale unterstützt keine drahtlosen Ausgänge mit den Nummern von 13 bis 30. Es wird daher nicht empfohlen, den Linien von 13 bis 30 Geräte zuzuweisen, die gleichzeitig den Ausgängen zugewiesen werden (z.B. Signalgeber, Steuerungsmodule u. ä.).*

### **Programm DLOADX**

Um die Funkkomponente hinzuzufügen, öffnen Sie das Fenster "VERSA – Struktur", die Registerkarte "Module" und klicken Sie auf der Liste der Geräte auf den Namen des Funkbasismoduls und danach auf die Registerkarte "Linien / Ausgänge".

1. Klicken Sie auf die Schaltfläche "Lesen". Aus dem Funkbasismodul werden Daten zu den

Funkkomponenten gelesen (diese Daten werden nach dem Klicken auf das Icon im im Hauptmenü nicht gelesen).

- 2. Klicken Sie auf die Meldelinie, der Sie die neue Komponente zuweisen möchten (die Linie können Sie auch später, im Fenster "Neue Funkkomponente", auswählen).
- 3. Klicken Sie auf "Neues Modul".
- 4. Es wird das Fenster "Neue Funkkomponente" geöffnet.
- 5. In dem Eingabefeld "Seriennummer" geben Sie die Seriennummer der hinzuzufügenden Komponente ein.
- 6. Versorgen Sie das Gerät mit Spannung (legen Sie Batterie ins Gerät ein, schalten Sie die Stromversorgung des Gerätes ein etc.).
- 7. Das Hinzufügen der neuen Komponente wird mit einer entsprechenden Meldung bestätigt (es sei denn, Sie haben eine falsche Seriennummer eingegeben, worüber eine entsprechende Meldung informiert).
	- 7.1. Es wird der Gerätetyp angezeigt. Im Falle des Universalmelders AXD-200 können Sie den Gerätetyp wählen.
	- $\boldsymbol{i}$ *Wenn Sie für den Melder AXD-200 einen anderen Gerätetyp als den vor dem Hinzufügen zum System eingestellten auswählen, wird dieser während der periodischen Kommunikation geändert. Dies führt zu einer Verzögerung, deren Größe von der Frequenz der periodischen Kommunikation abhängt (bei aktivierter Option "ECO" kann sie sogar 3 Minuten betragen).*
	- 7.2. Es wird der neue Name der Linie angezeigt, der die Komponente zugewiesen wird. Sie können diesen Namen ändern. Wenn die Komponente mehrere Positionen auf der Liste der Geräte belegt, erhalten die anderen Linien den gleichen Namen. Wenn die Komponente den Ausgängen zugewiesen wird, erhalten die Ausgänge den gleichen Namen.
	- 7.3. In dem Eingabefeld "Linie" wählen Sie die Nummer der Meldelinie, der Sie die Komponente zuweisen möchten (wenn Sie dies noch nicht getan haben oder die zuvor gewählte Nummer ändern möchten).
	- 7.4. Im Falle einiger Geräte können Sie definieren, ob es eine oder zwei Positionen auf der Liste der Geräte belegen soll.
- 8. Klicken Sie auf "OK".
- 9. Das Fenster "Neue Funkkomponente" wird geschlossen.
- 10.Die neue Komponente wird auf der Liste der Geräte angezeigt.
- 11. Klicken Sie auf die Schaltfläche "Speichern", um die Änderungen im Funkbasismodul zu speichern (die Daten zu den Funkkomponenten werden nach dem Klicken auf das Icon

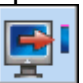

im Hauptmenü nicht gespeichert).

### **LCD-Bedienteil**

Im Servicemodus können Sie die Funkkomponente mithilfe der Funktion "Neues Modul" hinzufügen ( $\blacktriangleright$  2.Module"  $\blacktriangleright$  1.BedT.u.Erw.M."  $\blacktriangleright$  3.Funkmodul"  $\blacktriangleright$  1.Neues Modul.").

1. Aktivieren Sie die Funktion "Neues Modul".

- 2. Wenn die Meldung "Seriennummer" angezeigt wird, geben Sie die Seriennummer der hinzuzufügenden Komponente ein.
- 3. Drücken Sie  $#$ .
- 4. Wenn der Befehl "Sabotage d. Mod. öffnen" angezeigt wird, versorgen Sie das Gerät mit Spannung (legen Sie Batterie in das Gerät ein, schalten Sie die Stromversorgung des Gerätes ein etc.).
- 5. Es werden der Typ und die Seriennummer des Gerätes angezeigt (wenn nichts passiert, haben Sie möglicherweise eine falsche Seriennummer eingegeben – drücken Sie  $\clubsuit$ . um die Funktion zu verlassen).
- 6. Je nach Gerät:
	- wenn das Gerät nur 1 Linie belegt oder Sie nicht auswählen können, wie viele Positionen es auf der Liste der Geräte belegen soll – drücken Sie die Zifferntaste 1.
	- wenn die Möglichkeit besteht, für das hinzuzufügende Gerät 1 oder 2 Positionen (Kanäle) auf der Liste der Geräte auszuwählen, dann wird darüber eine entsprechende Meldung informieren – drücken Sie die Zifferntaste 1 (das Gerät wird 1 Position belegen) oder Zifferntaste 2 (das Gerät wird 2 Positionen belegen).
- 7. Mithilfe der Tasten ▼ und ▲ wählen Sie die Meldelinie aus, der Sie das Gerät zuweisen möchten.
- 8. Drücken Sie #.
- 9. Es wird der neue Name der Linie / des Ausgangs, der/dem die Komponente zugewiesen worden ist, angezeigt. Sie können diesen Namen ändern.
- 10. Drücken Sie  $\#$ .
- 11.Wenn das Gerät mehrere Meldelinien / Ausgänge belegt, dann wird das Verfahren zu deren Benennung wiederholt.
- 12.In nächsten Schritten können Sie die Einstellungen der Komponente konfigurieren.

### *7.1.2.2 Löschung von Funkkomponenten*

#### **Programm DLOADX**

Um die Funkkomponente zu löschen, öffnen Sie das Fenster "VERSA – Struktur", die Registerkarte "Module" und klicken Sie auf der Liste der Geräte auf den Namen des Funkbasismoduls und danach auf die Registerkarte "Linien / Ausgänge".

1. Klicken Sie auf die Schaltfläche "Lesen". Aus dem Funkbasismodul werden die Daten zu den Funkkomponenten gelesen (diese Daten werden nach dem Klicken auf das Icon

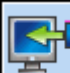

im Hauptmenü nicht gelesen).

- 2. Klicken Sie auf das zu löschende Gerät (wenn das Gerät mehrere Positionen auf der Liste belegt, klicken Sie auf eine der Positionen).
- 3. Klicken Sie auf die Schaltfläche "Löschen".
- 4. Es wird das Fenster "Akzeptieren" geöffnet.
- 5. Klicken Sie auf "Ja".
- 6. Das Fenster "Akzeptieren" wird geschlossen.
- 7. Klicken Sie auf die Schaltfläche "Speichern", um die Änderungen im Funkbasismodul zu speichern (die Daten zu den Funkkomponenten werden nach dem Klicken auf das Icon

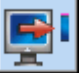

im Hauptmenü nicht gespeichert).

### **LCD-Bedienteil**

Im Servicemodus können Sie die Funkkomponente mithilfe der Funktion "Modul löschen" löschen (▶,,2.Module" ▶,,1.BedT.u.Erw.M." ▶,,3.Funkmodul" ▶,,3.Modul löschen").

- 1. Aktivieren Sie die Funktion "Modul löschen".
- 2. Es wird die Liste mit drahtlosen Linien angezeigt.
- 3. Mit den Tasten ▼ und ▲ wählen Sie die Meldelinie aus, der das zu löschende Gerät zugewiesen ist.
- 4. Drücken Sie  $#$ .
- 5. Es erscheint die Frage nach der Löschung des Gerätes (es werden der Typ und die Seriennummer des Gerätes angezeigt).
- 6. Drücken Sie die Zifferntaste 1.

### **7.1.3 Universalmodul für drahtlose Geräte**

Die Komponenten können Sie mithilfe des Programms ABAX 2 Soft hinzufügen und löschen (siehe: ["Programm](#page-19-0) ABAX 2 Soft" S. [18\)](#page-19-0).

Im Funkbasismodul können Sie bis zu 48 Komponenten registrieren.

### *7.1.3.1 Hinzufügung neuer Funkkomponenten*

Die Funkkomponente können Sie in der Registerkarte "Geräte" hinzufügen.

- 1. Klicken Sie auf  $\mathbb{C}$ . Aus dem Funkbasismodul werden Daten bezüglich der Funkkomponenten gelesen.
- 2. Klicken Sie auf  $\overline{+}$
- 3. Es wird das Fenster "Hinzufügung von Komponenten" angezeigt.
- 4. In dem Eingabefeld "Seriennummer" geben Sie die Seriennummer der hinzuzufügenden Komponente ein.
- 5. Versorgen Sie das Gerät mit Spannung (legen Sie die Batterie ins Gerät ein, schalten Sie die Stromversorgung des Gerätes ein etc.).
- 6. Das Hinzufügen der neuen Komponente wird mit einer entsprechenden Meldung bestätigt (es sei denn, Sie haben eine falsche Seriennummer eingegeben, worüber eine entsprechende Meldung informiert).
	- 6.1. Es wird der Gerätetyp angezeigt. Im Falle des Universalmelders AXD-200 können Sie den Gerätetyp wählen.
	- $\boldsymbol{i}$ *Wenn Sie für den Melder AXD-200 einen anderen Gerätetyp als den vor dem Hinzufügen zum System eingestellten auswählen, wird dieser während der periodischen Kommunikation geändert. Dies führt zu einer Verzögerung, deren Größe von der Frequenz der periodischen Kommunikation abhängt (bei aktivierter Option "ECO" kann sie sogar 3 Minuten betragen).*
	- 6.2. Es wird der Name des Gerätes angezeigt. Sie können den Namen ändern. Wenn das Gerät mehrere Positionen auf der Liste der Geräte belegt, wird dieser Name in allen Positionen wiederholt.
	- 6.3. Im Falle einiger Geräte können Sie definieren, wie viele Positionen es auf der Liste der Geräte belegen soll.
	- 6.4. Sie können auswählen, welche Position / Positionen das Gerät auf der Liste der Geräte belegen soll.
- 7. Klicken Sie auf <sup>vok</sup>
- 8. Das Fenster "Hinzufügung von Komponenten" wird geschlossen.
- 9. Die neue Komponente wird in der Liste der Geräte angezeigt.

10.Klicken Sie auf  $\hat{\Omega}$ . Im Funkbasismodul werden Daten der neuen Komponente gespeichert.

### *7.1.3.2 Löschung von Funkkomponenten*

Die Funkkomponente können Sie in der Registerkarte "Geräte" löschen.

- 1. Klicken Sie auf  $\mathbb Q$ . Aus dem Funkbasismodul werden Daten bezüglich der Komponenten gelesen.
- 2. Klicken Sie auf die zu löschende Komponente (wenn das Gerät mehrere Positionen auf der Liste belegt, klicken Sie auf eine der Positionen).
- 3. Klicken Sie auf
- 4. Es wird das Fenster "Löschen der Komponente" angezeigt.
- 5. Klicken Sie auf die Schaltfläche "LÖSCHEN".
- 6. Das Fenster "Löschen der Komponente" wird geschlossen.
- 7. Klicken Sie auf  $\Omega$ . Die Daten der Komponente werden aus dem Funkbasismodul gelöscht.

# **8 Konfiguration des ABAX 2 Systems**

### **8.1 Erweiterungsmodul der drahtlosen Geräte für die Alarmzentralen von SATEL**

Die Einstellungen des Funksystems können Sie mithilfe des Programms DLOADX oder des Bedienteils konfigurieren (weitere Informationen bezüglich des Programms DLOADX und der Bedienteile finden Sie in den Anleitungen zur Alarmzentrale).

Im Falle der Zentrale INTEGRA / INTEGRA Plus:

- Programm DLOADX: Fenster "Struktur"  $\rightarrow$ Registerkarte "Module"  $\rightarrow$ Zweig "Erweiterungsmodule" → [Name des Funkbasismoduls] (Abb. [23\)](#page-43-0).
- Bedienteil:
	- Einstellungen des Systems: Servicemodus > Struktur" > Module" > Erw. Module" "Einstellungen" *[Name des Funkbasismoduls]*,
	- Name des Funkbasismoduls: Servicemodus  $\blacktriangleright$  Struktur"  $\blacktriangleright$  Module"  $\blacktriangleright$  Erw. Module" "Namen" *[Name des Funkbasismoduls]*.

Im Falle der Zentrale VERSA / VERSA Plus / VERSA IP:

- Programm DLOADX: Fenster "VERSA Struktur"  $\rightarrow$ Registerkarte "Module"  $\rightarrow$ Zweig "Erweiterungsmodule" → [Name des Funkbasismoduls].
- Bedienteil:
	- Einstellungen des Funkbasismoduls: Servicemodus ▶ 2.Module" ▶ 1.BedT.u.Erw.M." **▶**"2.Einstellungen" ▶ [Name des Funkbasismoduls],
	- Einstellungen der Funkkomponenten: Servicemodus ▶ "2. Module" ▶ "1.BedT.u.Erw.M."  $\blacktriangleright$  "3. Funkmodul".

In der Anleitung werden die Namen von Parametern und Optionen aus dem Programm DLOADX verwendet. Wenn ein Parameter oder eine Option beschrieben wird, finden Sie in eckigen Klammern den Namen, der auf dem Display des Bedienteils des Alarmsystems INTEGRA / INTEGRA Plus angezeigt wird.

### **8.1.1 Einstellungen des Funkbasismoduls**

**Name** – individueller Name des Moduls (bis zu 16 Zeichen).

**Sabotage alarmiert im Bereich** [Sabotage im Ber.] – Bereich, in dem ein Alarm bei der Sabotage des Moduls ausgelöst wird.

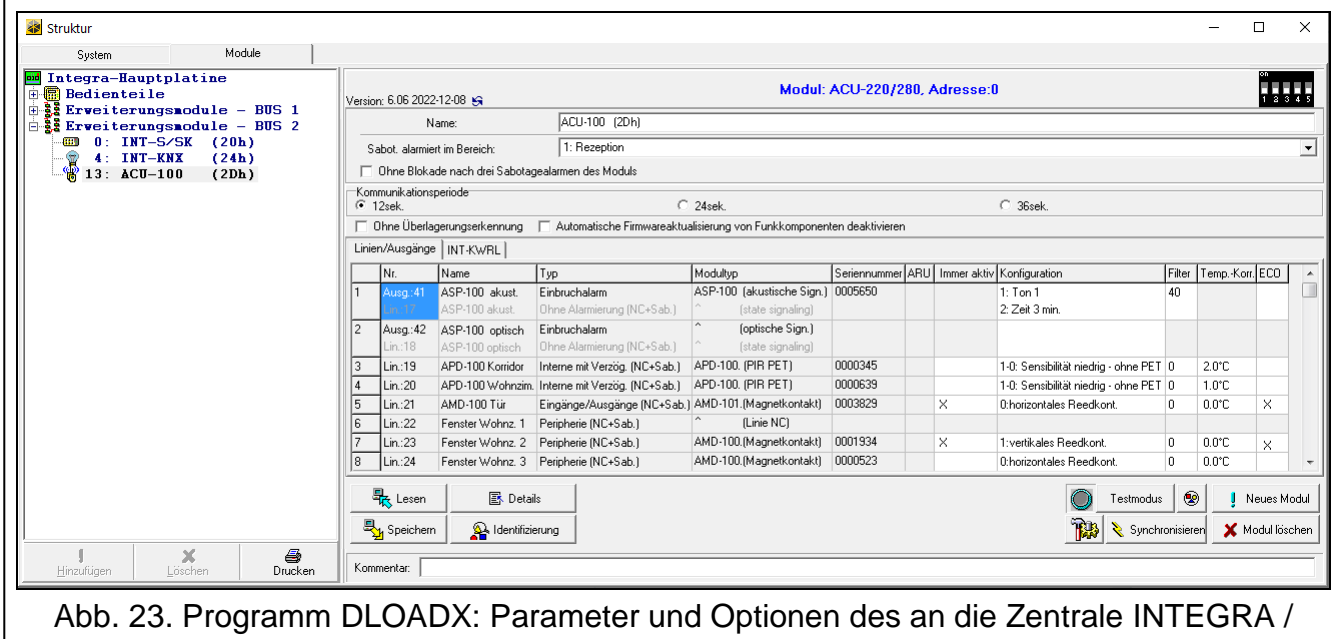

<span id="page-43-0"></span>INTEGRA Plus angeschlossenen Funkbasismoduls.

- **Ohne Blockade nach drei Sabotagealarmen** [Ohne Sp.3Sab.] bei eingeschalteter Option wird jede Sabotage des Moduls einen Alarm auslösen. Bei ausgeschalteter Option werden die nach drei nicht gelöschten Alarmen folgenden Sabotagen keinen Alarm auslösen (dies verhindert die mehrfache Speicherung derselben Ereignisse).
- **Kommunikationsperiode** [Abfragezyklus] bestimmen Sie, in welchen Zeitabständen die Funkkomponenten mit dem Funkbasismodul kommunizieren sollen. Die periodische Kommunikation kann alle 12, 24 oder 36 Sekunden erfolgen. Während der periodischen Kommunikation informieren die Komponenten das Funkbasismodul über ihren Zustand, und das Funkbasismodul sendet Befehle an die Komponenten (schaltet die Melder in den aktiven/passiven Zustand um, schaltet den Testmodus ein/aus, ändert die Konfiguration der Komponenten usw.). Die Kommunikationsperiode hat Einfluss auf den Energieverbrauch durch die Funkkomponenten. Je seltener die Kommunikation erfolgt, desto kleiner ist der Energieverbrauch. Bei batteriebetriebenen Komponenten bedeutet es eine längere Batterielebensdauer. Darüber hinaus, je seltener die Kommunikation erfolgt, desto mehr Funkkomponenten können in gegenseitiger Reichweite betrieben werden.
	- *Wenn Sie für die Funkkomponente die "ECO"-Option einschalten, wird die periodische Kommunikation dieser Komponente mit dem Funkbasismodul alle 3 Minuten erfolgen (der Parameter "Kommunikationsperiode" wird keinen Einfluss auf den Betrieb des Geräts haben).*

*Einige Informationen und Befehle müssen sofort gesendet werden. Daher findet eine zusätzliche Kommunikation statt, wenn das Gerät Sabotage meldet, wenn der Melder einen Alarm meldet usw.* 

**Ohne Überlagerungserkennung** [Überl. n. erk.] – bei eingeschalteter Option erkennt das Funkbasismodul keine Überlagerung der Funkkommunikation. Diese Option ist für das an die Zentrale INTEGRA / INTEGRA Plus angeschlossene Funkbasismodul verfügbar.

 $\boldsymbol{i}$ 

**Automatische Firmwareaktualisierung von Funkkomponenten deaktivieren** [Keine Updates] – bei eingeschalteter Option wird die Firmware der im Funkbasismodul registrierten Funkkomponenten nicht automatisch aktualisiert (siehe ["Firmwareaktualisierung von ABAX](#page-70-0) 2 Funkkomponenten" S. [69\)](#page-70-0).

**Benutzer kann Batterien in VERSA-LCDM-WRL austauschen** – bei eingeschalteter Option können alle Benutzer Batterien in den Bedienteilen VERSA-KWRL2 austauschen (für 3 Minuten nach der Kennworteingabe und Betätigung der Taste  $(* \cdot)$  wird der Zustand des Sabotagekontaktes in dem Bedienteil, der zur Kennworteingabe verwendet wurde, nicht kontrolliert). Bei ausgeschalteter Option kann die Batterie nur durch Benutzer ausgetauscht werden, die Zugriff auf die Funktion "Wechseln Bat." im Untermenü "0.Service" haben.

| System Module                                                     |        | ACU-100/120/270                                                                                                    |                                        |          |                                              |  |  |   |           |                 |                      |  |
|-------------------------------------------------------------------|--------|----------------------------------------------------------------------------------------------------|----------------------------------------|----------|----------------------------------------------|--|--|---|-----------|-----------------|----------------------|--|
| <b>S</b> VERSA Plus: VERSA Plus                                   |        | Version: 6.00 2019-02-20                                                                                                    |                                        |          |                                              |  |  |   |           |                 |                      |  |
| 4) INT-VG Modul                                                   |        |                                                                                                    | ACU-100 (08)<br>Name:                  |          |                                              |  |  |   |           |                 |                      |  |
| – VERSA-ETH (06)                                                  |        |                                                                                                    |                                        |          |                                              |  |  |   |           |                 |                      |  |
| ⊟-≩ेडे Erweiterungsmodule                                         |        | Sabot, alarmiert im Bereich: @ 1: Erdgeschoss<br>C 2: Obergeschoss                                                                                                    |                                        |          |                                              |  |  |   |           |                 |                      |  |
| 圈 00: VERSA-LCD (00)<br>Kommunikationsperiode                     |        |                                                                                                    |                                        |          |                                              |  |  |   |           |                 |                      |  |
| 扁 01: LCD-WRL 480                                                 |        | $C$ 24sek.<br>$C$ 36sek.<br><b>6</b> 12sek<br>□ Hohe Empfindlichkeit gegen Signalstörungen □ Benutzer kann Batterien in VERSA-LCDM-WRL austauschen □ Automatische Firmwareaktualisierung von Funkkomponenten deaktivieren |                                        |          |                                              |  |  |   |           |                 |                      |  |
| $\blacksquare$ 02: INT-TSG<br>(02)<br>$\blacksquare$ 03: INT-TSH  |        |                                                                                                    |                                        |          |                                              |  |  |   |           |                 |                      |  |
| (03)<br>图 05: VERSA-LED (05)                                      |        |                                                                                                    | Linien/Ausgänge   Handsender   LCD-WRL |          |                                              |  |  |   |           |                 |                      |  |
| <b>&amp; D8: ACU-100</b><br>(08)<br><b>M</b> 12: CA-64 Ei<br>(12) |        | Name                                                                                                    | Typ                                    | Modultyp | Seriennummer ARU   Immer aktiv Konfiguration |  |  |   | Filter    | ECO             |                      |  |
|                                                                   |        |                                                                                                    | Eingänge/Ausgänge                      |          |                                              |  |  |   |           |                 |                      |  |
|                                                                   |        | Fenster-Schlafz                                                                                                    | Sofortlinie                            |          |                                              |  |  |   |           |                 |                      |  |
|                                                                   |        | Fenster-Küche                                                                                                    | Sofortlinie                            |          |                                              |  |  |   |           |                 |                      |  |
|                                                                   |        | Korridor                                                                                                    | Sofortlinie                            |          |                                              |  |  |   |           |                 |                      |  |
|                                                                   |        | Küche                                                                                                    | Sofortlinie                            |          |                                              |  |  |   |           |                 |                      |  |
|                                                                   |        | Wohnzimmer PIR Sofortlinie                                                                                                    |                                        |          |                                              |  |  |   |           |                 |                      |  |
|                                                                   |        |                                                                                                    | Fenster - Wohnz. Eingänge/Ausgänge     |          |                                              |  |  |   |           |                 |                      |  |
|                                                                   |        | Schlafzimmer PIR Sofortlinie                                                                                                    |                                        |          |                                              |  |  |   |           |                 |                      |  |
|                                                                   |        | Treppe                                                                                                    | Sofortlinie                            |          |                                              |  |  |   |           |                 |                      |  |
|                                                                   | $10 -$ | Garage                                                                                                    | Sofortlinie                            |          |                                              |  |  |   |           |                 |                      |  |
|                                                                   |        |                                                                                                    |                                        |          |                                              |  |  |   |           |                 |                      |  |
|                                                                   |        | 투 Lesen                                                                                                    |                                        |          |                                              |  |  |   | Testmodus |                 | <b>J</b> Neues Modul |  |
|                                                                   |        | 导 <sub>1</sub> Speichern                                                                                                    |                                        |          |                                              |  |  | ◉ |           | Synchronisieren | X Löschen            |  |
| m.                                                                |        |                                                                                                    |                                        |          |                                              |  |  |   |           |                 |                      |  |

Plus / VERSA IP angeschlossenen Funkbasismoduls.

### **8.1.2 Funktionen**

 $\boldsymbol{i}$ 

**Testmodus** – zu Diagnose- / Servicezwecken können Sie im ABAX 2 System den Testmodus einschalten. Wenn der Testmodus aktiviert ist:

- sind LEDs in Meldern eingeschaltet,
- ist die Signalisierung der Sabotage in Signalgebern gesperrt.

Der Befehl zum Einschalten / Ausschalten des Testmodus wird während der periodischen Kommunikation, also mit Verzögerung, gesendet. Die Verzögerungslänge hängt von der Frequenz der periodischen Kommunikation ab. Das Ausschalten des Testmodus erfolgt automatisch 30 Minuten nach:

- der Aktivierung des Testmodus mithilfe des Programms DLOADX (die 30 Minuten werden ab dem Verlassen der Einstellungen des Funkbasismoduls gemessen),
- dem Beenden des Servicemodus in der Zentrale INTEGRA / INTEGRA Plus / VERSA / VERSA Plus / VERSA IP,
- dem Schließen des Programms ABAX 2 Soft.

*Gemäß den Anforderungen der Norm EN 50131 wird der Pegel des durch die Funkkomponenten gesendeten Funksignals gesenkt, wenn der Testmodus aktiviert ist.*

**Synchronisieren** – diese Funktion bezieht sich nicht auf das ABAX 2 System.

### **8.1.3 Einstellungen der Komponenten**

**ARU** [Über ARU-100] – der Parameter ist für die Funkkomponente verfügbar, wenn im Funkbasismodul der Repeater ARU-200 registriert ist (das Funkbasismodul ist an die Zentrale INTEGRA oder INTEGRA Plus angeschlossen). Er ermöglicht die Bestimmung, ob das Gerät mit dem Funkbasismodul direkt, oder über den gewählten Repeater ARU-200 kommunizieren soll (im Funkbasismodul dürfen mehrere Repeater ARU-200 registriert werden).

**Immer aktiv** [Immer aktiv] – Option zugänglich für die meisten Funkmelder. Erlaubt die Umschaltung des Melders permanent in aktiven Zustand (siehe: ["Funkmelder"](#page-55-0) S. [54\)](#page-55-0).

*Die Funkmelder, die den 24-stündigen Meldelinien zugewiesen sind, arbeiten immer im aktiven Zustand. So braucht man für sie nicht die Option "Immer aktiv" einzuschalten.*

*Bei den immer aktiven Meldern ist die Batterielebensdauer kürzer als bei den Meldern, die zeitweise in passiven Modus umgeschaltet sind.*

**Konfiguration** [Einstellungen] – bei manchen Komponenten können Sie zusätzliche Parameter und Optionen konfigurieren. Der Name des Gerätes im ABAX 2 System ist in Klammern angegeben (wenn das Gerät im Alarmsystem unter dem aus dem ABAX System bekannten Namen identifiziert wird). Wenn das Gerät mehr als eine Meldelinie belegt, wird in eckigen Klammern die Information zur Nummer der Linie angegeben, für die zusätzliche Parameter programmiert werden.

**ACD-220** – Funk-Vorhangbewegungsmelder. Sie können die Empfindlichkeit konfigurieren.

**ADD-200** – Funk-Außen-Dämmerungs- und Temperaturmelder Sie können konfigurieren:

- Empfindlichkeit des Dämmerungssensors (Detektionsschwelle) [erste Linie],
- Parameter der Temperaturschwelle [zweite Linie]:
	- Typ der Schwelle: obere (wenn die Temperatur über die eingestellte Schwelle steigt, wird ein Alarm ausgelöst) oder untere (wenn die Temperatur unter die eingestellte Schwelle sinkt, wird ein Alarm ausgelöst),
	- Temperatur,
	- Toleranz.

**AGD-100 (AGD-200)** – Funk-Glasbruchmelder. Sie können die Sensibilität konfigurieren.

**AMD-100 (AMD-200)** / **AMD-101 (AMD-201)** – Funk-Magnetkontakt. Konfigurieren Sie die Einstellungen des Melders nicht (der Melder AMD-200 / AMD-201 verfügt nicht über zwei Reedkontakte).

**AMD-102 (AMD-202)** – Funk-Magnetkontakt mit Rollladeneingang:

- konfigurieren Sie die Einstellungen des Magnetkontakts nicht [erste Linie] (der Melder AMD-202 verfügt nicht über zwei Reedkontakte).
- Sie können Parameter des Rollladeneingangs konfigurieren [zweite Linie]:
	- Anzahl von Impulsen, nach denen der Rollladeneingang einen Alarm auslösen wird,
	- Zeit, in der eine bestimmte Anzahl von Impulsen auftreten muss, damit der Rollladeneingang einen Alarm auslöst.
- **AOCD-250 (AOCD-260)** Funk-Außen-Dual-Vorhang-Bewegungsmelder. Sie können konfigurieren:
	- **Empfindlichkeit des Infrarotsensors,**
	- Empfindlichkeit des Mikrowellensensors.

 $\mid i \mid$ 

**AOD-200 (AOD-210)** – Funk-Außen-Dual-Bewegungsmelder. Sie können konfigurieren:

- Empfindlichkeit des Infrarotsensors,
- Empfindlichkeit des Mikrowellensensors,
- Empfindlichkeit des Dämmerungssensors (Detektionsschwelle).

**APD-100 (APD-200)** – Funk-PIR-Melder. Sie können die Empfindlichkeit konfigurieren.

**APD-100 (APD-200 Pet)** – Funk-PIR-Melder mit Haustierimmunität bis 20 kg:

- Sie können die Empfindlichkeit konfigurieren,
- konfigurieren Sie die Haustierimmunität nicht (der Melder APD-200 Pet ist immer haustierimmun).

**APMD-150 (APMD-250)** – Funk-Dual-Bewegungsmelder. Sie können konfigurieren:

- **Empfindlichkeit des Infrarotsensors,**
- Empfindlichkeit des Mikrowellensensors,
- **Betriebsweise im Testmodus.**
- **ARD-100 (ARD-200)** Funk-Umstellungsmelder. Sie können die Empfindlichkeit konfigurieren.

**ART-200** – Funk-Heizkörperthermostat. Sie können:

- den Sensor auswählen, der Informationen über Temperatur liefern wird,
- den Ausgang des Alarmsystems vom Typ "120. Thermostat" auswählen, dessen Einstellungen vom Thermostat verwendet werden,
- den Ausgang des Alarmsystems auswählen, der die Fernumschaltung der Betriebsmodi des Thermostats ausschalten wird. Die Einschaltung des Ausgangs wird den Betriebsmodus "Manuelle Einstellung der Ventilposition / Temperatur" aktivieren.

**ASD-150 (ASD-250)** – Funk-Rauchmelder. Sie können konfigurieren:

- Option der Alarmsignalisierung aus anderen ASD-250 Meldern,
- Option der Aussendung des Alarms an andere ASD-250 Melder.
- **ATD-100 (ATD-200)** Funk-Temperaturmelder. Für beide durch den Melder belegten Positionen können Sie die Parameter der Temperaturschwelle konfigurieren (dies erlaubt, zwei verschiedene Temperaturschwellen zu programmieren):
	- Typ der Schwelle: obere (wenn die Temperatur über die eingestellte Schwelle steigt, wird ein Alarm ausgelöst) oder untere (wenn die Temperatur unter die eingestellte Schwelle sinkt, wird ein Alarm ausgelöst);
	- **Temperatur**;
	- **Toleranz.**
- **ATX-230** Erweiterungsmodul für verdrahtete Linien: NC und Rollladen. Sie können Parameter des Rollladeneingangs konfigurieren [zweite Linie]:
	- Anzahl von Impulsen, nach denen der Rollladeneingang einen Alarm auslösen wird,
	- Zeit, in der eine bestimmte Anzahl von Impulsen auftreten muss, damit der Rollladeneingang einen Alarm auslöst.

**AVD-100 (AVD-200)** – Funk-Erschütterungsmelder mit Magnetkontakt:

- konfigurieren Sie die Einstellungen des Magnetkontakts nicht [erste Linie] (der Melder AVD-200 verfügt nicht über zwei Reedkontakte).
- für den Erschütterungsmelder [zweite Linie]:
	- können Sie die Empfindlichkeit konfigurieren (die Registrierung einer Erschütterung, die das Empfindlichkeitskriterium erfüllt, wird einen Alarm auslösen),

– konfigurieren Sie die Anzahl der Impulse nicht (der Melder AVD-200 zählt keine Erschütterungen).

**ASP-100 (ASP-200)** – Funk-Außensignalgeber. Sie können konfigurieren:

- den Typ der akustischen Signalisierung,
- maximale Signalisierungsdauer.
- **ASP-205 (ASP-215)** Funk-Innensignalgeber. Für beide durch den Signalgeber belegten Positionen können Sie die Parameter der Signalisierung konfigurieren (dies erlaubt, zwei verschiedene Signalisierungstypen zu programmieren):
	- maximale Signalisierungsdauer,
	- den Typ der akustischen Signalisierung,
	- die Option der optischen Signalisierung.
- **ASW-100 (ASW-200)** intelligenter Stecker 230 V AC. Sie können den Betriebsmodus auswählen.
- **ASW-210** Funk-Steuerungsmodul 230 V AC 2-kanalig zur Installation in Unterputzdosen. Sie können den Betriebsmodus von Eingängen des Steuerungsmoduls auswählen.
- **Filter** [Filter] Anzahl aufeinanderfolgender Kommunikationsperioden ohne Verbindung zwischen Gerät und dem Funkbasismodul, nach denen eine fehlende Kommunikation mit dem Gerät gemeldet wird. Sie können einen Wert von 0 bis 50 eintragen. Die Eingabe der Ziffer 0 schaltet die Anwesenheitskontrolle des Gerätes im System aus.
- **Temp.-Korr.** die durch das Gerät gesendeten Temperaturinformationen können Sie um maximal ±3,5°C korrigieren.
- **ECO** bei aktivierter Option erfolgt die periodische Kommunikation alle 3 Minuten. Dadurch kann die Batterielebensdauer sogar um das Vierfache verlängert werden.
- $\boldsymbol{i}$ *Beachten Sie, dass wenn Sie die "ECO"-Option für folgende Komponenten aktivieren: Melder – kann die Verzögerung zwischen der Scharf- / Unscharfschaltung und der Umschaltung des Betriebsmodus des Melders (aktiv / passiv) bis zu drei Minuten betragen,*

*Signalgeber ASP-215 – kann die Verzögerung beim Start / Ende der Signalisierung bis zu drei Minuten betragen.*

### *8.1.3.1 Konfiguration der Komponenten mithilfe des Programms DLOADX*

Bevor Sie irgendwelche Änderungen einführen, klicken Sie auf die Schaltfläche "Lesen" und nach der Einführung von Änderungen – auf "Speichern". Die Daten zu den Funkkomponenten werden nach Verwendung der Tasten im Hauptmenü des Programms DLOADX nicht gelesen / gespeichert.

### **ARU**

In der Spalte "ARU":

- lassen Sie das Eingabefeld leer, wenn das Gerät direkt mit dem Funkbasismodul kommunizieren soll,
- geben Sie die Nummer des Repeaters ARU-200 in der Liste der Funkkomponenten ein, wenn das Gerät mit dem Funkbasismodul über den Repeater kommunizieren soll (der Repeater belegt zwei Positionen auf der Liste der Geräte – geben Sie die Nummer der ersten Position ein).

#### **Konfiguration**

In der Spalte "Konfiguration" können Sie zusätzliche Parameter und Optionen für ABAX 2 Komponenten konfigurieren.

### *ACD-220*

Geben Sie eine Ziffer aus dem Bereich von 1 bis 3 ein, um die Empfindlichkeit zu bestimmen  $(1 - \text{niedrig}, 2 - \text{mittel}, 3 - \text{hoch})$ .

### *ADD-200*

Dämmerungsmelder – geben Sie eine Zahl von 1 bis 16 ein, um die Empfindlichkeit zu bestimmen (1 – minimal; 16 – maximal).

Temperaturmelder – geben Sie nacheinander ein:

- den Buchstaben H (obere Temperaturschwelle) oder L (untere Temperaturschwelle),
- eine Zahl aus dem Bereich von -30 bis +70 (auf 0,5 genau), um die Temperatur zu bestimmen,
- eine Zahl aus dem Bereich von 0,5 bis 10 (auf 0,5 genau), um die Toleranz zu bestimmen.

### *AGD-100 (AGD-200)*

Geben Sie eine Ziffer aus dem Bereich von 1 bis 3 ein, um die Empfindlichkeit zu bestimmen  $(1 -$  niedrig,  $2 -$  mittel,  $3 -$  hoch).

### *AMD-100 (AMD-200) / AMD-101 (AMD-201)*

Konfigurieren Sie nicht.

### *AMD-102 (AMD-202)*

Magnetkontakt – konfigurieren Sie nicht.

Rollladeneingang – geben Sie 2 Ziffern ein:

- 1. Ziffer Anzahl der Impulse: von 1 bis 8.
- 2. Ziffer Impulslaufzeit: 0 (30 Sekunden), 1 (120 Sekunden), 2 (240 Sekunden) oder 3 (unbegrenzte Zeit).

### *AOCD-250 (AOCD-260)*

Geben Sie 2 Ziffern ein:

- 1. Ziffer Empfindlichkeit des Infrarotsensors: von 1 bis 4 (1 minimal; 4 maximal).
- 2. Ziffer Empfindlichkeit des Mikrowellensensors: von 1 bis 8 (1 minimal; 8 maximal).

### *AOD-200 (AOD-210)*

Geben Sie 3 Ziffern ein:

- 1. Ziffer Empfindlichkeit des Infrarotsensors: von 1 bis 4 (1 minimal; 4 maximal).
- 2. Ziffer Empfindlichkeit des Mikrowellensensors: von 1 bis 8 (1 minimal; 8 maximal).
- 3. Ziffer Empfindlichkeit des Dämmerungssensors: von 1 bis 4 (1 minimal; 4 maximal).

### *APD-100 (APD-200)*

Geben Sie eine Ziffer aus dem Bereich von 1 bis 3 ein, um die Empfindlichkeit zu bestimmen  $(1 -$  niedrig,  $2 -$  mittel,  $3 -$  hoch).

### *APD-100 (APD-200 Pet)*

Geben Sie 2 Ziffern ein:

- 1. Ziffer Empfindlichkeit: 1 (niedrig), 2 (mittel) oder 3 (hoch),
- 2. Ziffer Haustierimmunität: 0 oder 1 (es ist irrelevant, was Sie eingeben).

### *APMD-150 (APMD-250)*

Geben Sie 3 Ziffern ein:

1. Ziffer – Empfindlichkeit des Infrarotsensors: von 1 bis 4 (1 – minimal; 4 – maximal).

- 2. Ziffer Empfindlichkeit des Mikrowellensensors: von 1 bis 8 (1 minimal; 8 maximal).
- 3. Ziffer Betriebsweise im Testmodus: 0 (Alarm nach der Bewegungserfassung durch beide Sensoren), 1 (Alarm nach der Bewegungserfassung durch den Infrarotsensor) oder 2 (Alarm nach der Bewegungserfassung durch den Mikrowellensensor).

#### *ARD-100 (ARD-200)*

Geben Sie eine Zahl aus dem Bereich von 1 bis 16 ein, um die Empfindlichkeit zu bestimmen  $(1 - \text{minimal}; 16 - \text{maximal}).$ 

#### *ART-200*

Klicken Sie auf ..., um das Fenster mit den Thermostateinstellungen zu öffnen.

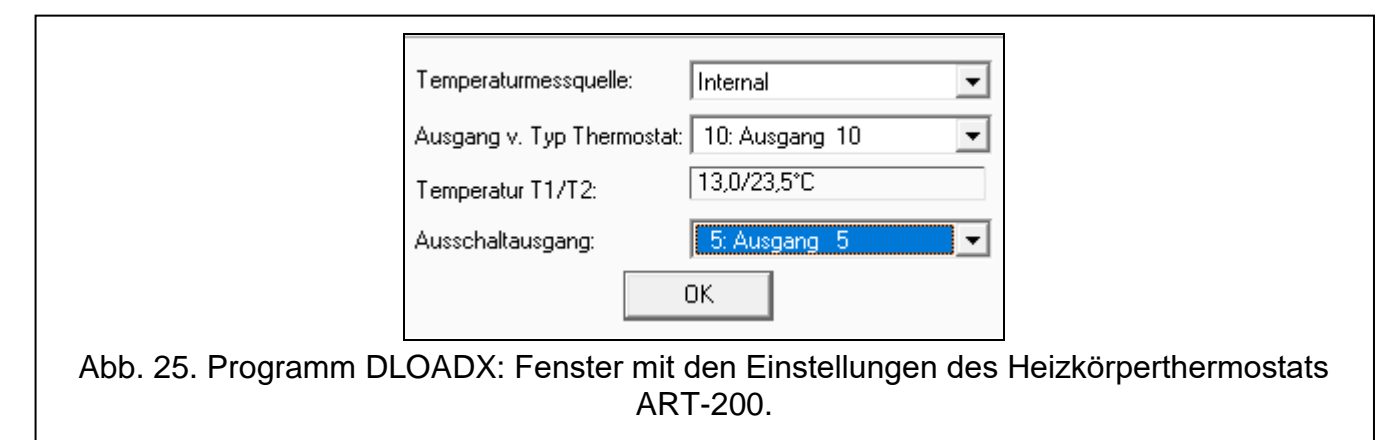

**Temperaturmessquelle** – wählen Sie den Sensor aus, der Temperaturdaten liefert: **Internal** – Sensor des Thermostats,

**[Name des Gerätes]** – Temperatursensor der ABAX 2 Systemkomponente.

- **Ausgang v. Typ Thermostat** wählen Sie den Ausgang des Alarmsystems vom Typ "120. Thermostat" aus, dessen Einstellungen vom Thermostat verwendet werden.
- **Temperatur T1/T2** Information über die für den gewählten Ausgang "120. Thermostat" definierten Temperaturschwellen (T1 – Spar-Temperatur / T2 – Komfort-Temperatur).
- **Ausschaltausgang** wählen Sie den Ausgang des Alarmsystems aus, der die Fernumschaltung der Betriebsmodi des Thermostats ausschalten wird. Die Einschaltung des Ausgangs wird den Betriebsmodus "Manuelle Einstellung der Ventilposition / Temperatur" aktivieren.

### *ASD-150 (ASD-250)*

Geben Sie 2 Ziffern ein:

- 1. Ziffer Option der Alarmsignalisierung aus anderen ASD-250 Meldern: 0 (ausgeschaltet) oder 1 (eingeschaltet).
- 2. Ziffer Option der Aussendung des Alarms an andere ASD-250 Melder: 0 (ausgeschaltet) oder 1 (eingeschaltet).

### *ATD-100 (ATD-200)*

Für jede durch den Melder belegte Position geben Sie Folgendes nacheinander ein:

- den Buchstaben H (obere Temperaturschwelle) oder L (untere Temperaturschwelle),
- eine Zahl aus dem Bereich von -30 bis +70 (auf 0,5 genau), um die Temperatur zu bestimmen,
- eine Zahl aus dem Bereich von 0,5 bis 10 (auf 0,5 genau), um die Toleranz zu bestimmen.

### *ATX-230*

Rollladeneingang – geben Sie 2 Ziffern ein:

- 1. Ziffer Anzahl der Impulse: von 1 bis 8.
- 2. Ziffer Impulslaufzeit: 0 (30 Sekunden), 1 (120 Sekunden), 2 (240 Sekunden) oder 3 (unbegrenzte Zeit).

### *AVD-100 (AVD-200)*

Magnetkontakt – konfigurieren Sie nicht.

Erschütterungsmelder – geben Sie 2 Ziffern ein:

- 1. Ziffer Empfindlichkeit: von 1 bis 8 (1 minimal; 8 maximal).
- 2. Ziffer Anzahl der Erschütterungen es ist irrelevant, was Sie eingeben.

### *ASP-100 (ASP-200)*

Geben Sie 2 Ziffern ein:

- 1. Ziffer Typ der akustischen Signalisierung: von 1 bis 4 siehe Tabelle [6.](#page-50-0)
- 2. Ziffer maximale Signalisierungsdauer: 1 (1 Minute), 2 (3 Minuten), 3 (6 Minuten) oder 4 (9 Minuten).

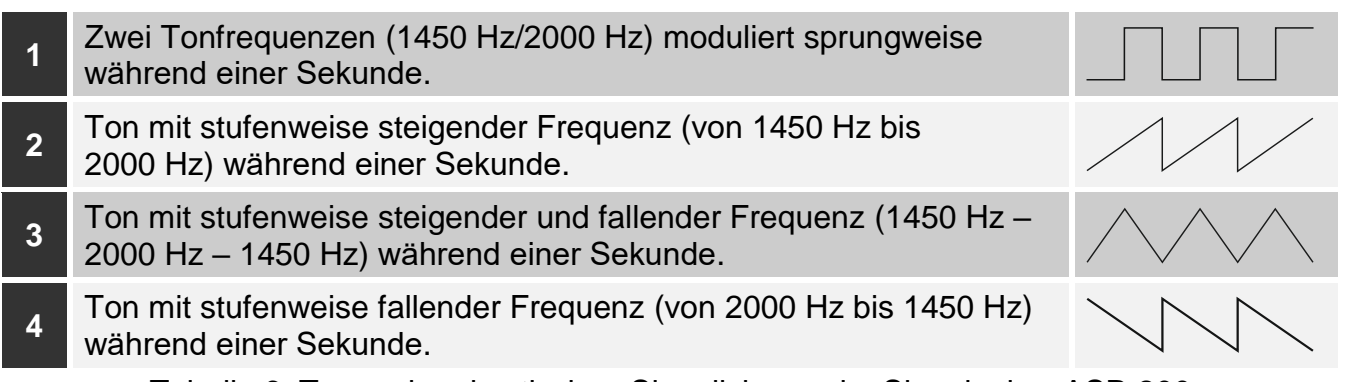

<span id="page-50-0"></span>Tabelle 6. Typen der akustischen Signalisierung im Signalgeber ASP-200.

### *ASP-205 (ASP-215)*

Für jede durch den Signalgeber belegte Position geben Sie 3 Ziffern ein:

- 1. Ziffer maximale Signalisierungsdauer: 1 (1 Minute), 2 (3 Minuten), 3 (6 Minuten) oder 4 (9 Minuten).
- 2. Ziffer Typ der akustischen Signalisierung: 0 (ausgeschaltet), 1 (Ton Typ 1), 2 (Ton Typ 2) oder 3 (Ton Typ 3) – siehe Tabelle [7.](#page-50-1)
- 3. Ziffer optische Signalisierung: 0 (ausgeschaltet) oder 1 (eingeschaltet).

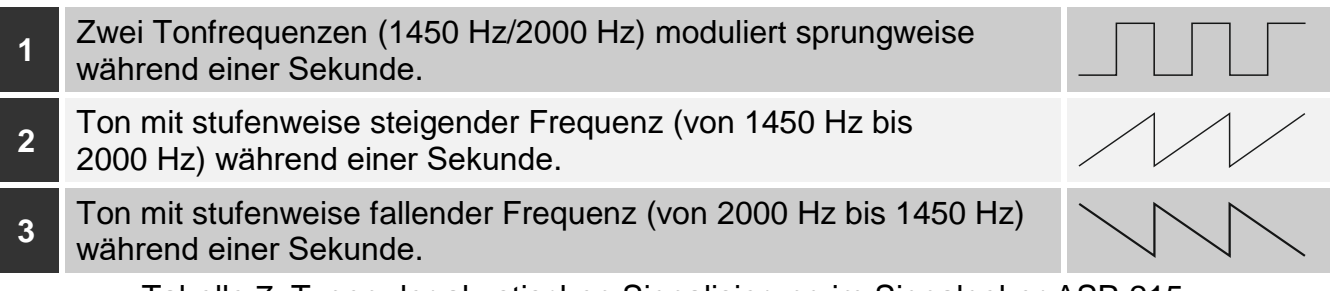

<span id="page-50-1"></span>Tabelle 7. Typen der akustischen Signalisierung im Signalgeber ASP-215.

### *ASW-100 (ASW-200)*

Geben Sie 0 (nur Fernsteuerung), 1 (Fern- oder manuelle Steuerung) oder 2 (Fern- oder manuelle Steuerung, aber die Fernsteuerung kann manuell gesperrt werden) ein.

### *ASW-210*

Für jede durch das Steuerungsmodul belegte Position geben Sie 0 (die Relaissteuerung ist nur über die Zentrale möglich), 1 (der Eingang ermöglicht die Relaissteuerung mithilfe des monostabilen Schalters) oder 2 (der Eingang ermöglicht die Relaissteuerung mithilfe des bistabilen Schalters) ein.

#### *8.1.3.2 Konfiguration der Geräte mithilfe des LCD-Bedienteils*

#### **INTEGRA / INTEGRA Plus**

Zur Konfiguration der Komponenten dienen Funktionen: "Über ARU-100", "Aktivität", "Einstellungen", "Filter" und "ECO" (Servicemodus > "Struktur" > "Module" **▶**, Erweiterungsmodule" ▶, Einstellungen" ▶ [Name des Funkbasismoduls]). Nach der Aktivierung der Funktion wählen Sie mit den Tasten V und ▲ die Meldelinie aus, der die Komponente zugewiesen ist und drücken Sie  $\#$ .

#### *Über ARU-100*

Mit den Tasten  $\nabla$  und  $\blacktriangle$  bestimmen Sie, ob die Funkkomponente mit dem Funkbasismodul direkt oder über den gewählten Repeater kommunizieren soll (in der Liste werden die Namen der Linien angezeigt, welchen die Repeater zugwiesen sind).

#### *Aktivität*

Indem Sie eine beliebige Zifferntaste drücken, bestimmen Sie, ob der Melder immer aktiv sein soll ( $-$  nein,  $\blacksquare$  – ja).

#### *Einstellungen*

Zur Konfiguration zusätzlicher Parameter und Optionen verwenden Sie die Pfeiltasten und Zifferntasten. Die Einstellungen wurden im Kapitel zur Konfiguration der Geräte über das Programm DLOADX beschrieben.

#### *Filter*

Mit den Zifferntasten geben Sie eine Zahl aus dem Bereich von 0 bis 50 ein, um die Regeln der Anwesenheitskontrolle des Gerätes zu bestimmen.

### **VERSA / VERSA Plus / VERSA IP**

Die Einstellungen des Gerätes können Sie wie folgt konfigurieren:

- direkt nach dem Hinzufügen des Gerätes zum Funkbasismodul,
- mithilfe der Funktion "Modul Konfig." (Servicemodus  $\blacktriangleright$  "2.Module"  $\blacktriangleright$  "1.BedT.u.Erw.M." ▶ 3. Funkmodul" ▶ 2. Modul Konfig."). Nach der Aktivierung der Funktion wählen Sie mit den Tasten ▼ und ▲ die Meldelinie aus, welcher das Gerät zugewiesen ist, und drücken Sie  $#$ .

Die Parametrierung verläuft mit der Methode "Schritt für Schritt". Unten wurde die Parametrierung der Geräte beschrieben, für welche zusätzliche Einstellungen verfügbar sind.

### *AGD-100 (AGD-200)*

- 1. Geben Sie eine Zahl von 0 bis 50 ein, um die Regeln der Anwesenheitskontrolle des Gerätes zu bestimmen.
- 2. Drücken Sie  $\#$ .
- 3. Drücken Sie eine beliebige Zifferntaste, um zu bestimmen, ob der Melder immer aktiv sein soll ( $-$  nein,  $\Box$  – ja).
- 4. Drücken Sie  $\#$ .
- 5. Geben Sie eine Ziffer von 1 bis 3 ein, um die Empfindlichkeit zu bestimmen (1 niedrig,  $2 -$  mittel,  $3 -$  hoch).
- 6. Drücken Sie  $#$ .

#### *AMD-100 (AMD-200) / AMD-101 (AMD-201)*

- 1. Geben Sie eine Zahl von 0 bis 50 ein, um die Regeln der Anwesenheitskontrolle des Gerätes zu bestimmen.
- 2. Drücken Sie  $#$ .
- 3. Drücken Sie eine beliebige Zifferntaste, um zu bestimmen, ob der Magnetkontakt immer aktiv sein soll ( $-$  nein,  $\Box$  – ja).
- 4. Drücken Sie $\#$
- 5. Wenn die Einstellungen bezüglich des Reedkontaktes angezeigt werden, drücken Sie # (diese Einstellungen sind irrelevant).

### *AMD-102 (AMD-202)*

Für den Magnetkontakt:

- 1. Geben Sie eine Zahl von 0 bis 50 ein, um die Regeln der Anwesenheitskontrolle des Gerätes zu bestimmen.
- 2. Drücken Sie  $#$ .
- 3. Drücken Sie eine beliebige Zifferntaste, um zu bestimmen, ob der Magnetkontakt immer aktiv sein soll ( $-$  nein,  $\Box$  – ja).
- 4. Drücken Sie  $\#$ .
- 5. Wenn die Einstellungen bezüglich des Reedkontaktes angezeigt werden, drücken Sie  $#$ (diese Einstellungen sind irrelevant).

Für den Rollladeneingang:

- 1. Geben Sie eine Ziffer von 1 bis 8, um die Anzahl der Impulse zu bestimmen, nach welcher ein Alarm ausgelöst wird.
- 2. Drücken Sie  $#$ .
- 3. Mit den Tasten ▼ und ▲ wählen Sie die Impulslaufzeit aus (30, 120 oder 240 Sekunden oder unbegrenzte Zeit).
- 4. Drücken Sie  $\#$ .

### *AOCD-250 (AOCD-260)*

- 1. Geben Sie eine Zahl von 0 bis 50 ein, um die Regeln der Anwesenheitskontrolle des Gerätes zu bestimmen.
- 2. Drücken Sie  $#$ .
- 3. Drücken Sie eine beliebige Zifferntaste, um zu bestimmen, ob der Melder immer aktiv sein soll ( $-$  nein,  $\Box$  – ja).
- 4. Drücken Sie  $\#$ .
- 5. Geben Sie eine Ziffer von 1 bis 4 ein, um die Empfindlichkeit des Infrarotsensors zu bestimmen (1 – minimal; 4 – maximal).
- 6. Drücken Sie  $#$ .
- 7. Geben Sie eine Ziffer von 1 bis 8 ein, um die Empfindlichkeit des Mikrowellensensors zu bestimmen (1 – minimal; 8 – maximal).
- 8. Drücken Sie  $\#$ .

### *AOD-200 (AOD-210)*

- 1. Geben Sie eine Zahl von 0 bis 50 ein, um die Regeln der Anwesenheitskontrolle des Gerätes zu bestimmen.
- 2. Drücken Sie  $#$ .
- 3. Drücken Sie eine beliebige Zifferntaste, um zu bestimmen, ob der Melder immer aktiv sein soll ( $-$  nein,  $\blacksquare$  – ja).
- 4. Drücken Sie  $\#$ .
- 5. Geben Sie eine Ziffer von 1 bis 4 ein, um die Empfindlichkeit des Infrarotsensors zu bestimmen (1 – minimal; 4 – maximal).
- 6. Drücken Sie  $\#$ .
- 7. Geben Sie eine Ziffer von 1 bis 8 ein, um die Empfindlichkeit des Mikrowellensensors zu bestimmen (1 – minimal; 8 – maximal).
- 8. Drücken Sie  $\#$ .
- 9. Geben Sie eine Ziffer von 1 bis 4 ein, um die Empfindlichkeit des Dämmerungssensors zu bestimmen (1 – minimal; 4 – maximal).
- 10.Drücken Sie  $#$ .

# *APD-100 (APD-200)*

- 1. Geben Sie eine Zahl von 0 bis 50 ein, um die Regeln der Anwesenheitskontrolle des Gerätes zu bestimmen.
- 2. Drücken Sie  $#$ .
- 3. Drücken Sie eine beliebige Zifferntaste, um zu bestimmen, ob der Melder immer aktiv sein soll ( $-$  nein,  $\blacksquare$  – ja).
- 4. Drücken Sie  $\#$ .
- 5. Geben Sie eine Ziffer von 1 bis 3 ein, um die Empfindlichkeit zu bestimmen (1 niedrig,  $2$  – mittel,  $3$  – hoch).
- 6. Drücken Sie  $#$ .

# *APD-100 (APD-200 Pet)*

- 1. Geben Sie eine Zahl von 0 bis 50 ein, um die Regeln der Anwesenheitskontrolle des Gerätes zu bestimmen.
- 2. Drücken Sie  $\#$ .
- 3. Drücken Sie eine beliebige Zifferntaste, um zu bestimmen, ob der Melder immer aktiv sein soll ( $-$  nein,  $\Box$  – ja).
- 4. Drücken Sie  $#$ .
- 5. Geben Sie eine Ziffer von 1 bis 3 ein, um die Empfindlichkeit zu bestimmen (1 niedrig,  $2 -$  mittel,  $3 -$  hoch).
- 6. Drücken Sie  $\#$ .
- 7. Wenn die Einstellungen bezüglich der Haustierimmunität angezeigt werden, drücken Sie  $\#$  (diese Einstellungen sind irrelevant).

# *APMD-150 (APMD-250)*

- 1. Geben Sie eine Zahl von 0 bis 50 ein, um die Regeln der Anwesenheitskontrolle des Gerätes zu bestimmen.
- 2. Drücken Sie  $\#$ .
- 3. Drücken Sie eine beliebige Zifferntaste, um zu bestimmen, ob der Melder immer aktiv sein soll ( $-$  nein,  $\Box$  – ja).
- 4. Drücken Sie  $\#$ .
- 5. Geben Sie eine Ziffer von 1 bis 4 ein, um die Empfindlichkeit des Infrarotsensors zu bestimmen (1 – minimal; 4 – maximal).
- 6. Drücken Sie  $#$ .
- 7. Geben Sie eine Ziffer von 1 bis 8 ein, um die Empfindlichkeit des Mikrowellensensors zu bestimmen (1 – minimal; 8 – maximal).
- 8. Drücken Sie  $#$ .
- 9. Mit den Tasten ▼ und ▲ wählen Sie die Betriebsweise im Testmodus (PIR+MW, PIR oder MW).

10. Drücken Sie  $#$ .

### *ARD-100 (ARD-200)*

- 1. Geben Sie eine Zahl von 0 bis 50 ein, um die Regeln der Anwesenheitskontrolle des Gerätes zu bestimmen.
- 2. Drücken Sie  $\#$ .
- 3. Drücken Sie eine beliebige Zifferntaste, um zu bestimmen, ob der Melder immer aktiv sein soll ( $-$  nein,  $\Box -$  ja).
- 4. Drücken Sie  $#$ .
- 5. Geben Sie eine Zahl von 1 bis 16 ein, um die Empfindlichkeit zu bestimmen (1 minimal; 16 – maximal).
- 6. Drücken Sie  $#$ .

### *ASD-150 (ASD-250)*

- 1. Geben Sie eine Zahl von 0 bis 50 ein, um die Regeln der Anwesenheitskontrolle des Gerätes zu bestimmen.
- 2. Drücken Sie  $\#$ .
- 3. Drücken Sie eine beliebige Zifferntaste, um zu bestimmen, ob der Melder die Alarme aus anderen Meldern ASD-250 signalisieren soll ( $-$ nein,  $\Box -$ ja).
- 4. Drücken Sie $\blacktriangledown$ .
- 5. Drücken Sie eine beliebige Zifferntaste, um zu bestimmen, ob der Melder die Alarme an andere Melder ASD-250 aussenden soll ( $-$ nein,  $\Box -$ ja).
- 6. Drücken Sie  $\#$ .

### *AVD-100 (AVD-200)*

Für den Magnetkontakt:

- 1. Geben Sie eine Zahl von 0 bis 50 ein, um die Regeln der Anwesenheitskontrolle des Gerätes zu bestimmen.
- 2. Drücken Sie  $#$ .
- 3. Drücken Sie eine beliebige Zifferntaste, um zu bestimmen, ob der Melder immer aktiv sein soll ( $-$  nein,  $\Box -$  ja).
- 4. Drücken Sie  $\#$ .
- 5. Wenn die Einstellungen bezüglich des Reedkontaktes angezeigt werden, drücken Sie  $#$ (diese Einstellungen sind irrelevant).

Für den Erschütterungsmelder:

- 1. Geben Sie eine Ziffer von 1 bis 8, um die Empfindlichkeit zu bestimmen (1 minimal; 8 – maximal).
- 2. Drücken Sie  $#$ .
- 3. Wenn die Einstellungen zur Anzahl der Erschütterungen angezeigt werden, drücken Sie  $#$  (diese Einstellungen sind irrelevant).

### *ASP-100 (ASP-200)*

- 1. Geben Sie eine Zahl von 0 bis 50 ein, um die Regeln der Anwesenheitskontrolle des Gerätes zu bestimmen.
- 2. Drücken Sie  $#$ .
- 3. Mit den Tasten ▼ und ▲ wählen Sie den Typ der akustischen Signalisierung aus (siehe Tabelle [6\)](#page-50-0).
- 4. Drücken Sie  $\#$ .
- 5. Mit den Tasten ▼ und ▲ bestimmen Sie die maximale Dauerzeit der Signalisierung.
- 6. Drücken Sie #.

# *ASP-205 (ASP-215)*

Sie können zwei verschiedene Typen der Signalisierung programmieren:

- nach der Auswahl der ersten Meldelinie die Signalisierung wird über den ersten Ausgang zur Steuerung des Signalgebers ausgelöst,
- nach der Auswahl der zweiten Meldelinie die Signalisierung wird über den zweiten Ausgang zur Steuerung des Signalgebers ausgelöst.

Die Konfiguration beider Meldelinien sieht ähnlich aus, aber für die zweite Meldelinie wird die Definierung von Regeln der Anwesenheitskontrolle des Gerätes ausgelassen.

- 1. Geben Sie eine Zahl von 0 bis 50 ein, um die Regeln der Anwesenheitskontrolle des Gerätes zu bestimmen.
- 2. Drücken Sie  $\#$ .
- 3. Mit den Tasten ▼ und ▲ bestimmen Sie die Funktionsweise der akustischen Signalisierung ( – ausgeschaltet; 1, 2 oder 3 – Typ der akustischen Signalisierung – siehe Tabelle [7\)](#page-50-1).
- 4. Drücken Sie #.
- 5. Mit den Tasten Vund ▲ bestimmen Sie die maximale Zeitdauer der Signalisierung.
- 6. Drücken Sie  $\#$ .
- 7. Bestimmen Sie, ob die optische Signalisierung eingeschaltet sein soll ( $\cdot$  nein,  $\Box$  ja).
- 8. Drücken Sie  $#$ .

### *ASW-100 (ASW-200)*

- 1. Geben Sie eine Zahl von 0 bis 50 ein, um die Regeln der Anwesenheitskontrolle des Gerätes zu bestimmen.
- 2. Drücken Sie  $#$ .
- 3. Mit den Tasten  $\nabla$  und  $\triangle$  bestimmen Sie die Steuerungsweise ("Inaktiv" nur Fernsteuerung; "Zeitweil.Steuer." - Steuerung per Fernzugriff oder manuell; "Variable Steuer." – Steuerung per Fernzugriff oder manuell, aber die Fernsteuerung kann manuell gesperrt werden).
- 4. Drücken Sie  $#$ .

# **8.1.4 Spezifität des Betriebs von Funkkomponenten**

Bei der Konfiguration von Linien und Ausgängen des Alarmsystems, denen Funkkomponenten zugewiesen sind, ist die Spezifität des Betriebs einzelner Komponenten zu berücksichtigen.

### <span id="page-55-0"></span>*8.1.4.1 Funkmelder*

Die Meldelinie, der ein Funkmelder zugewiesen ist, wird aktiviert, wenn der Melder einen Alarm meldet (wählen Sie für die Linie einen entsprechenden Reaktionstyp). Wenn die Meldersabotage den Sabotagealarm auslösen soll, programmieren Sie die Meldelinie als 2EOL/NC oder 2EOL/NO.

 $\boldsymbol{i}$ 

Der Zustand des Bereichs, dem die Linie zugewiesen ist, beeinflusst den Betrieb des Melders:

**Bereich unscharf** – der Melder arbeitet im **passiven Modus**. Dieser Modus verlängert die Batterielebensdauer. Der Melder informiert das Funkbasismodul über seinen Zustand während der periodischen Kommunikation (es wird nur die Information über Sabotage sofort gesendet).

**Bereich scharf** – der Melder arbeitet im **aktiven Modus**. Der Melder informiert das Funkbasismodul sofort über Alarm oder Sabotage.

Das Umschalten der Melder vom passiven in den aktiven Modus und umgekehrt erfolgt während der periodischen Kommunikation. Dies führt zu einer Verzögerung, deren Größe von der Frequenz der periodischen Kommunikation abhängt (bei aktivierter Option "ECO" kann sie sogar 3 Minuten betragen).

Die Melder, die den immer scharfen Linien zugewiesen sind, arbeiten permanent im aktiven Modus.

Für die meisten Melder können Sie die Option "Immer aktiv" einschalten.

*Gemäß den Anforderungen der Norm EN 50131-3 müssen alle Überfallgeräte des ABAX 2 Systems immer im aktiven Modus betrieben werden.*

*Bei den immer aktiven Meldern ist die Batterielebensdauer kürzer als bei den Meldern, die zeitweise in passiven Modus umgeschaltet sind. Wenn jedoch die Spezifikation des Melders oder seines Montageortes verursacht, dass nur wenige Alarme auftreten, dann hat dauerhaftes Umschalten in aktiven Modus keinen großen Einfluss auf die Batterielebensdauer.*

#### *8.1.4.2 Funk-Signalgeber*

Die Einschaltung des Ausgangs, dem der Funk-Signalgeber zugewiesen ist, wird die Signalisierung aktivieren. Je nach Signalgeber:

- **ASP-200** der erste Ausgang steuert die akustische, und der zweite die optische Signalisierung. Dank hochkapazitiver Batterie kann der Signalgeber Übertragungen aus dem Funkbasismodul jederzeit empfangen. Daher werden Befehle zur Auslösung und Beendigung der Signalisierung zum Signalgeber sofort gesendet.
- **ASP-215** beide Ausgänge können die akustische und optische Signalisierung steuern. Dies ermöglicht die Konfiguration von zwei verschiedenen, unabhängig auslösenden Signalisierungsarten. Die Ausgänge können die optische und akustische Signalisierung voneinander unabhängig steuern oder andere Signalisierung für verschiedene Alarme (z.B. Einbruch- und Brandalarm) aktivieren. Aufgrund der geringen Batteriekapazität kann der Signalgeber nur während der periodischen Kommunikation Übertragungen aus dem Funkbasismodul empfangen. Daher werden Befehle zur Auslösung und Beendigung der Signalisierung während der periodischen Kommunikation zum Signalgeber gesendet. Aus diesem Grund sollte die Betriebszeit der Ausgänge, die den Signalgeber steuern, länger als die Kommunikationsperiode sein.

Die Signalisierung endet nach Ablauf der maximalen Zeit der Signalisierung, auch wenn der Ausgang immer noch aktiv ist.

Die Linien, denen der Funk-Signalgeber zugewiesen ist, werden bei Auslösung der Signalisierung aktiviert (wählen Sie für die Linien einen entsprechenden Reaktionstyp). Falls die Sabotage des Signalgebers den Sabotagealarm auslösen soll, programmieren Sie die Linie als 2EOL/NC oder 2EOL/NO.

Die Information über Sabotage wird sofort gesendet, dagegen über den Zustand der Signalisierung – während der periodischen Kommunikation.

#### *8.1.4.3 Funk-Erweiterungsmodule für verdrahtete Linien und Ausgänge*

Die Meldelinie / den Ausgang des Alarmsystems, der/dem die Meldelinie / der Ausgang der Erweiterungsmoduls zugewiesen ist, können Sie genauso wie die verdrahteten Linien / Ausgänge programmieren. Beachten Sie nur, dass die Empfindlichkeit der Meldelinien im Erweiterungsmodul anders sein kann, als die in der Zentrale eingestellte:

- von 20 ms bis 140 ms entspricht der Empfindlichkeit, die in der Zentrale eingestellt ist;
- über 140 ms nur einige Werte sind verfügbar: 400 ms, 500 ms, 700 ms usw. alle 200 ms (der einprogrammierte Wert wird auf den durch das Erweiterungsmodul unterstützten Wert gerundet).

 $\boldsymbol{i}$ 

*Die Norm EN 50131-3 verlangt, dass die Alarmmeldelinien auf über 400 ms dauernde Signale reagieren. Daher geben Sie bei der Konfiguration der Empfindlichkeit von Alarmmeldelinien 400 ms ein.*

Die Informationen über den Zustand der Meldelinien und Befehle zur Änderung des Zustands von Ausgängen werden sofort gesendet. Die Einstellungen der Meldelinien werden während der periodischen Kommunikation gesendet.

 $\boldsymbol{i}$ 

*Falls die Verbindung mit dem Funkbasismodul unterbrochen wird, dann werden nach 20 Kommunikationsperioden alle aktiven Ausgänge ausgeschaltet.*

Wenn das Erweiterungsmodul ACX-220 aus dem an die APS-Schnittstelle angeschlossenen Netzteil versorgt wird, bedeutet die durch die Zentrale übermittelte Information über die schwache Batterie Folgendes:

erste Linie – Überlastung des Netzteils,

zweite Linie – schwacher Akku,

dritte Linie – Ausfall der Stromversorgung AC.

#### *8.1.4.4 Intelligenter Stecker / Funk-Steuerungsmodul 230 V AC*

Die Einschaltung des Ausgangs, dem der Stecker / das Steuerungsmodul zugewiesen ist, bewirkt die Einschaltung des Relais, das den Stromkreis 230 V AC steuert (Einschaltung des an den Stecker / das Steuerungsmodul angeschlossenen Gerätes).

Die Meldelinie, der der Stecker / das Steuerungsmodul zugewiesen ist, wird aktiviert, wenn:

- Betriebsmodi 1 und 2: das Relais zur Steuerung des Stromkreises 230 V AC eingeschaltet ist,
- Betriebsmodus 0: die Taste des Steckers gedrückt ist / der Eingang des Steuerungsmoduls aktiviert ist.

Wählen Sie für die Meldelinie einen entsprechenden Reaktionstyp.

 $\mathbf{1}$ 

*Wenn das Steuerungsmodul ASW-210 eine Position auf der Liste der Funkkomponenten belegt, wird nur der erste Eingang des Steuerungsmoduls (SW1) unterstützt und der Zustand beider Relais ändert sich gleichzeitig.*

#### *8.1.4.5 Funk-Heizkörperthermostat*

Der Thermostat wird gemäß den Einstellungen des Ausgangs vom Typ "120. Thermostat" betrieben. Dieser Ausgang ist während der Konfiguration der Thermostateinstellungen anzugeben. Wenn die erste Temperaturschwelle des Thermostatausgangs (Temperatur T1) aktiv ist, wird der Thermostat im Modus "Spar-Temperatur" betrieben. Wenn die zweite Temperaturschwelle des Thermostatausgangs (Temperatur T2) aktiv ist, wird der Thermostat im Modus "Komfort-Temperatur" betrieben. Weitere Informationen zu den Einstellungen des Ausgangs vom Typ "120. Thermostat" finden Sie in der Parametrierungsanleitung für die Alarmzentrale.

Bei der Konfiguration der Thermostateinstellungen können Sie auch einen Ausgang anzeigen, der den oben beschriebenen Mechanismus zum Umschalten der Betriebsmodi ausschalten wird. Die Einschaltung des Ausgangs wird den Modus "Manuelle Einstellung der Ventilposition / Temperatur" aktivieren. Der Betrieb des Thermostats kann dann nur manuell gesteuert werden. Wenn der Ausgang ausgeschaltet ist, wird der Thermostat gemäß den Einstellungen des Ausgangs vom Typ "120. Thermostat" betrieben.

 $\mathbf{1}$ 

 $\vert i \vert$ 

*Wenn in den Einstellungen des Ausgangs vom Typ "120. Thermostat" die Option "In ART-200 editieren" ausgeschaltet ist, kann der Betrieb des Thermostats nicht manuell gesteuert werden (Thermostattasten sind gesperrt).*

Die Linie, welcher der Thermostat zugewiesen ist, ist aktiv, wenn das Heizkörperventil geöffnet ist (in einer anderen Position als vollständig geschlossen). Wenn die Linie im Normalzustand ist, ist das Ventil vollständig geschlossen (es ist zu 0% geöffnet). Wenn die Aktivierung des Frostschutzes im Thermostat (nach einem Temperaturabfall unter 5°C) einen Sabotagealarm auslösen soll, programmieren Sie die Linie als 2EOL/NC oder 2EOL/NO.

Die Information über die Ventilposition und die Aktivierung der Frostschutzfunktion wird während der periodischen Kommunikation gesendet.

Die Fehler des Thermostats, die Steuerung dessen Betriebs unmöglich machen (F01 – Problem mit der Änderung der Ventilposition, F02 – Kalibrierungsfehler und F03 – schwache Batterie), werden als fehlende Kommunikation mit dem Thermostat signalisiert.

### *8.1.4.6 Repeater für Funksignale*

Die erste Linie, der der Repeater zugewiesen ist, wird bei der Störung der Stromversorgung 230 V AC aktiviert (wählen Sie für die Meldelinie einen entsprechenden Reaktionstyp).

Die zweite Linie, der der Repeater zugewiesen ist, wird bei der Akkustörung aktiviert (wählen Sie für die Meldelinie einen entsprechenden Reaktionstyp).

Falls die Sabotage des Repeaters den Sabotagealarm auslösen soll, programmieren Sie die Meldelinie als 2EOL/NC oder 2EOL/NO.

### **8.2 Universalmodul für drahtlose Geräte**

Die Einstellungen des Funksystems können Sie mithilfe des Programms ABAX 2 Soft konfigurieren (siehe ["Programm](#page-19-0) ABAX 2 Soft" S. [18\)](#page-19-0).

### **8.2.1 Konfiguration von Komponenten mithilfe des Programms ABAX 2 Soft**

Bevor Sie irgendwelche Änderungen einführen, klicken Sie auf  $\mathbb{U}$ , und nach der Einführung von Änderungen – auf  $\Omega$ .

**ACD-220** – Funk-Vorhangbewegungsmelder. Sie können konfigurieren:

**Empfindlichkeit** – wählen Sie niedrig, mittel oder hoch.

**ACX-210** – Mini-Erweiterungsmodul für verdrahtete Linien und Ausgänge. Für jede durch das Erweiterungsmodul belegte Position können Sie Folgendes konfigurieren:

**Linientyp** – wählen Sie NC; NO; EOL; 2EOL/NC oder 2EOL/NC aus.

**Reaktionszeit** – bestimmen Sie die Zeit, für welche die Linie aktiviert werden muss, damit dies durch das Funkbasismodul aufgezeichnet wird. Sie können von 20 bis 5000 ms programmieren (im Bereich von 20 ms bis 140 ms alle 20 ms; über 140 ms sind nur einige Werte verfügbar: 400 ms, 500 ms, 700 ms usw. alle 200 ms).

*Die Norm EN 50131-3 verlangt, dass die Alarmmeldelinien auf über 400 ms dauernde Signale reagieren. Daher geben Sie bei der Konfiguration der Empfindlichkeit von Alarmmeldelinien 400 ms ein.*

**ACX-220** – Erweiterungsmodul für verdrahtete Linien und Ausgänge. Für jede durch das Erweiterungsmodul belegte Position können Sie Folgendes konfigurieren:

**Linientyp** – wählen Sie NC; NO; EOL; 2EOL/NC oder 2EOL/NC aus.

- **Reaktionszeit** bestimmen Sie die Zeit, für welche die Linie aktiviert werden muss, damit dies durch das Funkbasismodul aufgezeichnet wird. Sie können von 20 bis 5000 ms programmieren (im Bereich von 20 ms bis 140 ms alle 20 ms; über 140 ms sind nur einige Werte verfügbar: 400 ms, 500 ms, 700 ms usw. alle 200 ms).
- $\boldsymbol{i}$

*Die Norm EN 50131-3 verlangt, dass die Alarmmeldelinien auf über 400 ms dauernde Signale reagieren. Daher geben Sie bei der Konfiguration der Empfindlichkeit von Alarmmeldelinien 400 ms ein.*

**ADD-200** – Funk-Außen-Dämmerungs- und Temperaturmelder. Für den Dämmerungssensor können Sie Folgendes konfigurieren:

**Empfindlichkeit** – wählen Sie eine Zahl von 1 bis 16 aus (1 – minimal; 16 – maximal).

Für den Temperatursensor können Sie Folgendes konfigurieren:

**Temperaturschwelle** – wählen Sie den Typ der Schwelle aus:

**H** – obere (Alarm, wenn die Temperatur über die eingestellte Temperatur steigt),

**L** – untere (Alarm, wenn die Temperatur unter die eingestellte Temperatur sinkt).

- **Temperatur** geben Sie eine Zahl aus dem Bereich von -30 bis +70 (auf 0,5 genau) ein, um die Temperatur zu bestimmen.
- **Toleranz** geben Sie eine Zahl aus dem Bereich von 0,5 bis 10 (auf 0,5 genau) ein, um die Toleranz zu bestimmen.
- **AGD-200** Funk-Glasbruchmelder. Sie können Folgendes konfigurieren:

**Empfindlichkeit** – wählen Sie niedrig, mittel oder hoch.

**AMD-202** – Funk-Magnetkontakt mit Rollladeneingang. Für den Rollladeneingang können Sie Folgendes konfigurieren:

**Anzahl der Impulse** – wählen Sie die Anzahl der Impulse, nach denen der Rollladeneingang einen Alarm auslöst. Sie können eine Zahl von 1 bis 8 auswählen.

**Impulslaufzeit** – wählen Sie die Zeit aus, in der eine bestimmte Anzahl von Impulsen auftreten muss, damit der Rollladeneingang einen Alarm auslöst. Sie können 30 Sekunden, 120 Sekunden, 240 Sekunden oder "---" (unbegrenzte Zeit) wählen.

**AOCD-260** – Funk-Außen-Dual-Vorhangbewegungsmelder. Sie können Folgendes konfigurieren:

**PIR-Empfindlichkeit** – wählen Sie eine Zahl von 1 bis 4 aus (1 – minimal; 4 – maximal).

**MW-Empfindlichkeit** – wählen Sie eine Zahl von 1 bis 8 aus (1 – minimal; 8 – maximal).

**AOD-210** – Funk-Außen-Dual-Bewegungsmelder. Sie können Folgendes konfigurieren:

**PIR-Empfindlichkeit** – wählen Sie eine Zahl von 1 bis 4 aus (1 – minimal; 4 – maximal).

**MW-Empfindlichkeit** – wählen Sie eine Zahl von 1 bis 8 aus (1 – minimal; 8 – maximal).

**Dämmer.Sensor-Empfindl.** – wählen Sie eine Zahl von 1 bis 4 aus (1 – minimal; 4 – maximal).

**APD-200** – Funk-PIR-Melder. Sie können Folgendes konfigurieren:

**Empfindlichkeit** – wählen Sie niedrig, mittel oder hoch.

**APD-200 Pet** – Funk-PIR-Melder mit Haustierimmunität (bis 20 kg). Sie können Folgendes konfigurieren:

**Empfindlichkeit** – wählen Sie niedrig, mittel oder hoch.

**APMD-250** – Funk-Dual-Bewegungsmelder. Sie können Folgendes konfigurieren:

**PIR-Empfindlichkeit** – wählen Sie eine Zahl von 1 bis 4 aus (1 – minimal; 4 – maximal).

- **MW-Empfindlichkeit** wählen Sie eine Zahl von 1 bis 8 aus (1 minimal; 8 maximal). **Testmodus** – wählen Sie die Betriebsweise im Testmodus aus:
	- **PIR & MW** Alarm nach der Bewegungserfassung durch beide Sensoren,
	- **PIR** Alarm nach der Bewegungserfassung durch den Infrarotsensor,
	- **MW** Alarm nach der Bewegungserfassung durch den Mikrowellensensor.
- **ARD-200** Funk-Umstellungsmelder. Sie können Folgendes konfigurieren:

**Empfindlichkeit** – wählen Sie eine Zahl von 1 bis 16 aus (1 – minimal; 16 – maximal).

- **ART-200** Funk-Heizkörperthermostat. Sie können Folgendes konfigurieren:
	- **Komfort-Temperatur** geben Sie eine Zahl aus dem Bereich von 5 bis 30 (auf 0,5 genau) ein, um die Temperatur für den Betriebsmodus "Komfort-Temperatur" zu bestimmen.
	- **Spar-Temperatur** geben Sie eine Zahl aus dem Bereich von 5 bis 30 (auf 0,5 genau) ein, um die Temperatur für den Betriebsmodus "Spar-Temperatur" zu bestimmen.
	- **Temp. Messung** wählen Sie den Sensor aus, der Temperaturdaten liefert: **interne** – Sensor des Thermostats,

**[Name des Gerätes]** – Temperatursensor der ABAX 2 Systemkomponente.

- **Konf. am Thermostat gesperrt**  schalten Sie diese Option ein, wenn die Thermostattasten gesperrt sein sollen.
- **ASD-250** Funk-Rauchmelder. Sie können Folgendes konfigurieren:
	- **Alarm aus anderen Meldern** aktivieren Sie die Option, wenn der Melder den Alarm aus anderen Meldern ASD-250 signalisieren soll.
	- **Alarm aussenden** schalten Sie die Option ein, wenn der Melder den Alarm an andere Melder ASD-250 aussenden soll.
- **ATD-200** Funk-Temperaturmelder. Für beide durch den Melder belegten Positionen können Sie Folgendes konfigurieren:
	- **Temperaturschwelle** wählen Sie den Typ der Schwelle aus:
		- **H** obere (Alarm, wenn die Temperatur über die eingestellte Temperatur steigt),
		- **L** untere (Alarm, wenn die Temperatur unter die eingestellte Temperatur sinkt).
	- **Temperatur** geben Sie eine Zahl aus dem Bereich von -30 bis +70 (auf 0,5 genau) ein, um die Temperatur zu bestimmen.
	- **Toleranz** geben Sie eine Zahl aus dem Bereich von 0,5 bis 10 (auf 0,5 genau) ein, um die Toleranz zu bestimmen.
- **ATX-230** Erweiterungsmodul für verdrahtete Linien: NC und Rollladen. Für den Rollladeneingang können Sie Folgendes konfigurieren:
	- **Anzahl der Impulse** wählen Sie die Anzahl der Impulse, nach denen der Rollladeneingang einen Alarm auslöst. Sie können eine Zahl von 1 bis 8 auswählen.
	- **Impulslaufzeit** wählen Sie die Zeit aus, in der eine bestimmte Anzahl von Impulsen auftreten muss, damit der Rollladeneingang einen Alarm auslöst. Sie können 30 Sekunden, 120 Sekunden, 240 Sekunden oder "---" (unbegrenzte Zeit) wählen.
- **AVD-200** Funk-Erschütterungsmelder mit Magnetkontakt. Für den Erschütterungsmelder können Sie Folgendes konfigurieren:

**Empfindlichkeit** – wählen Sie eine Zahl von 1 bis 8 aus (1 – minimal; 8 – maximal).

**ASP-200** – Funk-Außensignalgeber. Sie können Folgendes konfigurieren:

- **Signalisierungsdauer** wählen Sie maximale Signalisierungsdauer aus: 1 Minute, 3 Minuten, 6 Minuten oder 9 Minuten.
- **Ton** wählen Sie den Typ der akustischen Signalisierung aus: 1 (Ton Typ 1), 2 (Ton Typ 2), 3 (Ton Typ 3) oder 4 (Ton Typ 4) – siehe Tabelle [8.](#page-61-0)
- **1** Zwei Tonfrequenzen (1450 Hz/2000 Hz) moduliert sprungweise während einer Sekunde. **2** Ton mit stufenweise steigender Frequenz (von 1450 Hz bis 2000 Hz) während einer Sekunde.
- **3** Ton mit stufenweise steigender und fallender Frequenz (1450 Hz – 2000 Hz – 1450 Hz) während einer Sekunde.
- **4** Ton mit stufenweise fallender Frequenz (von 2000 Hz bis 1450 Hz) während einer Sekunde.

<span id="page-61-0"></span>Tabelle 8. Typen der akustischen Signalisierung im Signalgeber ASP-200.

**ASP-215** – Funk-Innensignalgeber. Für jede durch den Signalgeber belegte Position können Sie Folgendes konfigurieren:

**Signalisierungsdauer** – wählen Sie maximale Signalisierungsdauer aus: 1 Minute, 3 Minuten, 6 Minuten oder 9 Minuten.

**Ton** – wählen Sie den Typ der akustischen Signalisierung aus: fehlt (Signalisierung ausgeschaltet), 1 (Ton Typ 1), 2 (Ton Typ 2) oder 3 (Ton Typ 3) – siehe Tabelle [9.](#page-61-1)

**Optische Signalisierung** – bei eingeschalteter Option wird die optische Signalisierung aktiviert.

**1** Zwei Tonfrequenzen (1450 Hz/2000 Hz) moduliert sprungweise während einer Sekunde. **2** Ton mit stufenweise steigender Frequenz (von 1450 Hz bis 2000 Hz) während einer Sekunde. **3** Ton mit stufenweise fallender Frequenz (von 2000 Hz bis 1450 Hz) während einer Sekunde.

<span id="page-61-1"></span>Tabelle 9. Typen der akustischen Signalisierung im Signalgeber ASP-215.

**ASW-200** – intelligenter Stecker 230 V AC. Sie können Folgendes konfigurieren:

- **Betriebsmodus** wählen Sie 0 (nur Fernsteuerung), 1 (nur Fern- oder manuelle Steuerung) oder 2 (Fern- oder manuelle Steuerung, aber die Fernsteuerung kann manuell gesperrt werden) aus.
- **ASW-210** Funk-Steuerungsmodul 230 V AC 2-kanalig zur Installation in Unterputzdose. Für jede durch das Steuerungsmodul belegte Position können Sie Folgendes konfigurieren:

**Betriebsmodus** – wählen Sie 0 (die Steuerung des Relais ist nur über das Funkbasismodul möglich), 1 (der Eingang ermöglicht die Steuerung des Relais mithilfe des monostabilen Schalters) oder 2 (der Eingang ermöglicht die Steuerung des Relais mithilfe des bistabilen Schalters) aus.

### **8.2.2 Spezifität des Betriebs von Funkkomponenten**

Bei der Auswahl der Geräte, die die Eingänge des Funkbasismoduls steuern werden, und der Geräte, die durch die Ausgänge des Funkbasismoduls gesteuert werden, ist die Spezifität des Betriebs einzelner Geräte zu berücksichtigen.

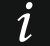

*Wenn das Funkbasismodul mit einem anderen System über den RS-485-Bus integriert ist, werden die Eingänge und Ausgänge des Funkbasismoduls nicht unterstützt.* 

*Die Steuerung von Funkkomponenten und das Auslesen der Informationen über deren Zustand erfolgt mithilfe des Modbus RTU Protokolls (siehe ["RS-485-Bus"](#page-12-0) S. [11\)](#page-12-0).*

#### *8.2.2.1 Funkmelder*

Der Zustand des Eingangs, dem der Melder zugewiesen ist, hat Einfluss auf den Betriebsmodus des Melders:

- **Eingang im Normalzustand** der Melder wird im **passiven Modus** betrieben. Dieser Modus verlängert die Batterielebensdauer. Der Melder informiert das Funkbasismodul während der periodischen Kommunikation über seinen Zustand (nur die Information über Sabotage wird sofort gesendet).
- **Eingang aktiviert** der Melder wird im **aktiven Modus** betrieben. Der Melder informiert das Funkbasismodul sofort über Alarm oder Sabotage.

Zur Steuerung der Eingänge des Funkbasismoduls können Sie z.B. die Ausgänge der Alarmzentrale (Ausgänge vom Typ OC oder Relaisausgänge) einsetzen. Der Ausgang der Zentrale kann z.B. als "Scharfzustandsanzeige" programmiert werden. Die Scharfschaltung in der Alarmzentrale wird die Melder in den aktiven Zustand umschalten, und die Unscharfschaltung – in den passiven Zustand.

Das Umschalten der Melder vom passiven in den aktiven Modus und umgekehrt erfolgt während der periodischen Kommunikation. Dies führt zu einer Verzögerung, deren Größe von der Frequenz der periodischen Kommunikation abhängt (bei aktivierter Option "ECO" kann sie sogar 3 Minuten betragen).

Für die meisten Melder können Sie die Option "Immer aktiv" einschalten.

 $\boldsymbol{i}$ 

*Gemäß den Anforderungen der Norm EN 50131-3 müssen alle Überfallgeräte des ABAX 2 Systems immer aktiv sein.*

*Bei den immer aktiven Meldern ist die Batterielebensdauer kürzer als bei den Meldern, die zeitweise in passiven Zustand umgeschaltet sind. Wenn jedoch die Spezifikation des Melders oder seines Montageortes verursacht, dass nur wenige Alarme auftreten, dann hat dauerhaftes Umschalten in aktiven Zustand keinen großen Einfluss auf die Batterielebensdauer.*

Der Ausgang, dem der Melder zugewiesen ist, ist aktiv, wenn der Melder einen Alarm meldet.

### *8.2.2.2 Funk-Signalgeber*

Die Aktivierung des Eingangs, dem der Funk-Signalgeber zugewiesen ist, wird die Signalisierung aktivieren. Je nach Signalgeber:

- **ASP-200** der der ersten Position zugewiesene Eingang steuert die akustische, und der zweiten Position zugewiesene Eingang – die optische Signalisierung. Dank hochkapazitiver Batterie kann der Signalgeber Übertragungen aus dem Funkbasismodul jederzeit empfangen. Daher werden Befehle zur Auslösung und Beendigung der Signalisierung zum Signalgeber sofort gesendet.
- **ASP-215** die den beiden Positionen zugewiesenen Eingänge können die akustische und optische Signalisierung steuern. Dies ermöglicht die Konfiguration von zwei verschiedenen, unabhängig auslösenden Signalisierungsarten. Die Eingänge können die optische und akustische Signalisierung voneinander unabhängig steuern oder andere Signalisierung für verschiedene Alarme (z.B. Einbruch- und Brandalarm) aktivieren. Aufgrund der geringen Batteriekapazität kann der Signalgeber nur während der periodischen Kommunikation Übertragungen aus dem Funkbasismodul empfangen. Daher werden Befehle zur Auslösung und Beendigung der Signalisierung während der periodischen Kommunikation zum Signalgeber gesendet. Aus diesem Grund sollten die Eingänge zur Steuerung des Signalgebers für länger als die Kommunikationsperiode aktiviert werden.

Die Signalisierung endet nach Ablauf der maximalen Zeit der Signalisierung, auch wenn der Eingang immer noch aktiv ist.

Die Ausgänge, denen der Signalgeber zugewiesen ist, informieren über den Zustand der Signalisierung. Die Information über den Zustand der Signalisierung wird während der periodischen Kommunikation gesendet.

### *8.2.2.3 Funkerweiterungsmodule für verdrahtete Linien und Ausgänge*

Der Eingang des Funkbasismoduls, dem der Ausgang des Erweiterungsmoduls zugewiesen ist, steuert den Betrieb dieses Ausgangs. Der Ausgang des Funkbasismoduls, dem die Linie des Erweiterungsmoduls zugewiesen ist, informiert über den Zustand dieser Linie.

Die Informationen über den Zustand der Meldelinien und Befehle zur Änderung des Zustands von Ausgängen werden sofort gesendet. Die Einstellungen der Meldelinien werden während der periodischen Kommunikation gesendet.

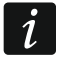

*Falls die Verbindung mit dem Funkbasismodul unterbrochen wird, dann werden nach 20 Kommunikationsperioden alle aktiven Ausgänge ausgeschaltet.*

Wenn das Erweiterungsmodul ACX-220 aus dem an die APS-Schnittstelle angeschlossenen Netzteil versorgt wird, bedeutet die im Programm ABAX 2 Soft dargestellte Information über die Versorgungsstörung Folgendes:

erste Position – Überlastung des Netzteils,

zweite Position – schwacher Akku,

dritte Position – Ausfall der Stromversorgung AC.

#### *8.2.2.4 Intelligenter Stecker / Funk-Steuerungsmodul 230 V AC*

Die Aktivierung des Eingangs, dem der Stecker / das Steuerungsmodul zugewiesen ist, bewirkt die Einschaltung des Relais, das den Stromkreis 230 V AC steuert (Einschaltung des an den Stecker / das Steuerungsmodul angeschlossenen Gerätes).

Der Ausgang, dem der Stecker / das Steuerungsmodul zugewiesen ist, ist eingeschaltet, wenn:

- Betriebsmodi 1 und 2: das Relais zur Steuerung des Stromkreises 230 V AC eingeschaltet ist,
- Betriebsmodus 0: die Taste des Steckers gedrückt ist / der Eingang des Steuerungsmoduls aktiviert ist.

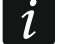

*Wenn das Steuerungsmodul ASW-210 eine Position auf der Liste der Funkkomponenten belegt, wird nur der erste Eingang des Steuerungsmoduls (SW1) unterstützt und der Zustand beider Relais ändert sich gleichzeitig.*

#### *8.2.2.5 Funk-Heizkörperthermostat*

Die Linie, welcher der Thermostat zugewiesen ist, ist aktiviert, wenn der Thermostat im Modus "Komfort-Temperatur" betrieben wird. Wenn der Thermostat im Modus "Spar-Temperatur" betrieben wird, ist die Linie im Normalzustand.

Im Funkbasismodul können Sie die Option "Konf. am Thermostat gesperrt" einschalten. Wenn die Option eingeschaltet ist, sind die Tasten des Thermostats gesperrt.

Während der periodischen Kommunikation sendet der Thermostat Information über die Position des Heizkörperventils und die Aktivierung des Frostschutzes an das Funkbasismodul. Diese Informationen werden im Programm ABAX Soft angezeigt (siehe: "Status [der Geräte"](#page-26-0) S. [25\)](#page-26-0) sowie können mithilfe des Kommunikationsprotokolls Modbus RTU gelesen werden (siehe: ["Tabelle der Protokollregister Modbus RTU"](#page-12-1) S [11\)](#page-12-1).

Die Fehler des Thermostats, die Steuerung dessen Betriebs unmöglich machen (F01 – Problem mit der Änderung der Ventilposition, F02 – Kalibrierungsfehler und F03 – schwache Batterie), werden als fehlende Kommunikation mit dem Thermostat signalisiert.

### *8.2.2.6 Repeater für Funksignale*

Der Ausgang, dem die erste Position des Repeaters zugewiesen ist, ist bei der Störung der Stromversorgung 230 V AC eingeschaltet.

Der Ausgang, dem die zweite Position des Repeaters zugewiesen ist, ist bei der Akkustörung eingeschaltet.

### *8.2.2.7 Überfalltaster*

Der Ausgang, dem der Taster zugewiesen ist, ändert seinen Zustand, wenn der Taster gedrückt wird. Die Funktionsweise des Ausgangs können Sie während der Konfiguration von Einstellungen des Funkbasismoduls im Programm ABAX 2 Soft bestimmen (siehe: ["Konfiguration"](#page-21-0) S. [20\)](#page-21-0).

# **9 Handsender APT-200**

Wenn das Funkbasismodul als Erweiterungsmodul der drahtlosen Geräte für die Alarmzentralen von SATEL eingesetzt wird, hängt die Anzahl der unterstützten Handsender von der Anzahl der Benutzer der Zentrale ab. Wenn das Funkbasismodul als Universalmodul für drahtlose Geräte eingesetzt ist, kann es bis zu 256 Handsender unterstützen.

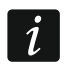

*Ein Handsender, der zuvor im ABAX / ABAX 2 System registriert war, muss vor dem Hinzufügen neu gestartet werden (halten Sie die Tasten Q und 30 Sekunden lang in ang in ang in ang in ang in ang in ang in ang in ang in ang in ang in ang in ang in ang in ang in ang in ang in ang in ang in ang in ang in gedrückt oder nehmen Sie die Batterie für 30 Sekunden heraus).*

### **9.1 Erweiterungsmodul der drahtlosen Geräte für die Alarmzentralen von der Firma SATEL**

 $\vert i \vert$ *Die Daten zu den Handsendern werden im Funkbasismodul gespeichert. Nach dem Anschluss an die Zentrale des Funkbasismoduls mit den Daten zu den Handsendern werden den existierenden Benutzern automatisch die Handsender zugewiesen.*

### **9.1.1 Handsender im System INTEGRA / INTEGRA Plus**

Wenn an die Zentrale mehrere ABAX / ABAX 2 Funkbasismodule angeschlossen sind, dann wird der Handsender durch alle Funkbasismodule unterstützt. Die Daten zu den Handsendern werden automatisch in allen Funkbasismodulen gespeichert.

Beim Anschluss des Funkbasismoduls an die Zentrale INTEGRA 128-WRL oder an eine Zentrale, an die ein ABAX / ABAX 2 Funkbasismodul schon angeschlossen ist, sind die Daten zu den Handsendern APT-200 zu vereinheitlichen. Dies können Sie folgend ausführen:

- über das Programm DLOADX im Fenster "Handsender ABAX", klicken Sie auf die Schaltfläche "Lesen" und gleich nachdem die Daten gelesen werden auf die Schaltfläche "Speichern" (nach dem Lesen der Daten dürfen keine Änderungen eingeführt werden),
- über das Bedienteil benutzen Sie die Funktion "ABAX-Hands. kop" (Servicemodus ▶ "Struktur" ▶ "Module" ▶ "Erw. Module" ▶ " ABAX-Hands. kop").

### *Das Funkbasismodul unterstützt die APT-100 Handsender nicht.*

Über den Handsender kann der Benutzer maximal 6 Meldelinien des Alarmsystems steuern. Diese Linien sollen physisch nicht vorhanden sein und müssen einen anderen Linientyp als

"Melder fehlt" oder "Nach Ausgang" programmiert haben. Für die Meldelinien kann ein beliebiger Reaktionstyp eingestellt werden. Nach dem Drücken der Handsendertaste/-tasten wird die Linie verletzt.

Nach dem Drücken einer beliebigen Handsendertaste (die keine Meldelinie des Systems steuern muss) werden die LEDs des Handsenders ein paar Sekunden lang den Zustand von drei gewählten Ausgängen des Systems anzeigen. Dies informiert, dass die Funktion ausgeführt wurde oder wie der aktuelle Systemzustand ist. Die Ausgänge, deren Zustand mithilfe der LEDs des Handsenders präsentiert ist, müssen nicht physisch vorhanden sein.

Sie können bis zu 8 Ausgänge im System auswählen, die die Benutzer der Handsender informieren werden (Fenster "Handsender ABAX" im Programm DLOADX oder Funktion "ABAX-Bestätig." im Bedienteil (Servicemodus ▶"Struktur" ▶"Module" ▶"Erw. Module" ▶ "ABAX-Bestätig.")).

Informationen zur Hinzufügung und Löschung der Handsender mithilfe des Bedienteils finden Sie in der Benutzeranleitung für die Alarmzentrale.

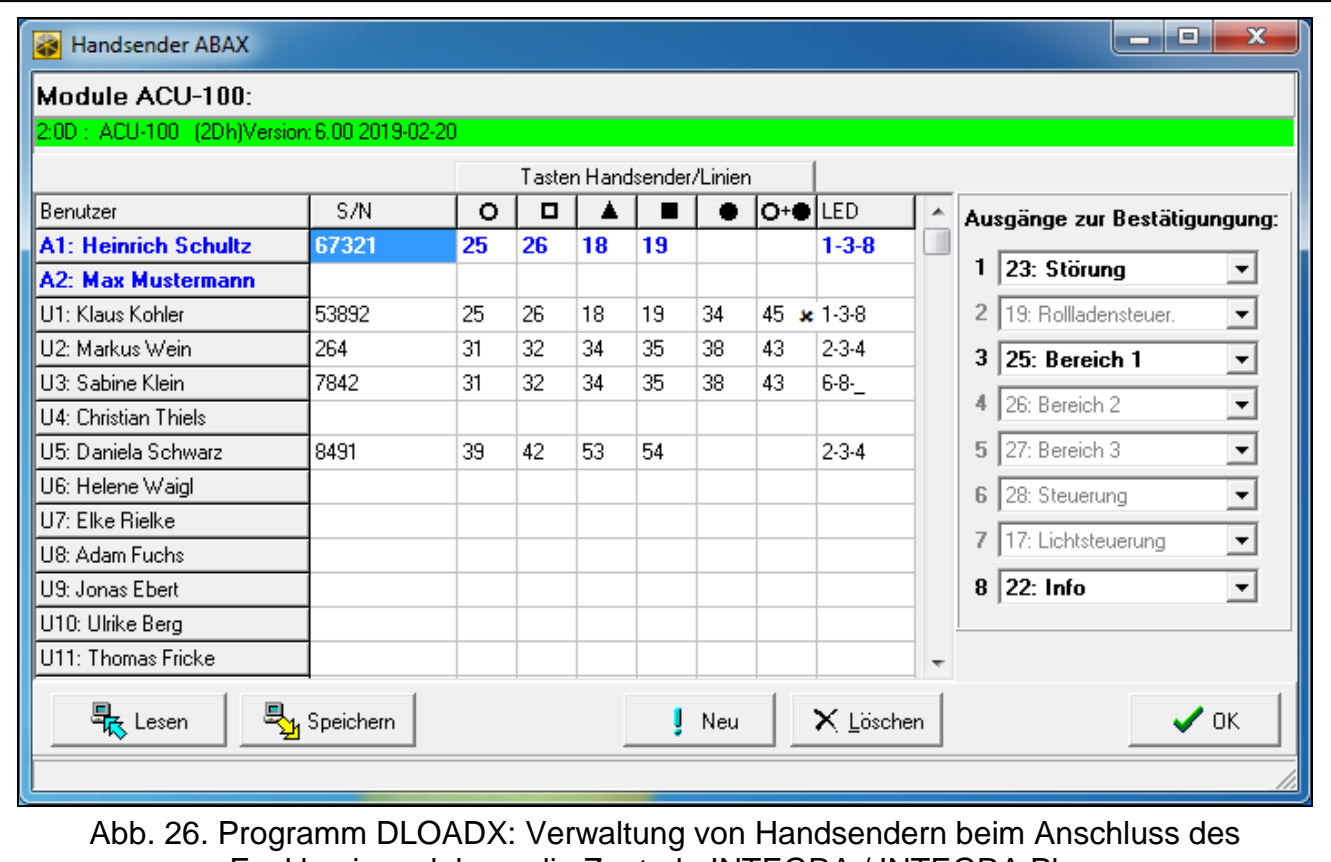

<span id="page-65-0"></span>Funkbasismoduls an die Zentrale INTEGRA / INTEGRA Plus.

 $\boldsymbol{i}$ *Die Löschung eines Handsenders löscht nur seine Seriennummer, und nicht seine Einstellungen. Nach Hinzufügen eines neuen Handsenders für diesen Benutzer wird er dieselben Einstellungen wie der gelöschte Handsender haben.*

*Sie können alle Handsender und ihre Einstellungen mithilfe der Funktion "ABAX-Hands. Iö" löschen, die im Bedienteil im Servicemodus verfügbar ist (• Struktur" "Module" "Erw. Module" " ABAX-Hands. lö").*

### *9.1.1.1 Verwaltung der Handsender mithilfe des Programms DLOADX*

Die Handsender können Sie im Fenster "Handsender ABAX" (Abb. [26\)](#page-65-0) verwalten. Um den Befehl zu finden, öffnen Sie das Menü "Benutzer". Bevor Sie irgendwelche Änderungen einführen, klicken Sie auf das Icon "Lesen" und nach der Einführung von Änderungen – auf

"Speichern" (die Daten zu den Handsendern werden nach dem Klicken auf das Icon im im Hauptmenü des Programms weder ausgelesen noch gespeichert).

### **Hinzufügung des Handsenders**

### *Manuelle Eingabe der Seriennummer*

- 1. Klicken Sie auf das Eingabefeld in der Spalte "S/N" neben dem Benutzernamen, dem Sie den Handsender zuweisen wollen.
- 2. Geben Sie die Seriennummer des Handsenders ein und drücken Sie ENTER.

#### *Ablesen der Seriennummer während der Übertragung*

- 1. Klicken Sie auf das Eingabefeld in der Spalte "S/N" neben dem Benutzernamen, dem Sie den Handsender zuweisen wollen.
- 2. Klicken Sie auf die Taste "Neu".
- 3. Es wird das Fenster "Neu" geöffnet.
- 4. Drücken Sie eine Handsendertaste.
- 5. Wenn im Fenster die Seriennummer des Handsenders angezeigt wird, drücken Sie auf  $.0K$ ".
- 6. Das Fenster "Neu" wird geschlossen.
- 7. In der Spalte "S/N" wird die Seriennummer des neuen Handsenders angezeigt.

### **Zuweisung der Meldelinie einer Handsendertaste (Tastenkombination)**

- 1. Klicken Sie auf das der Taste (Tastenkombination) entsprechende Feld.
- 2. Geben Sie die Nummer der Meldelinie ein und drücken Sie ENTER.
- 3. Drücken Sie die LEERTASTE, um die Funktion der Erzeugung von Ereignissen ein- oder auszuschalten. Wenn neben der Liniennummer das Symbol  $x$  erscheint, wird nach dem Drücken einer Taste / Tastenkombination kein Ereignis gespeichert (wenn das Symbol nicht angezeigt ist, bedeutet es, dass das Ereignis gespeichert wird).

### **Zuweisung der Ausgänge den LED-Dioden**

- 1. Klicken Sie auf das Eingabefeld in der Spalte "LED".
- 2. Mithilfe der Tastatur geben Sie maximal 3 Ziffern ein. Jede der Ziffern muss der Nummer des Eingabefeldes des zur Bestätigung ausgewählten Ausgangs (auf der rechten Seite des Fensters) entsprechen, d.h. sie kann aus dem Bereich von 1 bis 8 sein. Die Namen der Ausgänge in den Eingabefeldern, die mit diesen Ziffern gekennzeichnet sind, werden fett geschrieben.

#### **Löschung des Handsenders**

- 1. Klicken Sie auf das Eingabefeld in der Spalte "S/N" neben dem Benutzernamen, dem Sie den Handsender löschen wollen.
- 2. Klicken Sie auf die Taste "Löschen".
- 3. Es wird das Fenster "Akzeptieren" angezeigt.
- 4. Klicken Sie auf "Ja".
- 5. Das Fenster "Akzeptieren" wird geschlossen.
- 6. Die in der Spalte "S/N" angezeigte Seriennummer wird gelöscht.

### **9.1.2 Handsender im System VERSA / VERSA Plus / VERSA IP**

Die mithilfe der Handsender aktivierten Funktionen sowie Informationen, die mittels LEDs präsentiert werden können, wurden in den Anleitungen zu den Zentralen VERSA / VERSA Plus / VERSA IP beschrieben.

Nach dem Hinzufügen eines Handsenders, werden seine Einstellungen automatisch aufgrund eines für die Berechtigungen des Benutzers definierten Musters konfiguriert. Diese Einstellungen können modifiziert werden (den Tasten / Tastenkombinationen können andere Funktionen und den LEDs andere Informationen zugewiesen werden).

In der Bedienungsanleitung zu den Zentralen VERSA / VERSA Plus / VERSA IP sind die Verfahren zur Hinzufügung und Bearbeitung des Benutzers über das Bedienteil beschrieben, während der man einen Handsender hinzufügen oder löschen sowie seine Einstellungen konfigurieren kann.

*Die Löschung eines Handsenders löscht nur seine Seriennummer und nicht seine Einstellungen. Nach Hinzufügen eines neuen Handsenders für diesen Benutzer wird er dieselben Einstellungen wie der gelöschte Handsender haben.*

*Sie können alle Handsender und ihre Einstellungen mithilfe der Funktion "ABAX Hnds.lö."* löschen, die im Bedienteil im Servicemodus verfügbar ist ( $\blacktriangleright$  2.Module" "*1.BedT.u.Erw.M."* "*8.ABAX Hnds.lö.").*

### *9.1.2.1 Verwaltung der Handsender mithilfe des Programms DLOADX*

Die Handsender können Sie im Fenster "Versa – Struktur", in der Registerkarte "Module", nach dem Klicken auf der Liste der Geräte auf den Namen des Funkbasismoduls und danach auf die Registerkarte "Handsender" (Abb. [27\)](#page-67-0) verwalten. Bevor Sie irgendwelche Änderungen einführen, klicken Sie auf die die Schaltfläche "Lesen", und nach der Einführung von Änderungen – auf "Speichern" (die Daten zu den Handsendern werden weder nach dem

Klicken im Hauptmenü auf das Icon  $\|\cdot\|$  ausgelesen noch nach dem Klicken auf

gespeichert).

 $\begin{array}{|c|c|c|c|c|}\hline \multicolumn{1}{|c|}{\quad \ \ & \quad \ \ & \quad \ \ & \quad \ \ & \quad \ \ & \quad \ \ \, & \quad \quad \ \, & \quad \quad \ \, & \quad \quad \ \, \text{or} \quad \ \, & \quad \quad \ \, \text{or} \quad \ \, & \quad \quad \ \, \text{or} \quad \ \, & \quad \quad \ \, \text{or} \quad \ \, & \quad \quad \ \, \text{or} \quad \ \, & \quad \quad \ \, \text{or} \quad \ \, & \quad \quad \ \,$ VERSA - Struktur System Module ACU-100/120/270 Version: 6.00 2019-02-20 **C** VERSA Plus: VERSA Plus ACU-100 (08) 4<sup>(a)</sup> INT-VG Modul Name: **B**VERSA-ETH (06) Sabot, alarmiert im Bereich: @ 1: Erdgeschoss  $\odot$  2: Obergeschoss **B** Erweiterungsmodule Kommunikationsperiode⊤<br>● 12sek.  $C.24$ sek  $\overline{\bigcirc}$  36sek d 01: LCD-WRL 480 | Hohe Empfindlichkeit gegen Signalstörungen | Benutzer kann Batterien in VERSA-LCDM-WRL austauschen | Automatische Firmwareaktualisierung von Funkkomponenten deaktivierer Linien/Ausgänge Handsender | LCD-WRL | **6** 05: VERSA-LED (05  $-S/N$ **308: ACU-** $\frac{1}{43}$  $\Box$ 1: Thomas Schmidt  $\begin{array}{|c|c|}\hline 31 & 32 \\ \hline 31 & 32 \\ \hline \end{array}$  $\begin{array}{|c|c|}\n\hline\n34 & 35 \\
\hline\n34 & 35\n\end{array}$  $\begin{array}{|c|c|c|c|}\n\hline\n & 13 & 23 & 26 \\
\hline\n & 13 & 23 & 26\n\end{array}$ 38 **M** 12: CA-64 Ei (12) 2: Andrea Schmidt  $264$ 38  $43$ 26 7842 3: Oliver Schmidt 39 42 53 54 15  $|25$ 5  $\overline{0}$ 4: Petra Müller  $\overline{0}$ - In 8491 39 42 53 54 15 25 5: Max Müller 5  $\overline{0}$ 6: Lisa Müller  $\overline{\mathbf{0}}$  $\overline{0}$ 투<sub>자</sub> Lesen  $\bigcirc$ Testmodus **J** Neues Modul 导 Speichern  $\searrow$  Synchronisie  $| \circlearrowright |$ X Löschen

<span id="page-67-0"></span>Abb. 27. Programm DLOADX: Verwaltung der Handsender beim Anschluss des Funkbasismoduls an die Zentrale VERSA / VERSA Plus / VERSA IP.

### **Hinzufügung des Handsenders**

### *Manuelle Eingabe der Seriennummer*

- 1. Klicken Sie auf das Eingabefeld in der Spalte "S/N" neben dem Benutzernamen, dem Sie den Handsender zuweisen wollen.
- 2. Geben Sie die Seriennummer des Handsenders ein und drücken Sie ENTER.

 $\boldsymbol{i}$ 

### *Ablesen der Seriennummer während der Übertragung*

- 1. Klicken Sie auf das Eingabefeld in der Spalte "S/N" neben dem Benutzernamen, dem Sie den Handsender zuweisen wollen.
- 2. Klicken Sie auf die Taste "Neu".
- 3. Es wird das Fenster "Neu" geöffnet".
- 4. Drücken Sie eine Handsendertaste.
- 5. Wenn im Fenster die Seriennummer des Handsenders angezeigt wird, drücken Sie auf  $.0K$ ".
- 6. Das Fenster "Neu" wird geschlossen.
- 7. In der Spalte "S/N" wird die Seriennummer des neuen Handsenders angezeigt.

## **Zuweisung der Funktion einer Handsendertaste (Tastenkombination)**

- 1. Klicken Sie mit der rechten Maustaste auf das der gewählten Taste (Tastenkombination) entsprechende Feld.
- 2. Es wird die Liste der Funktionen angezeigt.
- 3. Klicken Sie auf die Funktion, die mit der Taste (Tastenkombination) des Handsenders aktiviert werden soll.

# **Zuweisung der Information den LED-Dioden**

- 1. Klicken Sie mit der rechten Maustaste auf das der gewählten LED entsprechende Feld.
- 2. Es wird eine Liste mit Informationen angezeigt, die die LED präsentieren kann.
- 3. Klicken Sie auf die Information, die präsentiert werden soll.

# **Löschung des Handsenders**

- 1. Klicken Sie auf das Eingabefeld in der Spalte "S/N" neben dem Benutzernamen, dem Sie den Handsender löschen wollen.
- 2. Klicken Sie auf die Taste "Löschen".
- 3. Es wird das Fenster "Akzeptieren" angezeigt".
- 4. Klicken Sie auf "Ja".
- 5. Das Fenster "Akzeptieren" wird geschlossen.
- 6. Die in der Spalte "S/N" angezeigte Seriennummer wird gelöscht.

# **9.2 Universalmodul für drahtlose Geräte**

Mithilfe des Handsenders kann der Benutzer sechs Ausgänge des Funkbasismoduls steuern. Nach dem Drücken der Taste (Tasten) des Handsenders wird der Ausgang für die programmierte Zeit eingeschaltet oder der Ausgang wechselt in den entgegengesetzten Zustand. Die Funktionsweise der Ausgänge können Sie bei der Konfiguration von Einstellungen des Funkbasismoduls mithilfe des Programms ABAX 2 Soft (siehe: ["Konfiguration"](#page-21-0) S. [20\)](#page-21-0) festlegen.

Nach dem Drücken einer beliebigen Handsendertaste (die keinen Ausgang des Funkbasismoduls steuern muss) werden die LEDs des Handsenders ein paar Sekunden lang den Zustand von drei Eingängen des Funkbasismoduls anzeigen. Die LED leuchtet, wenn:

- der Eingang vom Typ NO kurzgeschlossen ist,
- der Eingang vom Typ NC geöffnet ist.

# **9.2.1 Verwaltung der Handsender**

Die Handsender können Sie mithilfe des Programms ABAX 2 Soft verwalten (siehe: ["Programm](#page-19-0) ABAX 2 Soft" S. [18\)](#page-19-0).

Bevor Sie irgendwelche Änderungen einführen, klicken Sie auf  $\bigcirc$ , und nach der Einführung von Änderungen – auf  $\Omega$ .

### *9.2.1.1 Hinzufügung des Handsenders*

- 1. Klicken Sie auf  $\Box$
- 2. Es wird das Fenster "Hinzufügung von Handsendern" angezeigt.
- 3. In dem Eingabefeld "Seriennummer" geben Sie die Seriennummer des hinzuzufügenden Handsenders ein.
- 4. Drücken Sie eine Taste des Handsenders.
- 5. Das Hinzufügen des Handsenders wird mit einer Meldung bestätigt (es sei denn, Sie haben eine falsche Seriennummer eingegeben, worüber eine entsprechende Meldung informiert).
	- 5.1. Es wird der Handsendertyp angezeigt.
	- 5.2. Es wird der Handsendername angezeigt. Sie können diesen Namen ändern.
	- 5.3. Sie können auswählen, welche Position der Handsender auf der Liste belegen soll.
- 6. Klicken Sie auf  $\mathbb{R}^n$
- 7. Das Fenster "Hinzufügung von Handsendern" wird geschlossen.
- 8. Der neue Handsender wird auf der Liste der Handsender angezeigt.

### *9.2.1.2 Zuweisung des Ausgangs einer Handsendertaste (Tastenkombination)*

- 1. Klicken Sie auf das der Taste (Tastenkombination) entsprechende Feld).
- 2. Geben Sie die Nummer des programmierbaren Ausgangs des Funkbasismoduls ein und drücken Sie ENTER.

### *9.2.1.3 Zuweisung der Meldelinien den LED-Dioden*

- 1. Klicken Sie auf das Eingabefeld in der Spalte "LED".
- 2. Mithilfe der Tastatur geben Sie maximal 3 Ziffern ein und drücken Sie ENTER. Jede der Ziffern muss der Nummer des Eingangs vom Funkbasismodul entsprechen.

### *9.2.1.4 Löschung des Handsenders*

- 1. Klicken Sie auf den Handsender, den Sie löschen möchten.
- 2. Klicken Sie auf .

 $\tilde{\mathbf{1}}$ 

- 3. Es wird das Fenster "Löschen der Komponente" angezeigt.
- 4. Klicken Sie auf die Taste "LÖSCHEN".
- 5. Das Fenster "Löschen der Komponente" wird geschlossen.

# **10 Firmwareaktualisierung des Funkbasismoduls**

*Während der Firmwareaktualisierung führt das Funkbasismodul seine normalen Funktionen nicht aus.*

*Bevor Sie die Firmware aktualisieren, vergessen Sie nicht, die Einstellungen des Funkbasismoduls in eine Datei zu speichern.*

- 1. Laden Sie von der Seite www.satel.eu das Programm zur Aktualisierung der Firmware des Funkbasismoduls ACU-220 herunter.
- 2. Verbinden Sie den RS-232 Port (TTL) des Funkbasismoduls mit dem USB-Port des Computers. Verwenden Sie zur Verbindung den USB-RS Konverter von SATEL.

 $\boldsymbol{i}$ 

3. Starten Sie das Programm zur Aktualisierung der Modulfirmware.

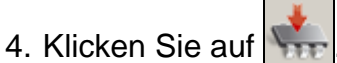

- 5. Wenn das Fenster zur Konfiguration der Verbindung angezeigt wird, wählen Sie den COM-Port des Computers aus, über den die Kommunikation mit dem RS-232-Port (TTL) des Funkbasismoduls erfolgen soll.
- 6. Wenn das Fenster mit der Frage nach der Aktualisierung der Firmware erscheint, klicken Sie auf "Yes". Die Firmware des Funkbasismoduls wird aktualisiert.

### <span id="page-70-0"></span>**10.1 Firmwareaktualisierung von ABAX 2 Funkkomponenten**

Während der Aktualisierung der Firmware des Funkbasismoduls werden in seinem Speicher auch Programme gespeichert, mit denen die Firmware von ABAX 2 Funkkomponenten aktualisiert werden kann. Wenn im Funkbasismodul Geräte mit nicht mehr aktuellen Firmwareversionen registriert sind, wird deren Firmware automatisch durch das Funkbasismodul aktualisiert. Der Firmware-Verifizierungsprozess registrierter Geräte wird nach jeder Aktualisierung der Funkbasismodul-Firmware und nach dem Hinzufügen neuer Komponenten gestartet.

Falls die Versuche der automatischen Firmwareaktualisierung des Gerätes fehlgeschlagen sind (z.B. aufgrund der Funkstörungen oder Probleme mit der Stromversorgung des Gerätes), wird im Programm ABAX 2 Soft neben der Firmwareversion des Gerätes

das Icon **A** angezeigt. Sie können dann erneut die Aktualisierung starten, indem Sie auf <sup>4</sup> klicken (siehe "Status [der Geräte"](#page-26-0) S. [25](#page-26-0) und ["Handsender-Status"](#page-29-0) S. [28\)](#page-29-0).

*In der Endphase der Firmwareaktualisierung führt das Gerät einige Sekunden lang nicht seine normalen Funktionen aus.*

*Wenn Sie nicht möchten, dass das Funkbasismodul die Firmware der darin registrierten Geräte automatisch aktualisiert, schalten Sie im Funkbasismodul die Option "Automatische Firmwareaktualisierung von Funkkomponenten deaktivieren" ein.*

# **11 Zurücksetzen auf Werkseinstellungen im Funkbasismodul**

- 1. Schalten Sie die Stromversorgung des Funkbasismoduls ab.
- 2. Falls an den Kommunikationsbus Leitungen angeschlossen sind, schalten Sie diese ab.
- 3. Schließen Sie die Klemmen CKE und DTE kurz.
- 4. Schalten Sie die Stromversorgung des Funkbasismoduls ein. Die LED, die den Zustand der Kommunikation mit der Alarmzentrale signalisiert, wird zu blinken beginnen.
- 5. Nach dem Zurücksetzen auf Werkseinstellungen erlischt die LED für einen Moment und danach beginnt sie zu leuchten.
- 6. Trennen Sie die Klemmen CKE und DTE.
- 7. Schalten Sie die Stromversorgung des Funkbasismoduls aus.
- 8. Schließen Sie die Leitungen an den Kommunikationsbus des Funkbasismoduls wieder an.
- 9. Schalten Sie die Stromversorgung des Funkbasismoduls ein.

# <span id="page-71-0"></span>**12 Batteriewechsel in der ABAX 2 Komponente**

**Bei der Verwendung einer anderen Batterie als die vom Hersteller empfohlene oder beim falschen Umgang mit der Batterie besteht Explosionsgefahr.**

**Bei der Montage und Austausch der Batterie besonders vorsichtig vorgehen. Der Hersteller übernimmt keine Verantwortung für die Folgen einer falschen Batteriemontage.**

**Verbrauchte Batterien dürfen nicht im Hausmüll entsorgt werden, sondern sind entsprechend den geltenden Umweltschutzrichtlinien zu entsorgen.**

Wenn das Gerät eine schwache Batterie meldet, ist sie durch eine neue zu ersetzen.

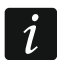

*Beim Batterieaustausch warten Sie zwischen dem Entfernen der alten und dem Einlegen einer neuen Batterie ca. 1 Minute ab.*

Nach dem Batterieaustausch sendet das Gerät während der periodischen Kommunikation Information über seinen Zustand an das Funkbasismodul / die Zentrale. Deswegen kann die Information mit einer Verzögerung gesendet werden, deren Länge von der periodischen Kommunikation abhängt (bei aktivierter "ECO"-Option kann sie sogar 3 Minuten betragen).

# **13 Technische Daten**

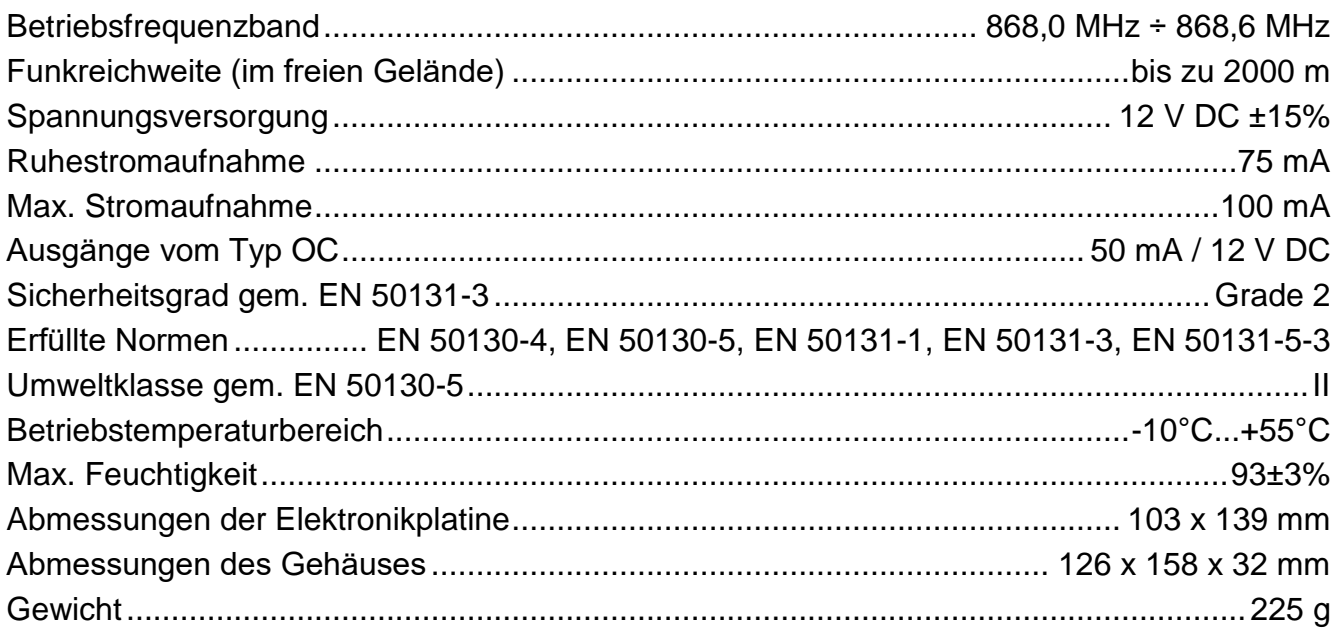

# **14 Änderungen in der Anleitung**

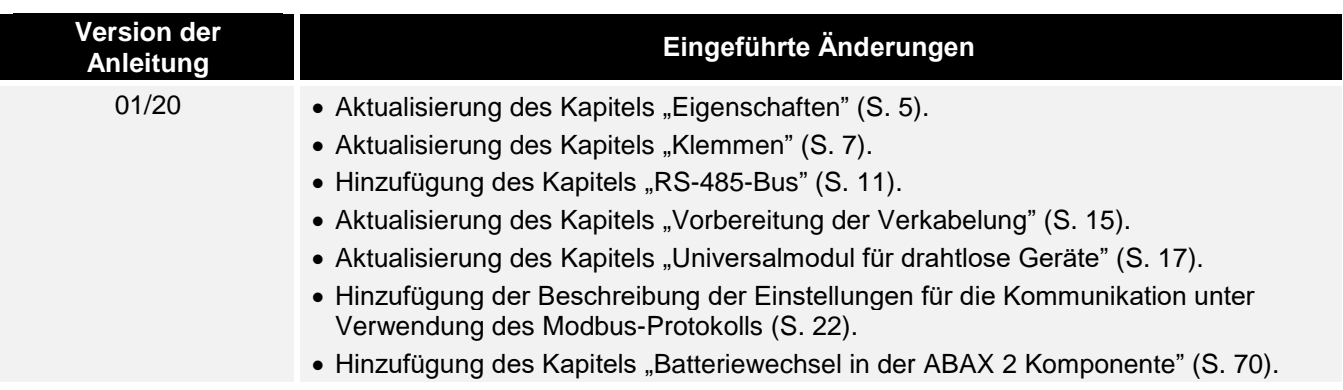
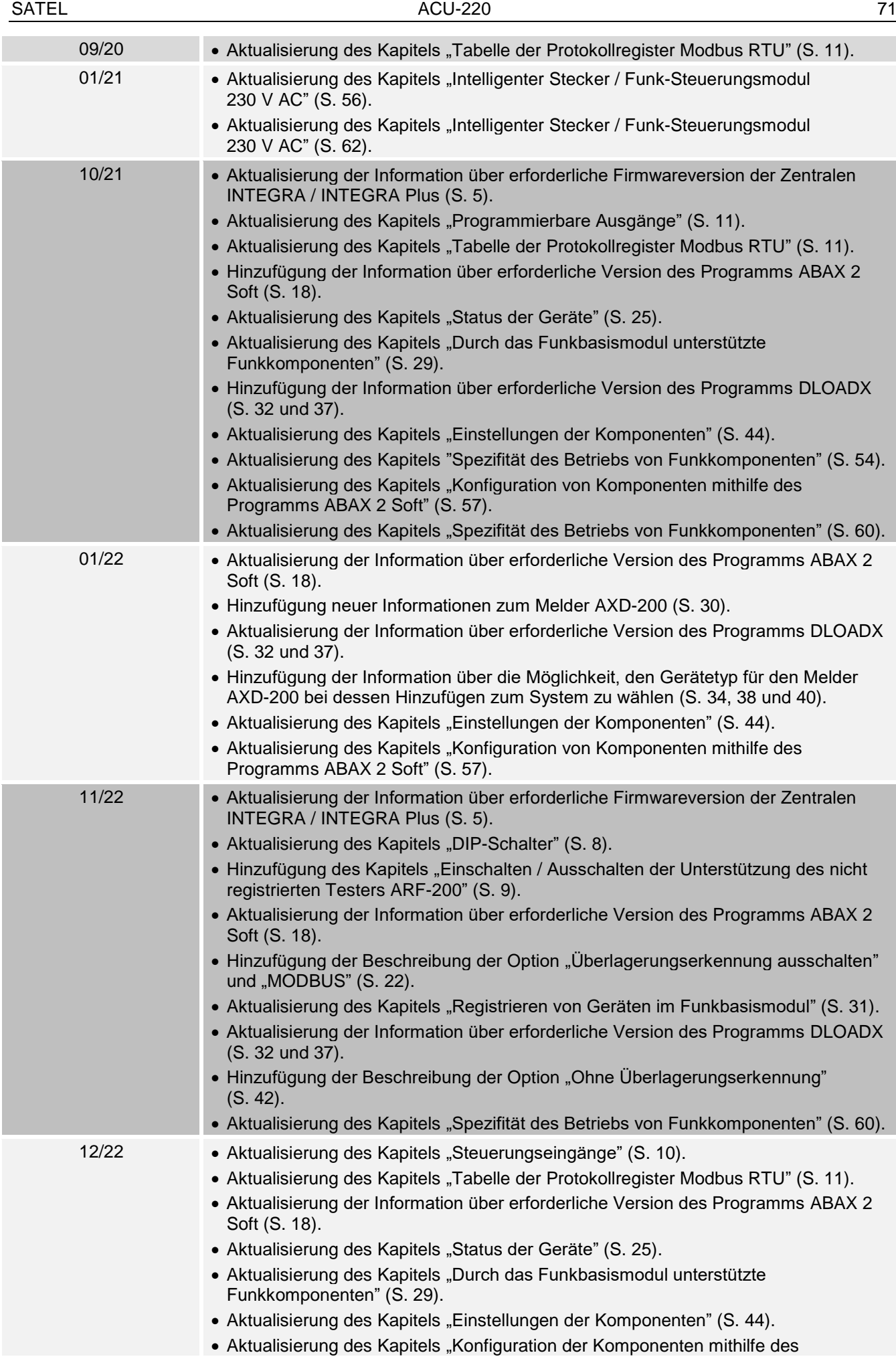

[Programms DLOADX"](#page-47-0) (S. [46\)](#page-47-0).

- Aktualisierung des Kapitels ["Spezifität des Betriebs von Funkkomponenten"](#page-55-0) (S. [54\)](#page-55-0).
- Aktualisierung des Kapitels "Konfiguration von Komponenten mithilfe des [Programms ABAX](#page-58-0) 2 Soft" (S. [57\)](#page-58-0).
- Aktualisierung des Kapitels ["Spezifität des Betriebs von Funkkomponenten"](#page-61-0) (S. [60\)](#page-61-0).